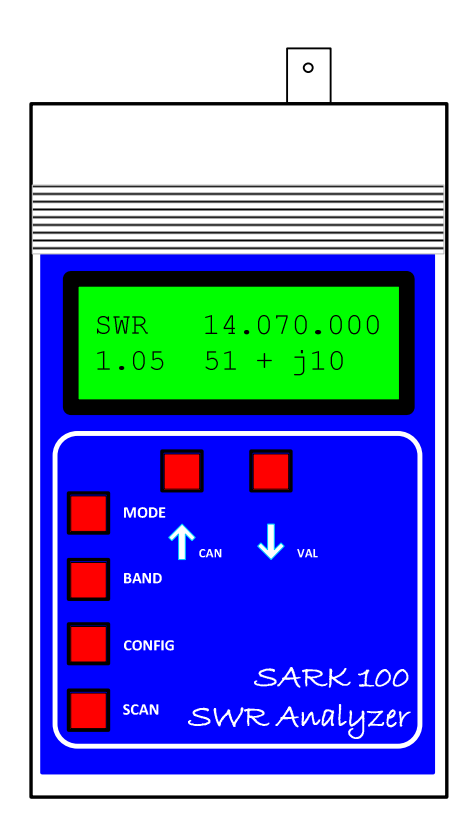

# SARK100 Analízador de ROE

## Manual de Usuario

Revisión 0.2

Copyright EA4FRB – Melchor Varela 2010

El proyecto, diseño, e información técnica dada aquí está libre de derechos de autor para uso exclusivo personal de radioaficionado

### **Contenidos**

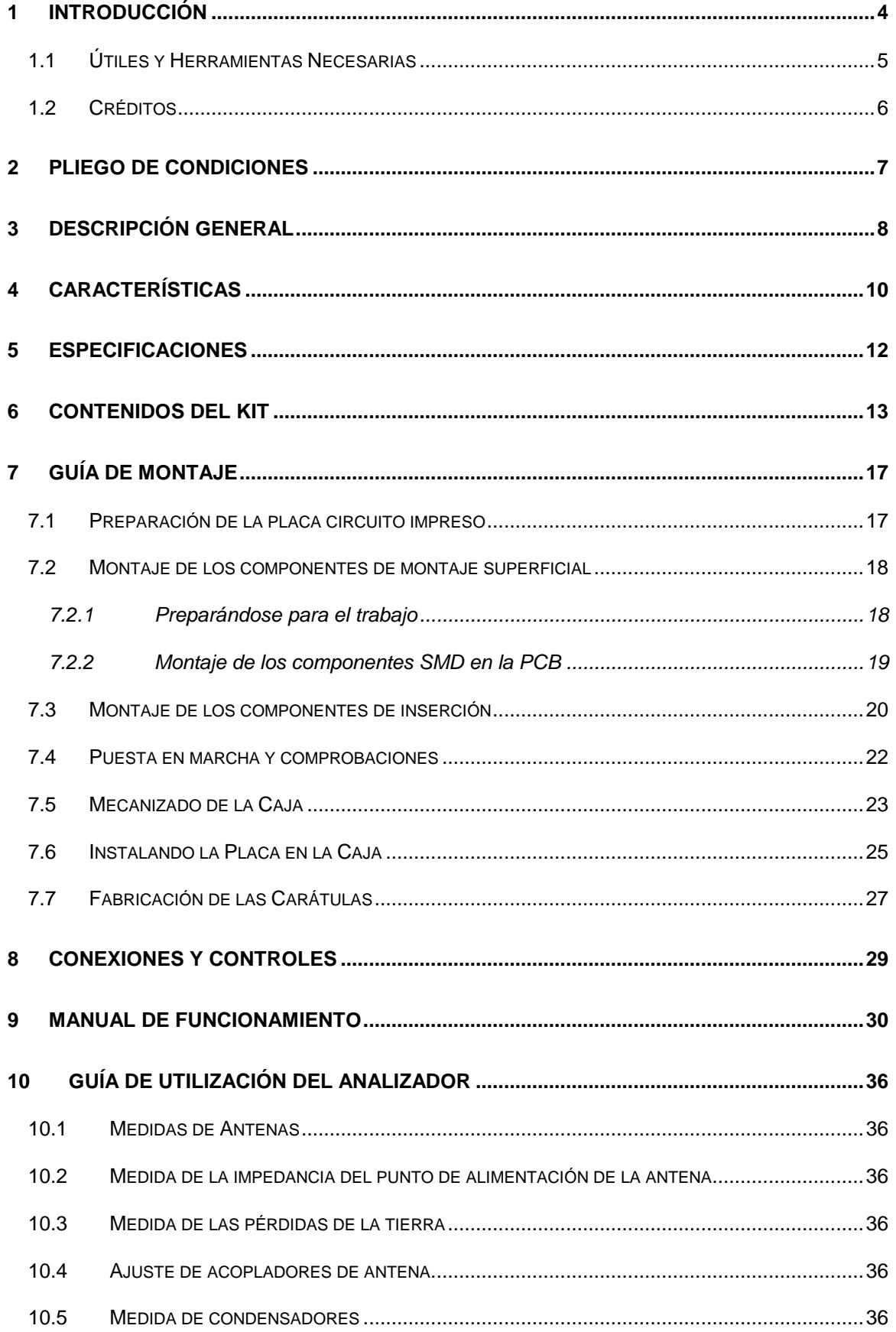

п

п

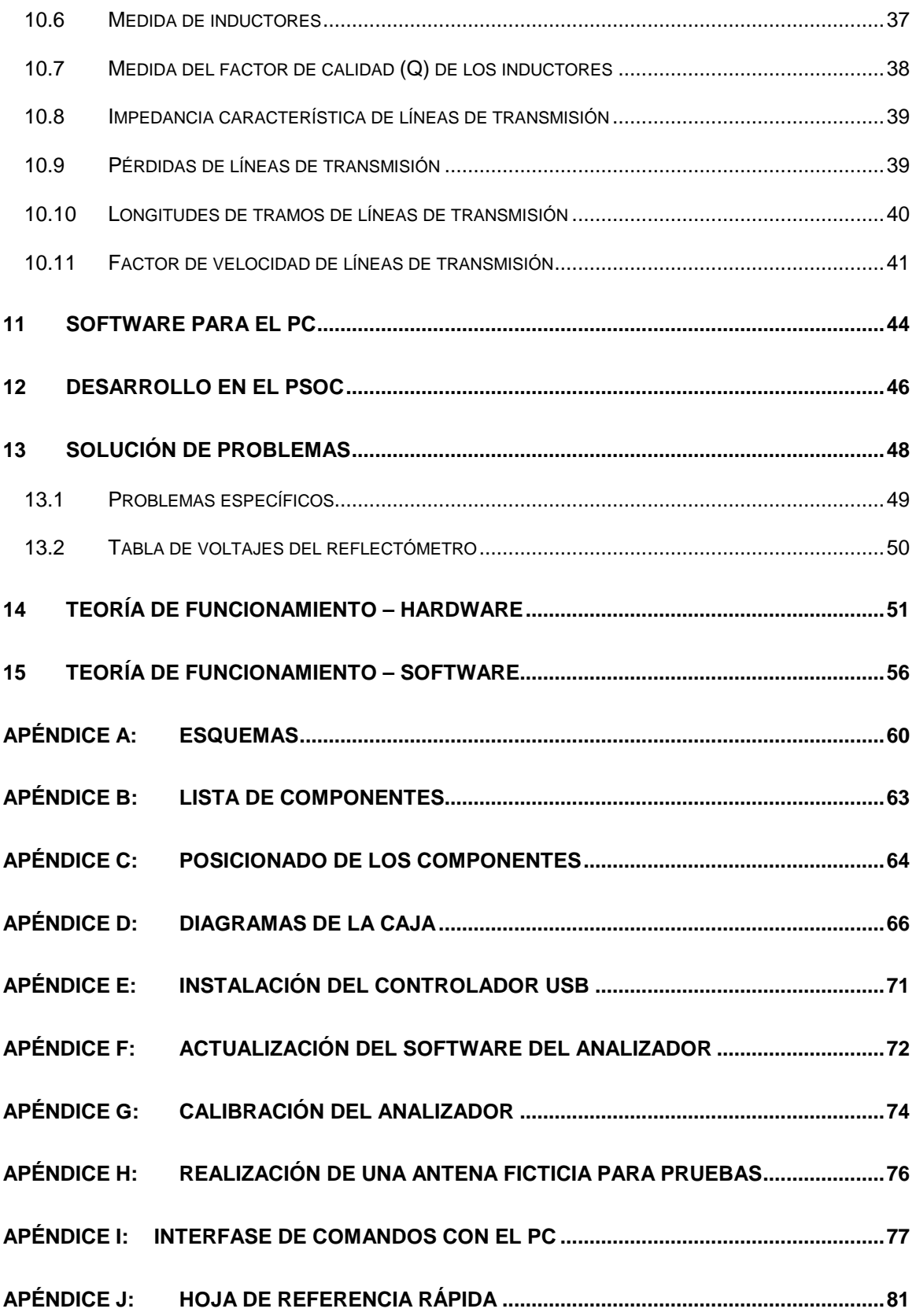

п

### **1 Introducción**

El SARK100 es un analizador de antena suministrado en forma de kit y diseñado para ser de fácil montaje y con un precio muy asequible. Podrás disfrutar de esta experiencia de fabricártelo tu mismo que no sólo te ayudará a mejorar tus habilidades de soldadura de componentes SMD y aprender sobre los fundamentos de su funcionamiento, sino que además será un instrumento de utilidad para la estación. Además tendrás la posibilidad de modificar y actualizar el software del analizador a través de USB a tu conveniencia, y aún más, parte del hardware es configurable por software debido a las características del micro-controlador PSoC. Por ejemplo, puedes cambiar el tipo de ADC, aumentar o disminuir la resolución o la velocidad de muestreo, etc; por lo que también será un entrenador perfecto para el aprendizaje del micro-controlador PSoC.

Este kit requiere cierta habilidad con el soldador, así que no lo recomendaría si fuera tu primera experiencia con éste. En este caso sería mejor comenzar con otro tipo de kit basado en componentes de inserción. En el caso de que tengas experiencia con el soldador, pero eres nuevo al montaje SMD, no tengas miedo, es mucho más fácil de lo que parece utilizando la técnica correcta y las herramientas adecuadas. Se trata de un kit con un moderado número de componentes en el que el montaje de la placa no debería llevar más de cuatro horas, así que una vez que haya completado estoy seguro de que va a tener más confianza para embarcarte en la construcción de kits más complejos con componentes de SMD.

Este manual incluye todo lo que necesitas saber sobre el SARK100, incluyendo la guía de montaje, descripciones técnicas, guía de funcionamiento, y la información técnica detallada incluyendo esquemas y planos. Por favor, visitar la página web del proyecto (http://www.qsl.net/ea4frb/swr\_analyzer\_esp) para acceder a la información actualizada y últimas versiones del software.

Este kit se ha desarrollado a nivel particular en mí tiempo libre y por tanto sin un respaldo comercial posible. Debes ser consciente de ello y aceptarlo tal como es y en caso contrario tienes disponibles en el mercado una variedad de productos terminados o kit similares. En cualquier caso he realizado todos los esfuerzos razonables para que tengas éxito con el montaje. Por favor, no dudes en contactar conmigo para darme opiniones sobre el kit o si tienes preguntas. Te doy las gracias por la compra del kit y te deseo suerte en la construcción y su utilización!

Atentamente,

Melchor Varela, EA4FRB melchor.varela@gmail.com

### **1.1 Útiles y Herramientas Necesarias**

#### **Herramientas para el montaje de la placa**

Necesitarás las siguientes herramientas para el montaje de la placa:

- $\triangleright$  Soldador de 25W (mejor si tiene control de temperatura) y una esponja humedecida
- $\triangleright$  Lupa flexo con iluminación (o unas gafas de aumento)
- $\triangleright$  Pinzas
- $\triangleright$  Alicates planos y de corte

#### **Equipo de test**

Para la puesta en marcha y la solución de problemas necesitarás los siguientes instrumentos:

- Fuente de alimentación de 13,8-19 Voltios DC (mejor si tiene limitación de corriente)
- > Multímetro digital
- Osciloscopio (no esencial) o una sonda de RF (puedes construirla siguiendo la descripción del manual)

#### **Herramientas para el mecanizado de la caja**

La caja se puede mecanizar de diferentes formas dependiendo de la técnica utilizada, como sugerencia:

- Destornillador de estrella pequeño
- $\triangleright$  Taladro de mano
- $\triangleright$  Broca de 3 o 4mm para metal
- $\triangleright$  Broca de 13mm de pala para madera (opcional)
- $\triangleright$  Broca de 13mm para metal (opcional)
- Una sierra de marquetería con hojas finas para metal
- Una lima y lija para la preparación de la caja (una Dremel será perfecta para este trabajo)
- **>** Pegamento rápido de contacto
- Calibre (recomendable)

#### **Útiles para la fabricación de las carátulas**

En el caso que decidas fabricar las carátulas siguiendo el procedimiento descrito en este manual necesitarás lo siguiente:

- > Impresora de inyección de tinta
- Papel fotográfico tamaño A4, preferentemente autoadhesivo
- $\triangleright$  Pegamento transparente (en el caso de no utilizar papel autoadhesivo)
- $\triangleright$  Un Cutter
- $\triangleright$  Una regla
- Laca acrílica en spray de la utilizada en modelismo o en decoración

#### **Otros**

Los siguientes componentes no se entregan con el kit pero serán necesarios para su funcionamiento:

- 8 Baterías de NiMH de capacidad 1000mAh y tamaño AAA
- Cable USB Mini-B

### **1.2 Créditos**

- $\triangleright$  Primeramente y de forma especial agradecer a Antonio, EA1CDV, por su gran ayuda y colaboración en el desarrollo del proyecto y su difusión
- Cypress Semiconductor por proporcionarme un kit de desarrollo para el PSoC
- Muchas ideas para este proyecto están basadas en el proyecto Micro908 del AmQRP Club, el cual ha sido una excelente referencia tanto a nivel del diseño como documental
- Dan Maguire AC6LA por la hoja de datos Excel ZPlots
- Andrew Smetana por la nota de aplicación "Bootloader: PSoC"

### **2 Pliego de Condiciones**

- 1. El suministro del kit SARK100 está sujeto a este pliego de condiciones
- 2. Este kit se ha desarrollado a nivel particular en mí tiempo libre y por tanto sin un respaldo comercial posible. Debes ser consciente de ello y aceptarlo tal como es y en caso contrario tienes disponibles en el mercado una gran variedad de productos terminados o en kit similares
- 3. Debes asegurarte de que el producto cumple con tus requisitos antes de realizar el pedido. También debes asegurarte de que tienes los conocimientos necesarios para el montaje y funcionamiento del producto
- 4. Los pedidos deben incluir una confirmación de tu aceptación del pliego de condiciones. El pago se deberá realizar por anticipado por transferencia nacional
- 5. Responderé en un plazo de tres días por correo electrónico con la información de la aceptación del pedido y la fecha de entrega estimada
- 6. Se reserva el derecho de modificar o retirar el kit, incluyendo precios, si previo aviso
- 7. Se garantiza que todos los productos son nuevos y provienen de proveedores de confianza. Cualquier componente faltante deberá ser notificado en un plazo máximo de 90 días desde la fecha de envío
- 8. No se aceptan responsabilidades por errores de montaje del kit, por reparaciones debidas a funcionamiento incorrecto, conocimientos inadecuados para el montaje del kit, modificaciones no autorizadas, o falta de prestaciones
- 9. Se harán todos los esfuerzos posibles para investigar y resolver los errores sistemáticos reportados por varios usuarios.
- 10. El software o firmware se entrega "tal como es" y sin garantías o indemnizaciones. Se realizarán esfuerzos razonables para solucionar problemas sistemáticos
- 11. La responsabilidad se limitará al importe pagado por el producto. No se aceptarán responsabilidades tanto para los daños indirectos o consecuentes que puedan ser atribuidos al producto
- 12. El kit suministrado está diseñado y puesto a disposición principalmente para uso educativo y radioaficionado. No se hace ninguna garantía en cuanto la estabilidad y la idoneidad del producto en largos periodos de tiempo / funcionamiento continuo, o funcionamiento fuera de las especificaciones de los componentes. No se acepta responsabilidad por la exactitud de las mediciones o prestaciones ya sea a corto o largo plazo.
- 13. La propiedad del kit suministrado, incluyendo las placas de circuito impreso, el software o firmware, no se transfieren al comprador a través de la venta del producto. La reproducción comercial e ingeniera inversa están estrictamente prohibidas

### **3 Descripción General**

El Analizador de ROE SARK100 es un instrumento de medida que determina el rendimiento del sistema de la antena en las bandas de radioaficionado desde HF hasta 6M sin necesidad de conectar tu transmisor a la antena. Es ideal para la comprobación de la frecuencia de resonancia, ancho de banda y la ROE de una forma fácil y rápida. El medidor además permite medir la resistencia, reactancia, y magnitud de la impedancia.

El analizador se compone de una placa de circuito impreso de doble cara (145mm x 81mm), que contiene todos los componentes, controles, y una pantalla LCD de 2x16 retroiluminada, todo dentro de una caja que permite el uso en la mano. La caja alberga un soporte para 8 baterías de NiMH de tamaño AAA lo que permite el uso del instrumento en campo.

El diseño del analizador está basado en un generador de señales de precisión DDS, un microcontrolador PSoC, y un reflectómetro para las mediciones de impedancia. Las características y la flexibilidad de los microcontroladores PSoC permiten un diseño hardware simple. El diseño proporciona una interfaz USB para permitir actualizaciones FW y el volcado de las mediciones en tiempo real al PC. El entorno de programación es la herramienta gratuita PSoC Designer y el código ha sido programado en lenguaje 'C', permitiendo gracias a la capacidad de actualización del software por USB, la fácil personalización del código sin la necesidad de adquirir ninguna herramienta especializada.

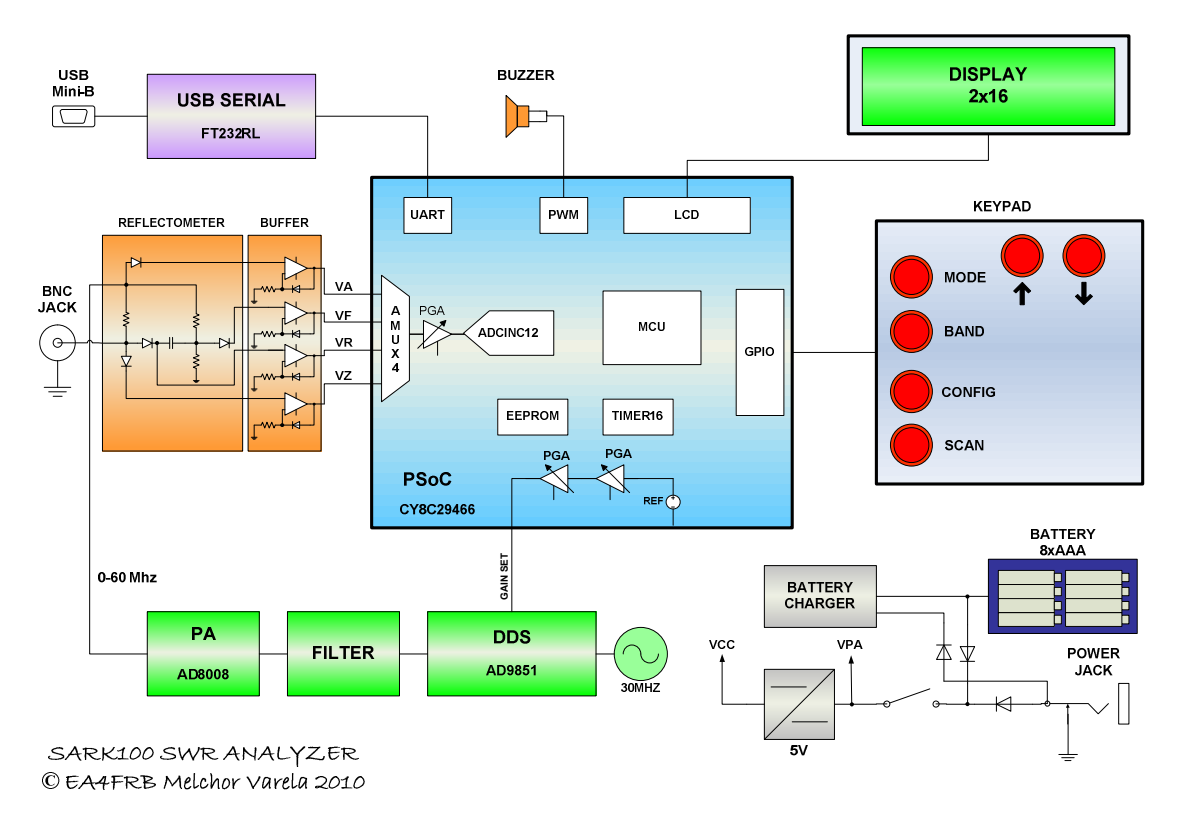

La siguiente ilustración muestra el diagrama de bloques del analizador:

### **Ilustración 1, Diagrama de bloques**

El DDS, el filtro, y el amplificador de potencia forman un generador de señal sinusoidal cuya frecuencia y amplitud es controlado por el micro-controlador PSoC. El control de amplitud permite compensar los efectos de variación de amplitud en función de la frecuencia del convertidor digital analógico integrado en el DDS. La señal del generador de señal se entrega a la antena a través de un reflectómetro que consiste en un puente ROE de absorción utilizando detectores de diodos emparejados y amplificadores de compensación. Los datos proporcionados por el reflectómetro son digitalizados y utilizados por el microcontrolador para calcular la ROE y los valores de impedancia para cada frecuencia de muestreo.

La interfase hombre-máquina se proporciona por un display 2x16 retroiluminado, un teclado y un zumbador. En el modo SCAN el micro-controlador barre el generador de señales en la banda seleccionada buscando el ROE mínimo, la frecuencia de resonancia, y los límites de ROE a 2:1 con el fin de determinar el ancho de banda. Al final de la exploración, se selecciona automáticamente la frecuencia de resonancia y se muestran los valores de impedancia. En el modo manual la banda y la frecuencia se pueden seleccionar con el teclado y permite seleccionar cuatro modos de funcionamiento: SWR, impedancia compleja, la capacitancia, y la inductancia.

El analizador es capaz de determinar el signo de la impedancia por medio de una técnica de desplazamiento de frecuencia. Se toma la medida de la reactancia en la frecuencia seleccionada y se compara con el valor de la reactancia en una frecuencia ligeramente superior. En el caso que el valor de la reactancia sea mayor lo más probable que se trate de reactancia inductiva (+j). Si el valor de reactancia es menor lo más probable es que se trate de reactancia capacitiva (-j).

El analizador está diseñado para ser utilizable en campo y tener un funcionamiento sencillo. Tiene una ergonomía adecuada para sostenerlo en la mano y los botones de control están posicionados a lo largo del lado superior izquierdo de la unidad. El conector de antena se encuentra en la parte superior de la unidad para proporcionar una conexión conveniente a la antena. La toma de alimentación externa, el conector USB, y el interruptor de encendido se encuentran en la parte inferior del instrumento.

La unidad funciona tanto con las baterías internas o con un adaptador de corriente externo. El software del analizador implementa algunas características de ahorro de energía con el fin de ampliar la autonomía de la batería. Las baterías internas se cargan automáticamente por el cargador interno de la unidad cuando se conecta el adaptador de corriente externo.

### **4 Características**

- $\triangleright$  Analizador automatizado para la medida del ROE y la impedancia de antenas y líneas de transmisión
- Suministrado como kit, fácil de montar y de bajo coste
- $\triangleright$  Hardware:
	- o Control del instrumento basado en el potente y flexible micro-controlador PSoC
	- o Basado en un diseño de reflectómetro preciso y con auto-calibración que mide las señales incidente y reflejada y los datos de impedancia
	- o Display 2x16 retroiluminado
	- o Fuente de señal basada en un generador de señal DDS (AD9851)
	- o Puerto USB de conexión al PC para actualizaciones de software y volcado de los datos de medida al PC
	- o Zumbador
- Software:
	- o Software del micro-controlador programado en lenguaje 'C'
	- o Código fuente del software bajo licencia GPL de código abierto
	- o El funcionamiento del analizador puede ser completamente personalizado por el usuario gracias a la herramienta gratuita PSoC Designer y la capacidad de actualización del software por USB
- > Operación:
	- o Modo de funcionamiento manual muestra la ROE y la impedancia compleja a las frecuencias seleccionadas
	- o Modo de rastreo automático muestra la frecuencia de resonancia, ancho de banda, y la impedancia compleja
	- o Funcionamiento con baterías para su uso en campo o a través de un alimentador externo
	- o Modos de ahorro de energía
	- o Calibración multipunto para una mayor exactitud
- Capacidades del instrumento:
	- Medición de los parámetros eléctricos de la antena: ROE, impedancia (resistencia + reactancia), capacitancia, inductancia
	- Medida de la impedancia del punto de alimentación de la antena
	- Medida de las pérdidas de la tierra
	- Ajuste de sintonizadores de antena y determinar sus pérdidas
	- Medida de los valores de inductores y condensadores
	- Medida de parámetros de las líneas de transmisión coaxial (ROE, longitud, factor de velocidad, Q aproximado y pérdidas, frecuencia de resonancia, e impedancia)
	- Medida y determinación de los ajustes óptimos para líneas de sintonización: ROE, Q aproximado, frecuencia de resonancia, ancho de banda, e impedancia
	- Determinar la impedancia característica de líneas de transmisión
	- Determinar la longitud de tramos de líneas de transmisión de  $\frac{1}{4}$  y  $\frac{1}{2}$  onda
	- Determinar las pérdidas del cable coaxial
	- Determinar las pérdidas en el sintonizador de antena
	- Medida de las pérdidas en los balun
	- Medida del Q de inductores
	- Estimar los parámetros de los cristales de cuarzo
	- Medida de la resonancia y ROE de bucles magnéticos

### **5 Especificaciones**

- Generación de Frecuencia y Control:
	- 1 60 Mhz
	- Impedancia de la fuente: 50 Ohmios
	- Estabilidad: +/- 100 ppm
	- Pureza Espectral: Armónicos por debajo de >- (por confirmar) dB más de 60 MHz
	- Intervalo de frecuencia: Configurable por el usuario en incrementos de 100 Hz, 1 kHz, 10 kHz, y 100 kHz
- > Rango de Medición Utilizable:
	- ROE: 1.0 a 9.99
	- Impedancia: approx. 5 a 2000 ohms
- $\triangleright$  Salida RF:
	- Ajustable: 2.0 Voltios pp (típico)
- Fuente de alimentación:
	- Exterior: 13,8 a 19 Voltios DC, 500mA
	- Interna: 8 baterías NiMH AAA 1000mAh
	- Tiempo de carga de la batería: 12 horas
- Controles:
	- Pulsadores (5): "Mode", "Band", "Config", "Scan", "Up", "Down"
	- Interruptor: "Power On"
- Conectores:
	- Salida RF: BNC
	- USB: Mini-B
	- Alimentación externa: Jack 2,1mm (pin positivo en el centro)

### **6 Contenidos del Kit**

El kit se compone de una placa de circuito impreso de doble cara con serigrafía y máscara de soldadura, los componentes completos de la placa incluyendo el micro-controlador PSoC preprogramado, útiles de soldadura, y una caja adecuada para el instrumento en color gris (suministrada sin mecanizar).

Revisa cuidadosamente los contenidos de cada una de las bolsas de componentes suministrados en el kit para asegurarte de que tienes todo lo necesario para comenzar el montaje. Si faltara algún componente, por favor contacta conmigo por e-mail y trataré de hacértelo llegar.

Los componentes se proporcionan en bolsitas individuales con su completa identificación incluyendo la descripción completa del componente y su referencia tal como aparece en los esquemáticos y la serigrafía de la placa.

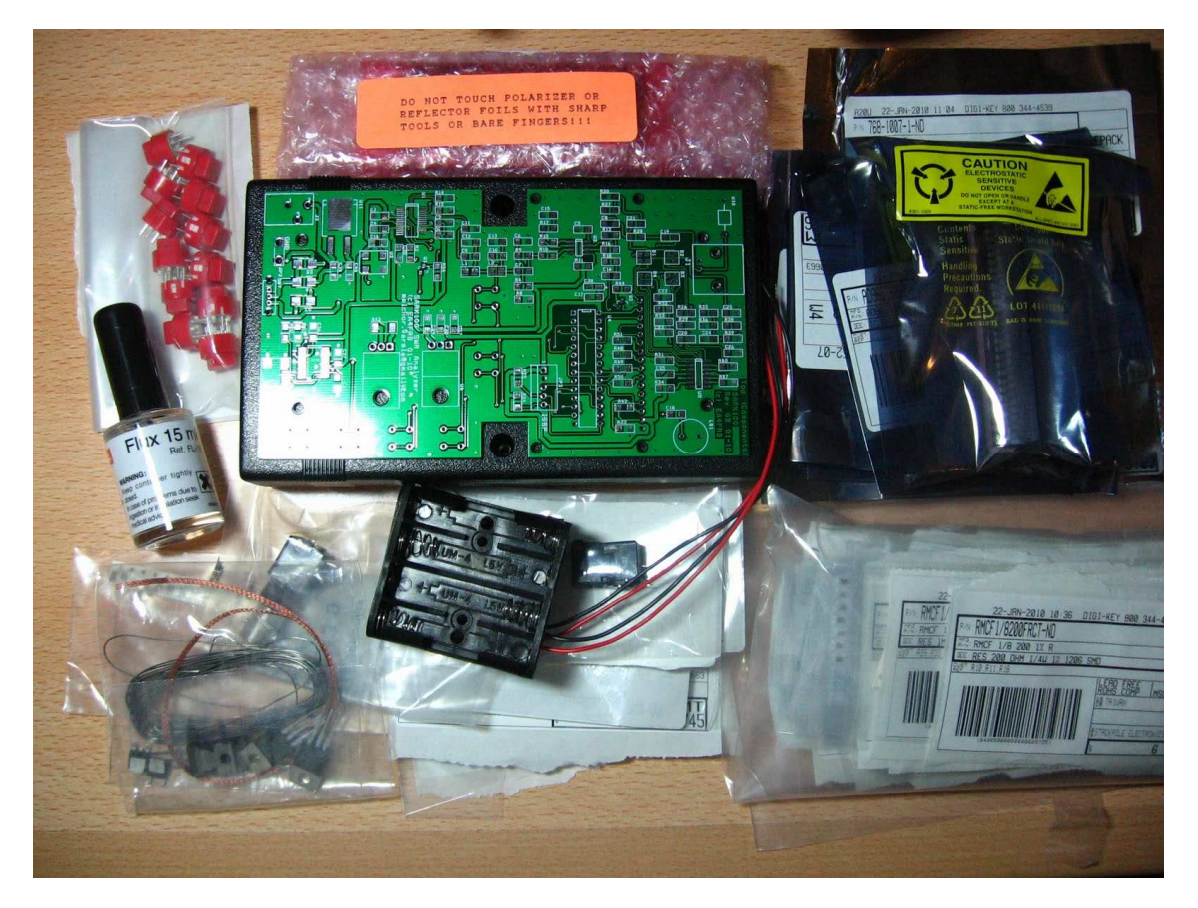

Los componentes pasivos, resistencias, condensadores, e inductores de SMD se suministran en cartulinas con la identificación individual tal como se muestra en la página siguiente.

п

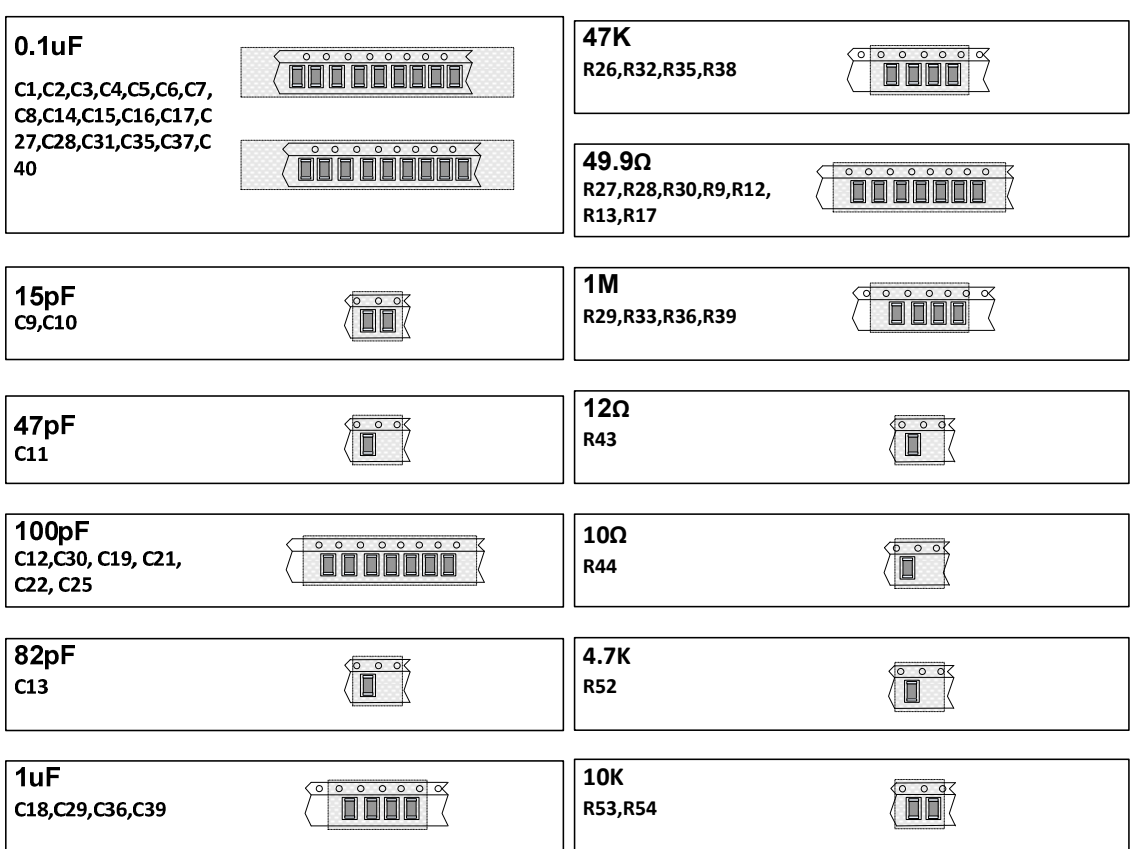

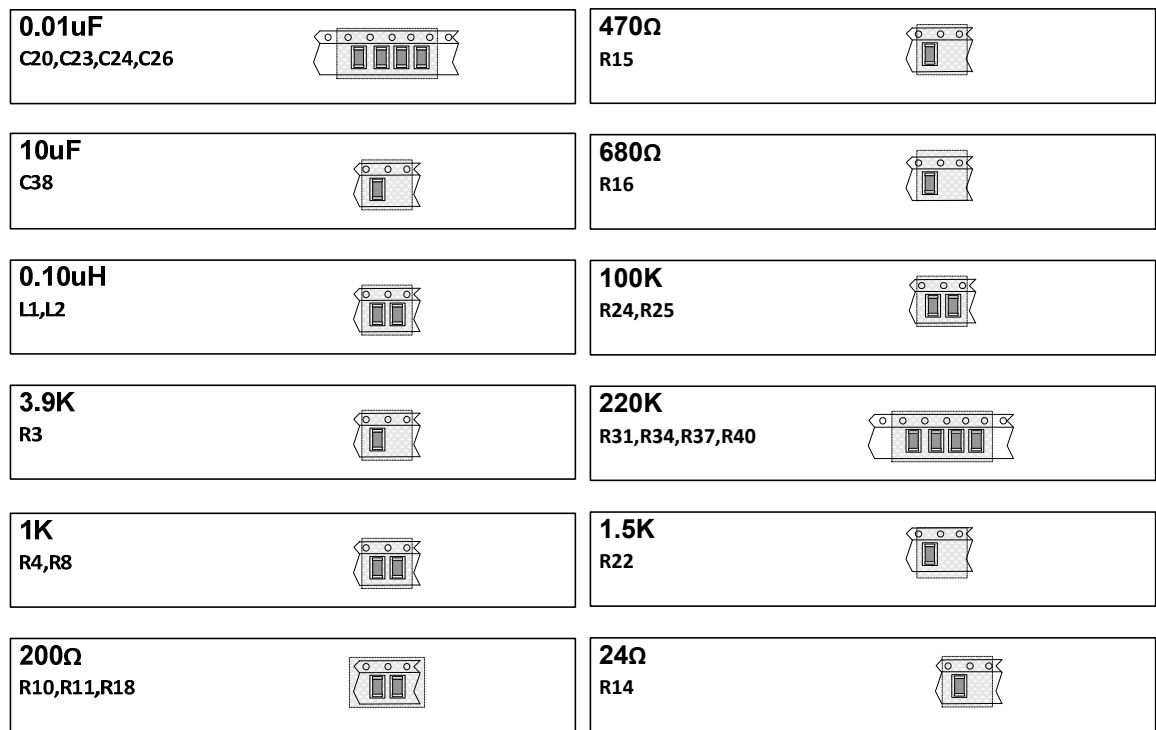

п

**Lista completa de componentes:** 

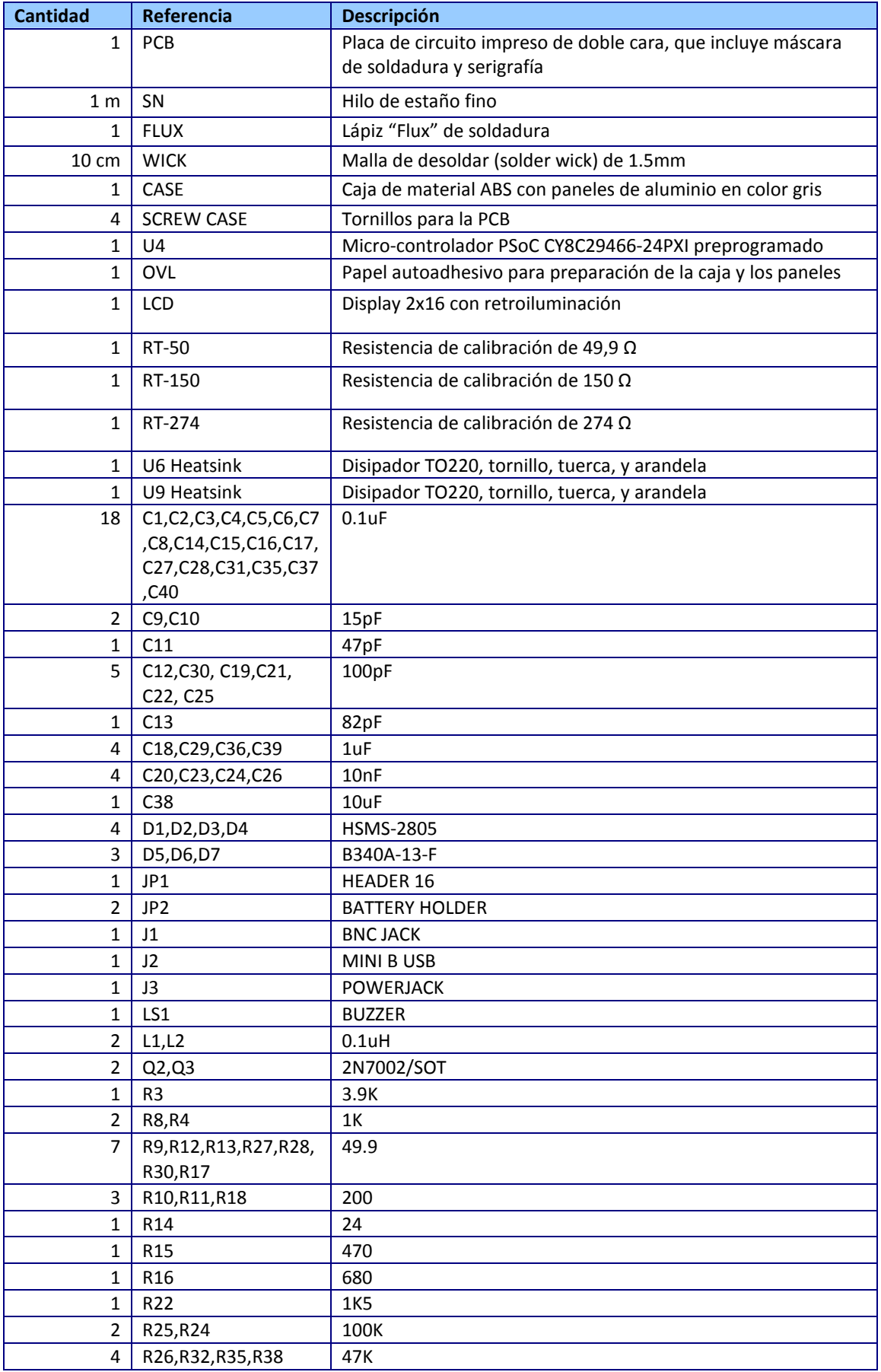

п

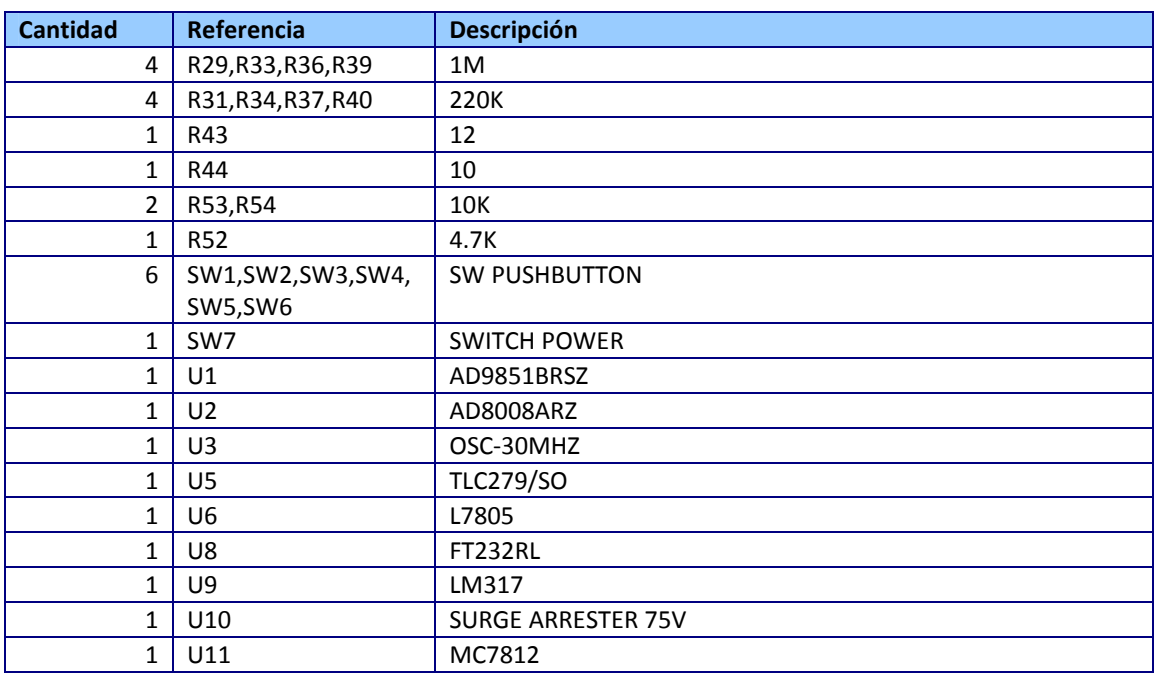

 $\triangle$  Nota: los siguientes componentes no se suministran y no se necesitan montar:

- JP3, R42, R48, R49, R50, R51
- $\triangle$  El Flux de soldadura se puede suministrar el formato lápiz o en bote (15ml) con pincel de aplicación:

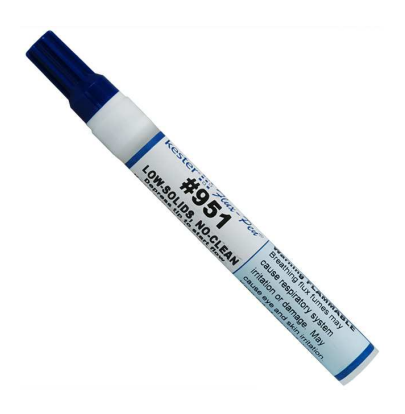

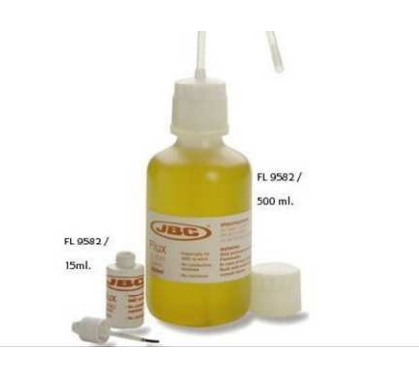

### **7 Guía de Montaje**

El montaje del kit consiste de varias etapas. La primera etapa consiste en el montaje de los componentes en la placa de circuito impreso. El montaje de la placa no es tan difícil como puede parecer a primera vista y puede ser realizado sin mayor dificultad utilizando las herramientas adecuadas. El montaje completo de la placa no debería llevar más de cuatro horas. Una vez montados los componentes en la placa se pasará a la fase de puesta en marcha.

A continuación será necesario mecanizar la caja del instrumento antes de realizar el ensamblado de la placa. Para ese propósito se suministran unos patrones de corte impresos en un papel autoadhesivo que se pegarán a la caja y a los paneles y serán de gran ayuda para realizar los cortes. Una vez mecanizada la caja, se pasará a ensamblar la placa y el soporte de las baterías. La preparación de la caja y la operación de ensamblaje no deberían tomar más de tres horas.

Finalmente y opcionalmente puedes fabricar de forma artesanal las carátulas del instrumento. En esta sección te mostraré un método casero para realizarlas.

### **7.1 Preparación de la placa circuito impreso**

Es importante familiarizarse con la nomenclatura de orientación de la placa de circuito impreso que utilizaremos en este manual, ver las siguientes ilustraciones.

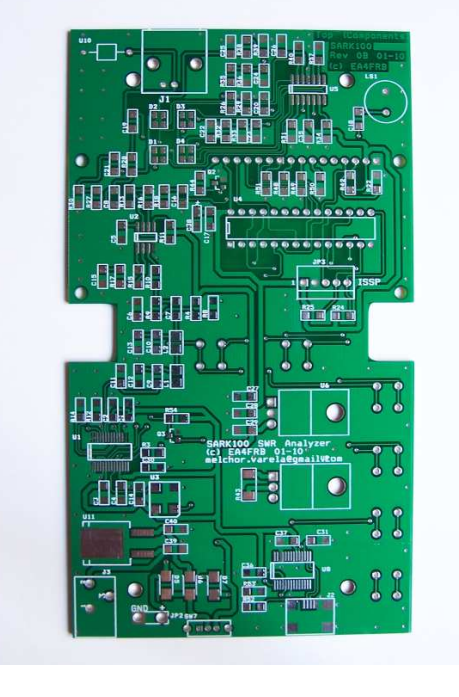

#### **Top, Lado de Componentes**

← Izquierda

Derecha  $\rightarrow$ 

**Bottom, Lado de Controles** 

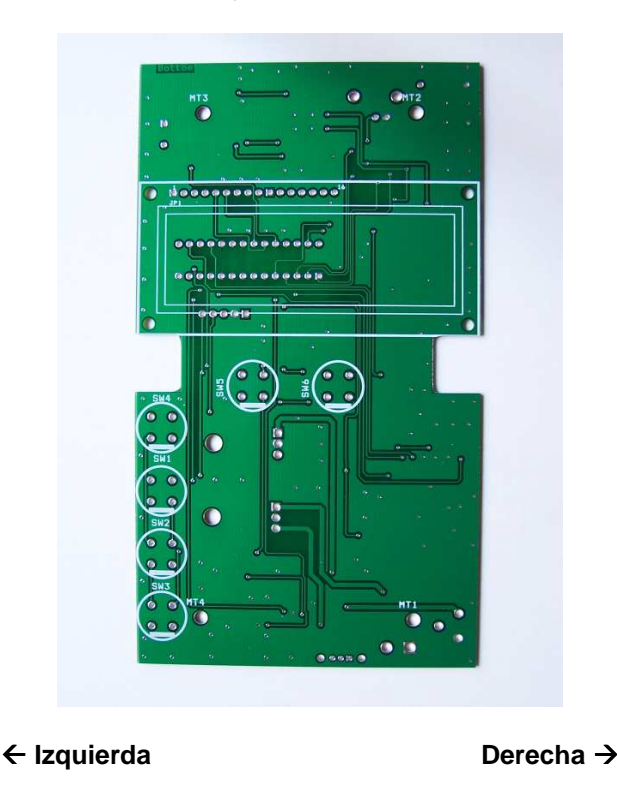

### **7.2 Montaje de los componentes de montaje superficial**

### **7.2.1 Preparándose para el trabajo**

La clave para tener éxito en cualquier proyecto de construcción es seleccionar y utilizar las herramientas adecuadas. Para los proyectos con componentes de montaje superficial, las herramientas son fáciles de encontrar. Una lámpara de aumento con iluminación (o unas lentes de aumento) es esencial para trabajar en un entorno iluminado y poder manejar los componentes con precisión. Unas pinzas o alicates de punta fina permitirán el manejo de los pequeños componentes con destreza.

Se debe utilizar un estaño más fino (0.5mm) del que se utiliza normalmente debido a que se funde más rápidamente en un menor volumen en las patillas de los componentes. El uso de una punta de soldador fina facilita la soldadura de las patillas de los componentes de paso fino. El "flux" de soldadura y la malla de desoldar son clave para el éxito del montaje de los componentes de montaje superficial. Tanto el estaño como el flux y la malla de desoldar se incluyen en el kit.

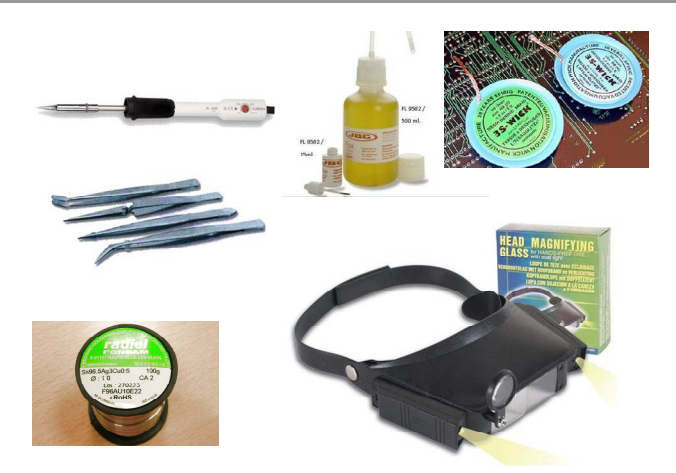

Una superficie de trabajo limpia es de vital importancia porque los componentes SMD son fáciles de perder, incluso teniendo el máximo cuidado con las pinzas – tendrás más facilidad de recuperar los componentes si la mesa está despejada. Cuando ocurra lo inevitable, a pesar de tener controlado el componente SMD con las pinzas, tendrás más dificultades si el suelo está cubierto de alfombras. Por tanto es mejor tener el área de trabajo en una zona sin alfombras, no solamente por esta razón, pero también para proteger los componentes sensibles a la estática.

### **7.2.2 Montaje de los componentes SMD en la PCB**

Recomiendo empezar el montaje de la placa por los componentes de montaje superficial y en el siguiente orden: U11 (regulador), U5 (amplificador operacional), U3 (oscilador), U2 (amplificador), U1 (DDS), U8 (driver USB), y J2 (conector USB). Antes de empezar el proceso de soldado del componente, ten especial cuidado con la orientación de los componentes y seguir la orientación marcada en la serigrafía de la PCB. El proceso de soldadura para cada componente empieza aplicando el "flux" de soldadura en los contactos del componente en la PCB y entonces presoldar uno de los contactos de la esquina y después de posicionar con cuidado las patillas del componente sobre los contactos de la PCB. Puedes utilizar los dedos para alinear con cuidado el componente sobre los contactos y entonces recalentar el contacto de la esquina para la soldadura de reflujo sobre el pin del componente. Esto debería dejar el componente fijo sobre este pin.

Después de asegurarse de que todas las patillas están alineadas sobre todos los contactos, soldar con cuidado la patilla de la esquina opuesta. Esto debería dejar todos los pines alineados sobre sus contactos asociados, haciéndolos más fáciles de soldar. A continuación aplicar de nuevo el "flux" de soldadura sobre las patillas del componente. Entonces soldar el resto de pines a sus contactos respectivos, teniendo cuidado de no poner en cortocircuito los contactos o patillas adyacentes. Si esto sucediera, no hay problema! No tienes más que aplicar la malla de desoldar y utilizar el soldador para retirar el exceso de estaño, lo cual debería ser bastante fácil y limpio gracias a la máscara de soldadura de la PCB.

Una vez montados estos componentes, lo complicado se ha pasado y el montaje del resto será mucho más fácil. Las resistencias y condensadores se ofrecen en un tamaño bastante cómodo

(1206), y solamente Q2 y Q3, y D1-D4 tienen un tamaño más pequeño (pero todavía manejable). Primeramente se debe tener cuidado con la orientación de D1, D2, D3, D4, D5, D6, D7, y C38. Los diodos D1, D2, D3, y D4 tienen una patilla más ancha que las demás. Esta debe coincidir con la muesca marcada en la serigrafía de la placa, es decir, mirando hacia la parte inferior de la placa. Los diodos D5, D6, y D7 tienen una banda blanca que señala el cátodo por lo cual deben ser montados con el cátodo apuntando a la parte inferior de la placa, es decir apuntando a SW7. En el caso de C38 la banda indicadora de polaridad señaliza el positivo, marcado con el signo'+' en la serigrafía de la placa.

La técnica de montaje será similar a la utilizada con los circuitos integrados, es decir, aplicar primeramente el "flux" de soldadura a los contactos del componente en la PCB, presoldar uno de los contactos donde se montará el componente en la placa, sujetar el componente con las pinzas y posicionar en el contacto estañado, recalentar el contacto estañado y el componente para el reflujo del estaño en la patilla del componente, manteniendo así el componente en su lugar; y finalmente soldar el otro lado del componente en su contacto. Para una mayor eficacia, puedes organizar el trabajo de montaje ensamblando los componentes por grupos del mismo valor y tal como aparecen en las bolsas, por ejemplo, empezando con la bolsa de condensadores de 0.1uF.

### **7.3 Montaje de los componentes de inserción**

El montaje de los componentes de inserción no debe ofrecer problemas y se pueden montar en cualquier orden, excepto el conector de display JP1 y los pulsadores SW1 a SW6 que se dejarán para el final y además se montarán en la cara opuesta. Solamente los componentes U6, U9, y U10 necesitarán algo de preparación ya que será necesario preformar los terminales con la ayuda de unos alicates planos. Tanto U6 y U9 deberán ser montados "acostados" sobre la placa y necesitan un disipador que se atornillarán a la placa usando el taladro previsto. La cabeza del tornillo debe estar en el lado opuesto y se debe utilizar la arandela de plástico en el contacto con la placa.

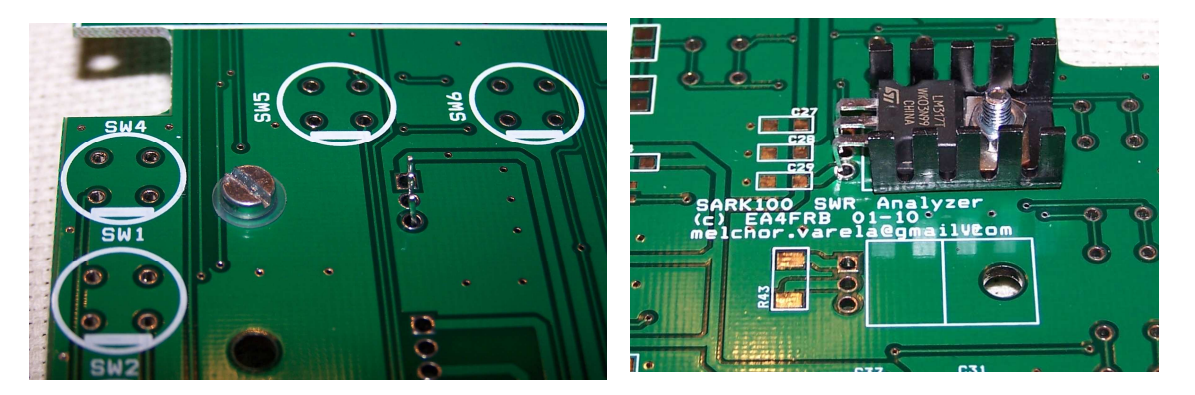

Una vez terminados el montaje de todas las piezas en la cara de componentes se pueden montar los pulsadores en la cara opuesta y teniendo cuidado de respetar la polaridad indicada. La muesca señalada en la serigrafía de la placa deberá coincidir con el lado plano del pulsador.

El último componente a montar será el conector de display JP1. El conector es una tira de pinchos en el que el lado de terminales cortos se deberá soldar en la PCB. Asegúrate de que el conector queda perfectamente perpendicular a la placa. Una vez soldado el conector puedes colocar el display, siguiendo la posición indicada en la serigrafía de la placa y con los contactos insertados en la tira de pinchos. El display deberá quedar perfectamente alineado en paralelo con la placa para lo que te puedes ayudar de algún objeto para posicionarlo y soldar cómodamente los contactos. Una vez terminada la operación de soldadura debes cortar el exceso en los terminales con la ayuda de unos alicates de corte.

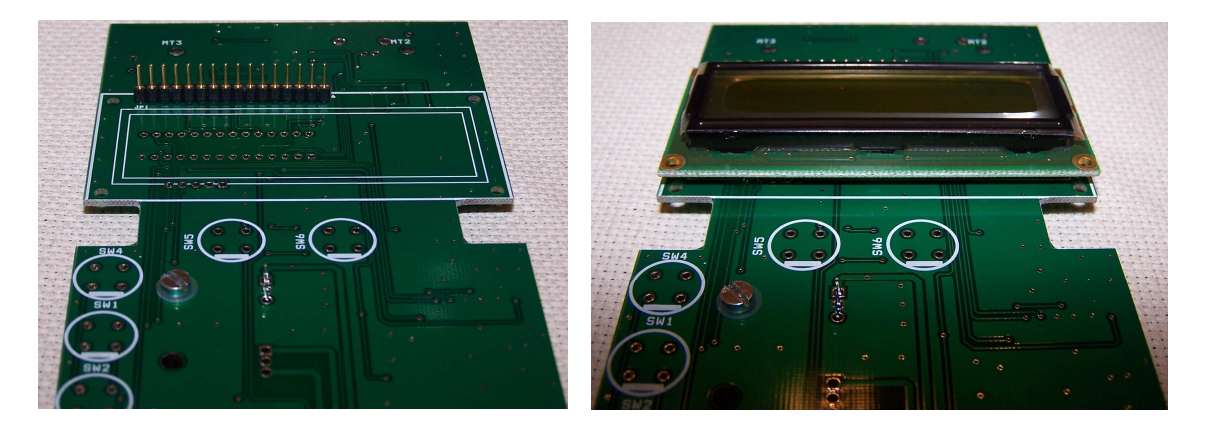

Enhorabuena, una vez llegado a este punto ya has terminado de montar la placa. En este momento puedes conectar opcionalmente los soportes de las baterías o dejarlo para más tarde ya que puedes realizar la puesta en marcha conectando una fuente de alimentación. Los soportes de las baterías se deben interconectar en serie, es decir, el terminal negativo (negro) de uno de los soportes se debe soldar al terminal positivo (rojo) del otro y posteriormente proteger la conexión con un trozo de cinta aislante. Finalmente el terminal positivo (rojo) libre se soldará a la placa en la posición indicada en la placa como '+' de JP2. El terminal libre negativo (negro) se soldará al 'GND' de JP2.

**FILLE** .<br>Oʻs

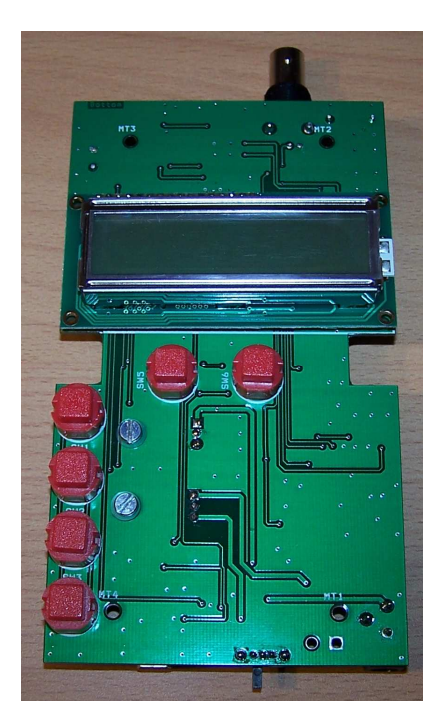

### **7.4 Puesta en marcha y comprobaciones**

#### **Preparando los tests**

Una vez que estés listo para conectar la fuente de alimentación al SARK100, posiciona la placa (fuera de la caja) orientada con el display y controles mirando hacia arriba. Es recomendable utilizar una fuente de alimentación con limitación de corriente para las primeras comprobaciones. Por ejemplo, se podría limitar la corriente a un máximo de 500mA evitando que las pistas de circuito impreso se fundan en el caso de un cortocircuito. Otra alternativa es utilizar las baterías ya que éstas tienen una capacidad de corriente limitada.

#### **Conectar la alimentación y ver textos en el LCD**

Una vez conectada la fuente de alimentación y después de encender el interruptor de encendido deberá aparecer en pantalla el mensaje de bienvenida durante medio segundo y a continuación un mensaje de información de que no está calibrado. Este mensaje es normal y aparecerá siempre en el inicio siempre y cuando el instrumento no se haya calibrado. En este momento se podrá pulsar cualquier tecla y a continuación el analizador se pondrá en el modo de impedancia, mostrando la frecuencia en la primera línea, SWR y magnitud de la impedancia en la línea 2. Si no se ven estas indicaciones en el display, proceder a la sección Solución de Problemas.

#### **Pulsar el botón MODE para seleccionar los modos de funcionamiento**

Pulsando el botón MODE sucesivamente podrás seleccionar uno de los modos de funcionamiento del SARK100: impedancia (magnitud), impedancia compleja, capacitancia, inductancia, y apagado. Si conectas una carga o una antena podrás ver los resultados de la medida en los diferentes modos. Deja seleccionado el modo de impedancia para los siguientes tests.

#### **Pulsar los botones de cambio de frecuencia**

Al pulsar los botones de subida o bajada de frecuencia, la frecuencia será subida o bajada de acuerdo al valor programado de salto de frecuencia (STEP). Si se deja pulsado cualquiera de estos botones durante más de cinco segundos se incrementará automáticamente el salto de frecuencia para una mayor velocidad de búsqueda. En el caso de sobrepasar los límites de frecuencia de la banda, se conmutará a la nueva banda donde ésta se mostrará en pantalla durante medio segundo para informar al usuario de la nueva banda.

#### **Pulsar el botón BAND para seleccionar la banda**

El botón BAND permite seleccionar la banda de frecuencias de trabajo. Al pulsar este botón se selecciona la banda inmediatamente superior, excepto en el caso de la última en el que se empezará por la más baja. Se muestra en display el valor de la nueva banda, se cambia el valor de frecuencia, y se continúa la medida. Si es la primera vez que se accede a la banda se seleccionará la frecuencia central. En el caso de que ya se haya trabajado previamente en esta banda se volverá a la última frecuencia seleccionada, puesto que ésta se almacena cuando se cambia de banda.

#### **Pulsar el botón SCAN para el rastreo automático en la banda**

Al pulsar el botón SCAN se inicia el rastreo automático en la banda seleccionada. El rastreo se inicia en la frecuencia inicial de la banda y es incrementada progresivamente usando el valor de salto (STEP) y finalizará en la frecuencia final de la banda. Durante el rastreo se va calculando el ROE que se irá mostrando en pantalla además de la frecuencia, y además se almacenarán los puntos de ROE 2:1 y el valor de ROE mínimo. Mencionar que cuando se detectan los puntos de ROE 2:1 se hace sonar el zumbador para alertar al usuario del evento. Cuando finaliza el proceso se mostrará el ancho de banda y a continuación al pulsar cualquier tecla el instrumento se pondrá en modo impedancia con la frecuencia de mínimo ROE seleccionada. La precisión del ancho de banda dependerá del valor de STEP programado. En el caso de no encontrar un punto de resonancia se mostrará un mensaje de error en pantalla.

Conecta una antena con el valor de frecuencia de resonancia conocido o una antena artificial para verificar el funcionamiento de esta función. EL instrumento debería de detectar el punto de resonancia correctamente, por lo contrario proceder a la sección Solución de Problemas.

#### **Pulsar el botón CONFIG para entrar en los menús de configuración**

El botón CONFIG permitirá acceder a los diferentes menús de configuración y funciones extendidas. Puedes ver las opciones disponibles pulsando sucesivamente este botón. Para seleccionar cualquiera de las opciones pulsa la tecla VAL y para salir la tecla CAN.

#### **Selecciona la función PC Link del menú de configuración**

Para verificar la conexión USB con el PC deberás primeramente haber instalado el controlador USB (FTDI) y necesitarás un cable USB (no incluido en el kit). Después de haber conectado el cable USB y encendido el analizador, puedes verificar en el administrador de dispositivos del PC que número de puerto COM se ha asignado al analizador. Si el PC ha detectado correctamente el puerto puedes ejecutar el programa HyperTerminal en el PC y configurar el puerto con la configuración: 57600,8,n,1; y sin control de flujo hardware. Una vez hecho esto puedes iniciar la conexión en el lado PC y en el lado analizador en el menú de configuración, seleccionar la opción "PC Link". Si todo va bien deberá aparecer en la ventana del HyperTerminal un texto de bienvenida y el símbolo de entrada de comandos. En este momento puedes introducir cualquiera de los comandos descritos en el Apéndice H: Si no fuera posible establecer la conexión USB proceder a la sección Solución de Problemas.

### **7.5 Mecanizado de la Caja**

El SARK100 se entrega con una caja adecuada para el instrumento pero ésta se suministra sin mecanizar. Para este propósito se suministran los patrones de corte impresos en un papel autoadhesivo que se pegarán a la caja y a los paneles. También en la página web del proyecto tienes disponibles los planos detallados en formato electrónico. Se pueden utilizar varias técnicas para realizar los cortes, para la aquí presentada se necesitarán un taladro de mano, una sierra de marquetería, y una lima adecuada y lija para un correcto acabado.

El mecanizado se puede empezar con la caja de plástico y a continuación con los paneles. La caja se compone de dos tapas de plástico, en las que una de ellas tiene dos agujeros para los tornillos de cierre. Será necesario mecanizar la que NO tiene los agujeros y que formará el frontal del instrumento. El primer paso consiste en pegar el patrón autoadhesivo a la tapa. Es muy importante el correcto centrado para asegurar que finalmente los botones y display encajen perfectamente. Las tolerancias son pequeñas por lo que es importante asegurarse para evitar problemas. Los puntos de referencia son las cuatro torretas localizadas en el interior de cada una de las tapas que se deben hacer coincidir con las marcas disponibles en el patrón. Puedes comprobar las dimensiones en los diagramas antes de empezar el mecanizado como verificación final.

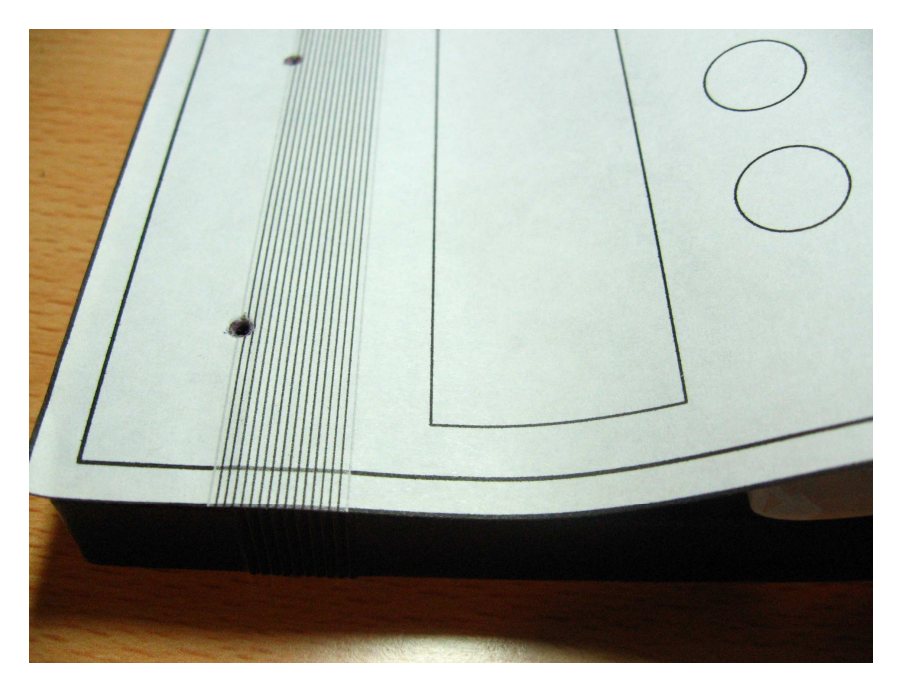

El trabajo lo puedes empezar por los taladros para los botones y para ello utilizar el taladro y una broca de palas para madera de 13mm. Es conveniente marcar el punto central de cada uno de los taladros, por ejemplo, con la punta caliente del soldador con el objetivo de dirigir la broca y que esta no se desplace.

El siguiente paso será preparar el rectángulo del display. Para ello realizar un taladro en el centro que permita el paso de la hoja de la sierra de marquetería y a continuación realizar el corte con precisión siguiendo el patrón.

Los paneles se prepararán de la misma forma, primeramente se aplicarán los patrones adhesivos en los dos paneles, y se procederá a taladrar con una broca fina los agujeros para permitir el paso de la sierra de marquetería. Después se utilizará la sierra para realizar los cortes. El hueco para el conector BNC se puede realizar directamente con una broca de 13mm de metal.

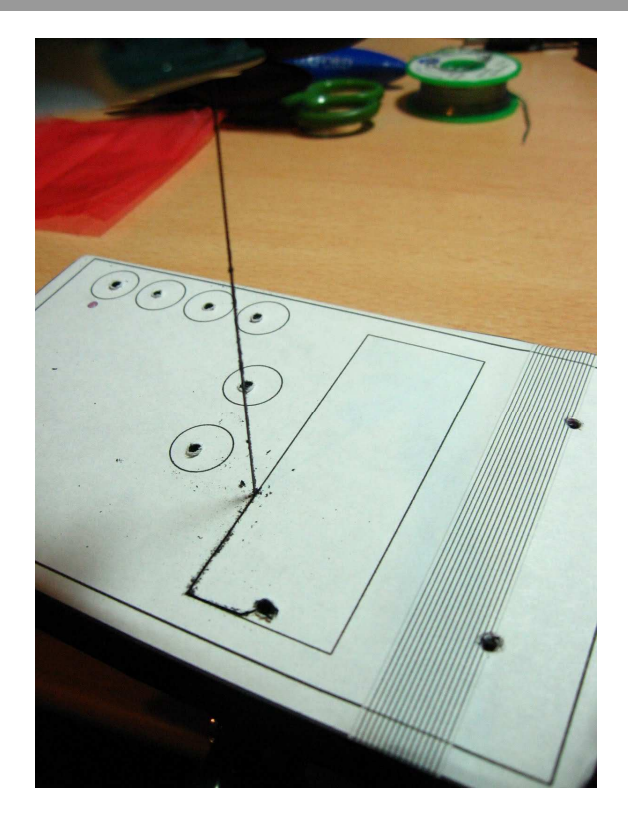

Una vez finalizado el trabajo repasa los cortes con la ayuda de una lima y lija para un buen acabado.

### **7.6 Instalando la Placa en la Caja**

Si la mecanización de la caja ha sido correcta, la placa debería entrar correctamente en la posición de la tapa mecanizada y los cuatro taladros de la placa deberían coincidir con las cuatro torretas de la tapa para los tornillos. Si no fuera así es posible que sea necesario retocar los cortes en la tapa por medio de una lima en los puntos donde se observe alguna colisión. Una vez posicionada correctamente la placa se atornillarán los cuatro tornillos destinados al efecto.

Posteriormente se fijarán los dos soportes para las baterías utilizando por ejemplo, un pegamento rápido de contacto. Los soportes de las baterías se pegarán en la parte interior de la tapa trasera en las posiciones indicadas en la fotografía de la página siguiente. Finalmente se cerrará la caja, se atornillarán los dos tornillos de la caja, y se podrán colocar las patas de goma suministradas.

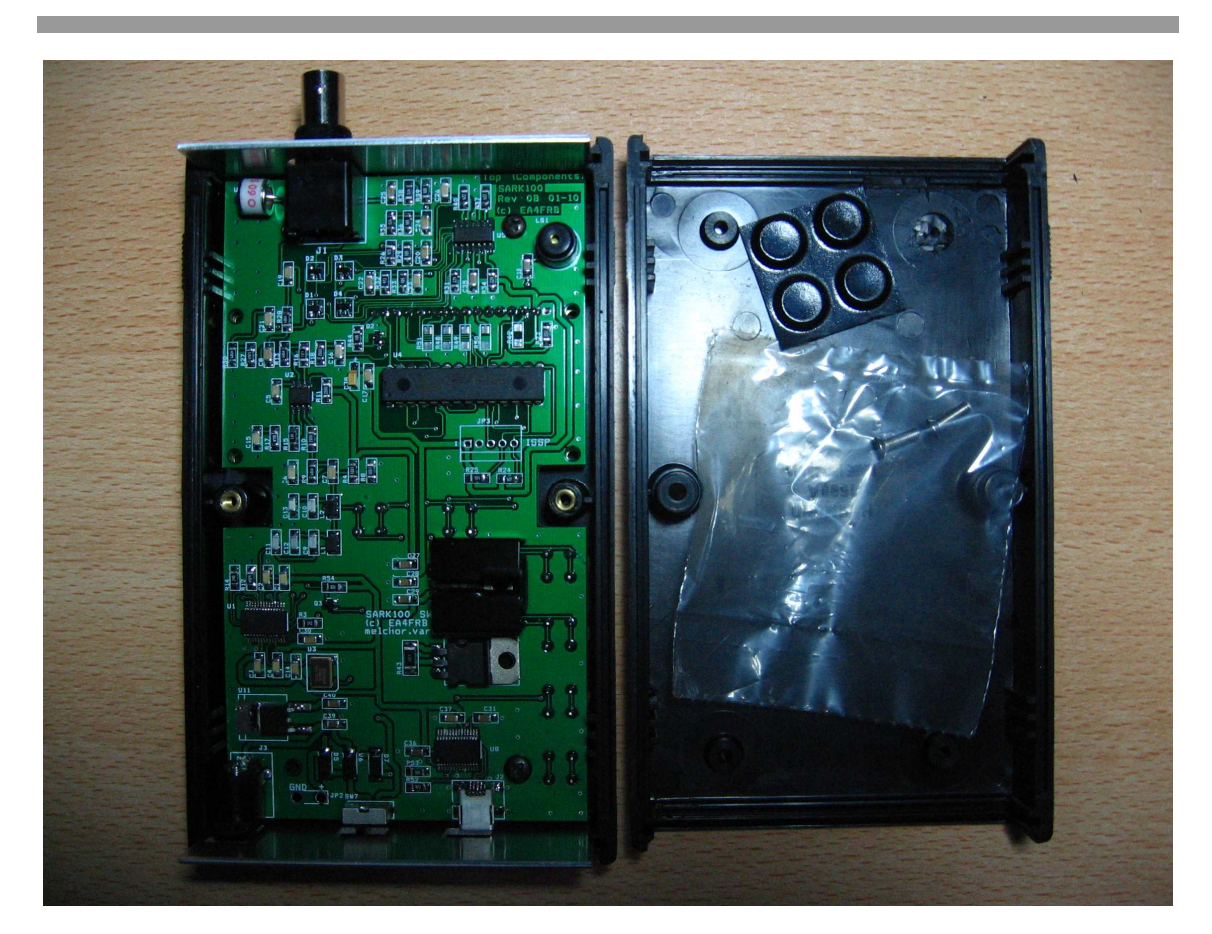

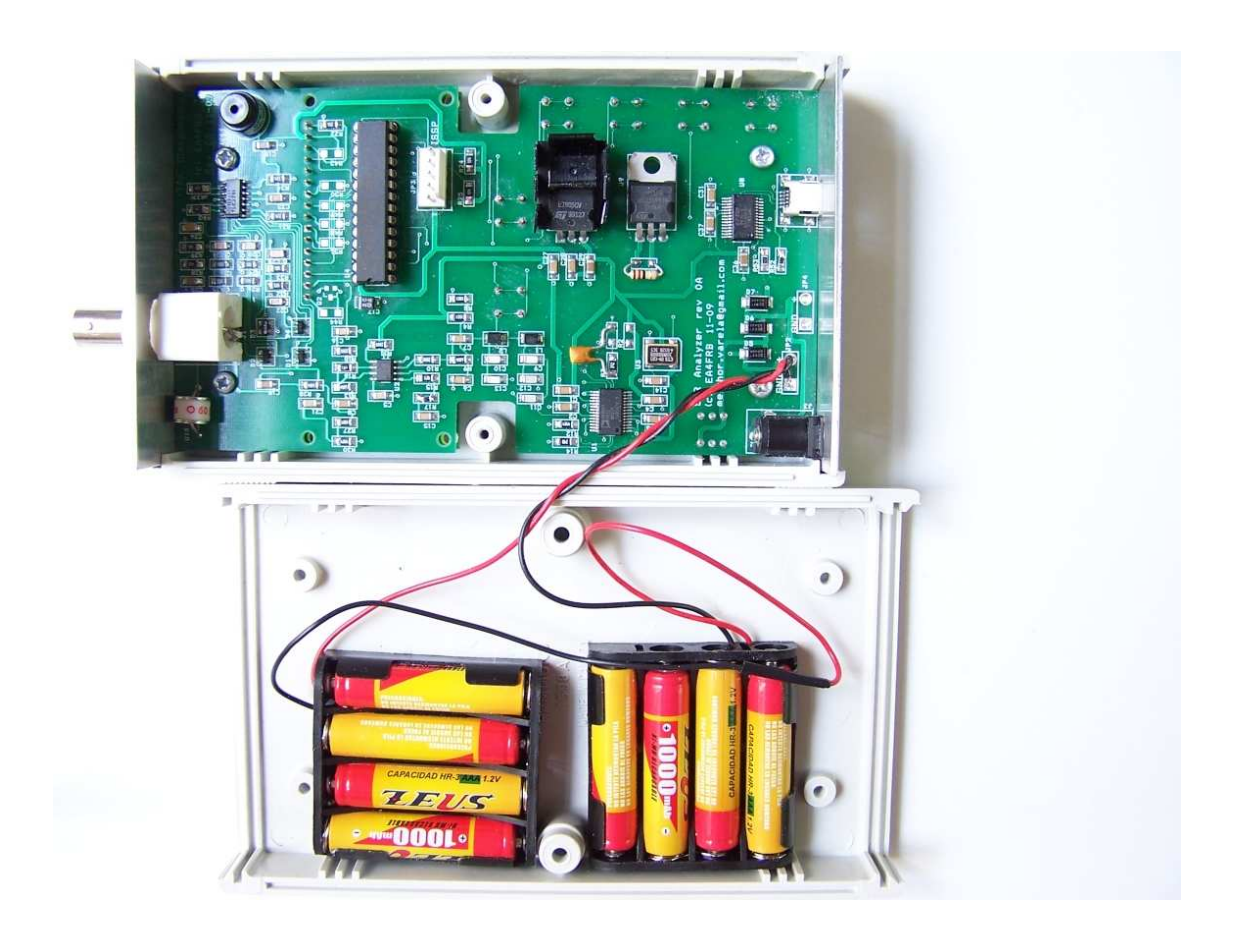

л

### **7.7 Fabricación de las Carátulas**

Ha llegado el momento de dar un poco de color y dejar el instrumento un poco más vistoso. Para ello te proporciono un diseño de unas carátulas para pegar en el frontal y en los paneles de la caja. Puedes utilizar el diseño proporcionado tal como es o lo puedes modificar para personalizar el instrumento a tu gusto. Sobre la técnica para la fabricación de las carátulas hay muchas posibilidades. La mayoría son caras cuando se producen para pequeñas cantidades por los costes de preparación de las herramientas. En esta sección os voy a sugerir aquí una técnica muy asequible y con un resultado muy aparente.

La técnica básicamente consiste en imprimir el diseño suministrado sobre papel fotográfico (tamaño A4) utilizando una impresora de inyección de tinta y asegurándote de utilizar calidad fotográfica. El papel fotográfico es conveniente que sea autoadhesivo pero también se puede utilizar un papel normal, pero en este caso será necesario utilizar un adhesivo transparente para fijarlo a la caja. Una vez impreso se deberá dejar secar el tiempo recomendado por el fabricante del papel, normalmente 24 horas.

Una vez pasado el tiempo de secado se procederá al lacado del papel para darle una mayor consistencia y que resista las condiciones de uso. Para ello se utilizará una laca acrílica transparente en spray de las que se utilizan en modelismo, en decoración o para trabajos manuales. Se aplicarán varias capas dependiendo de las instrucciones del fabricante y se dejará secar el tiempo adecuado, normalmente unas 24 horas.

Una vez finalizado el tiempo de secado y con la ayuda de un Cutter y una regla, se realizarán con mucho cuidado y precisión los cortes para los botones, el rectángulo del display, y los cortes para los conectores de los paneles. El conector de la antena es circular por lo que el corte se tendrá que realizar a pulso. Posteriormente se realizarán los cortes exteriores. Es muy importante seguir este orden ya que es más fácil realizar los cortes delicados con todo el soporte del papel.

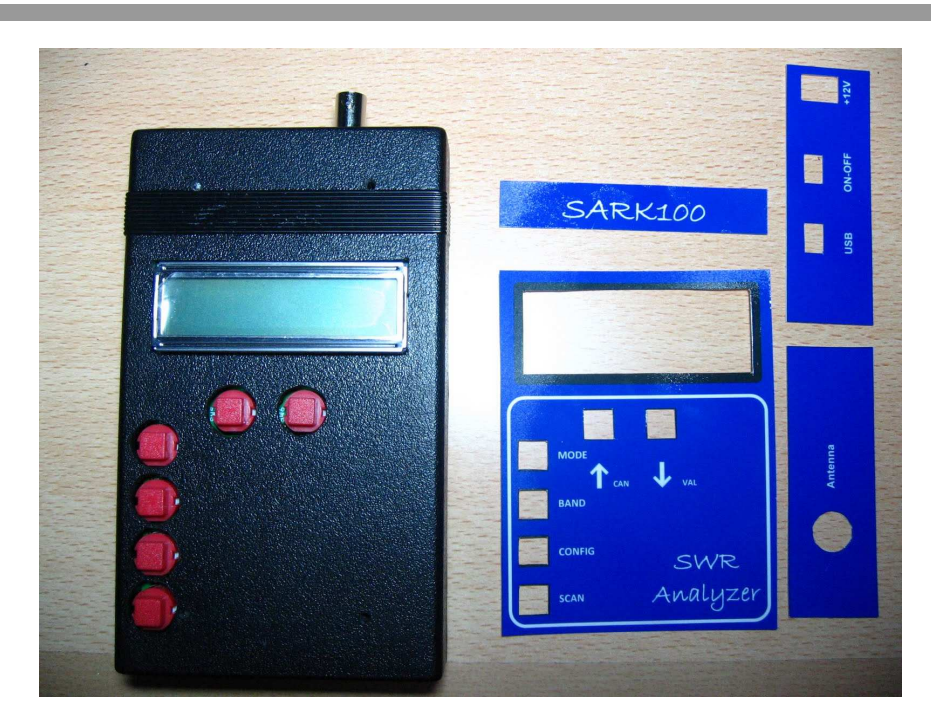

Finalmente se pegarán con cuidado sobre la caja y los paneles y el resultado final deberá ser como el de las siguientes ilustraciones (con la caja en gris y en negro):

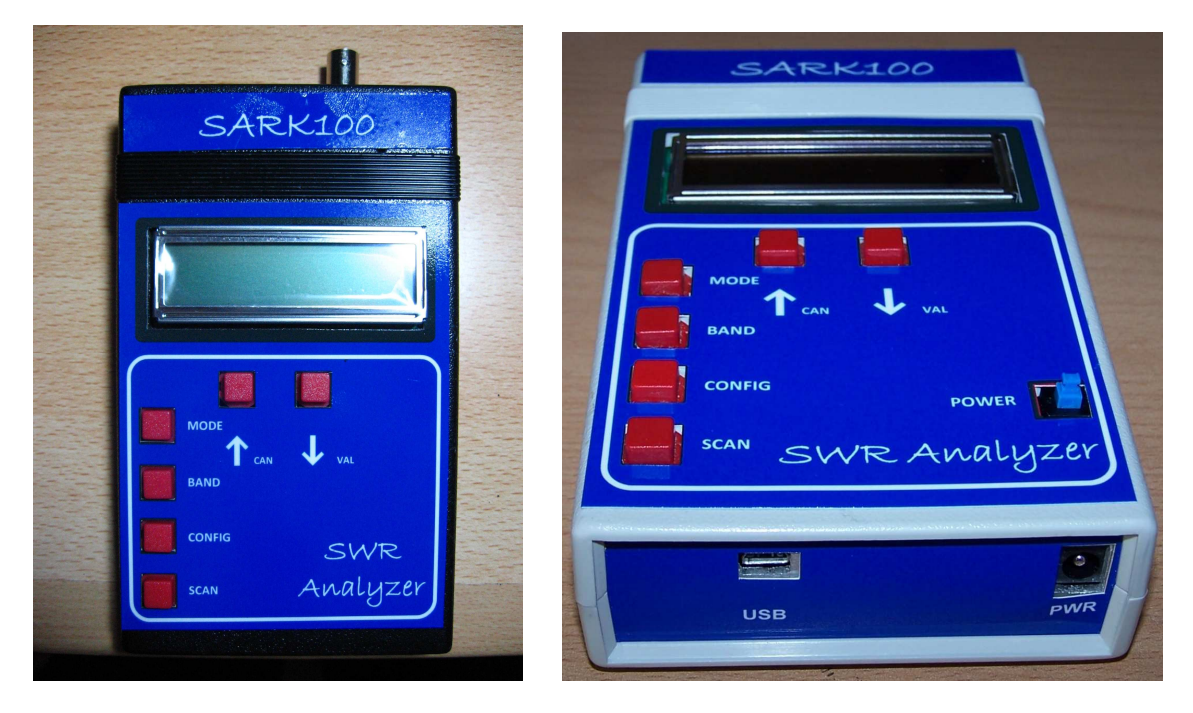

Una buena recomendación para antes de hacer todo el proceso es realizar una prueba de impresión sobre papel normal, aplicar los recortes y ver como queda en la caja. Esto además de servir como entrenamiento, permitirá verificar que estamos utilizando los ajustes de impresión adecuados y se respetan correctamente las medidas.

### **8 Conexiones y Controles**

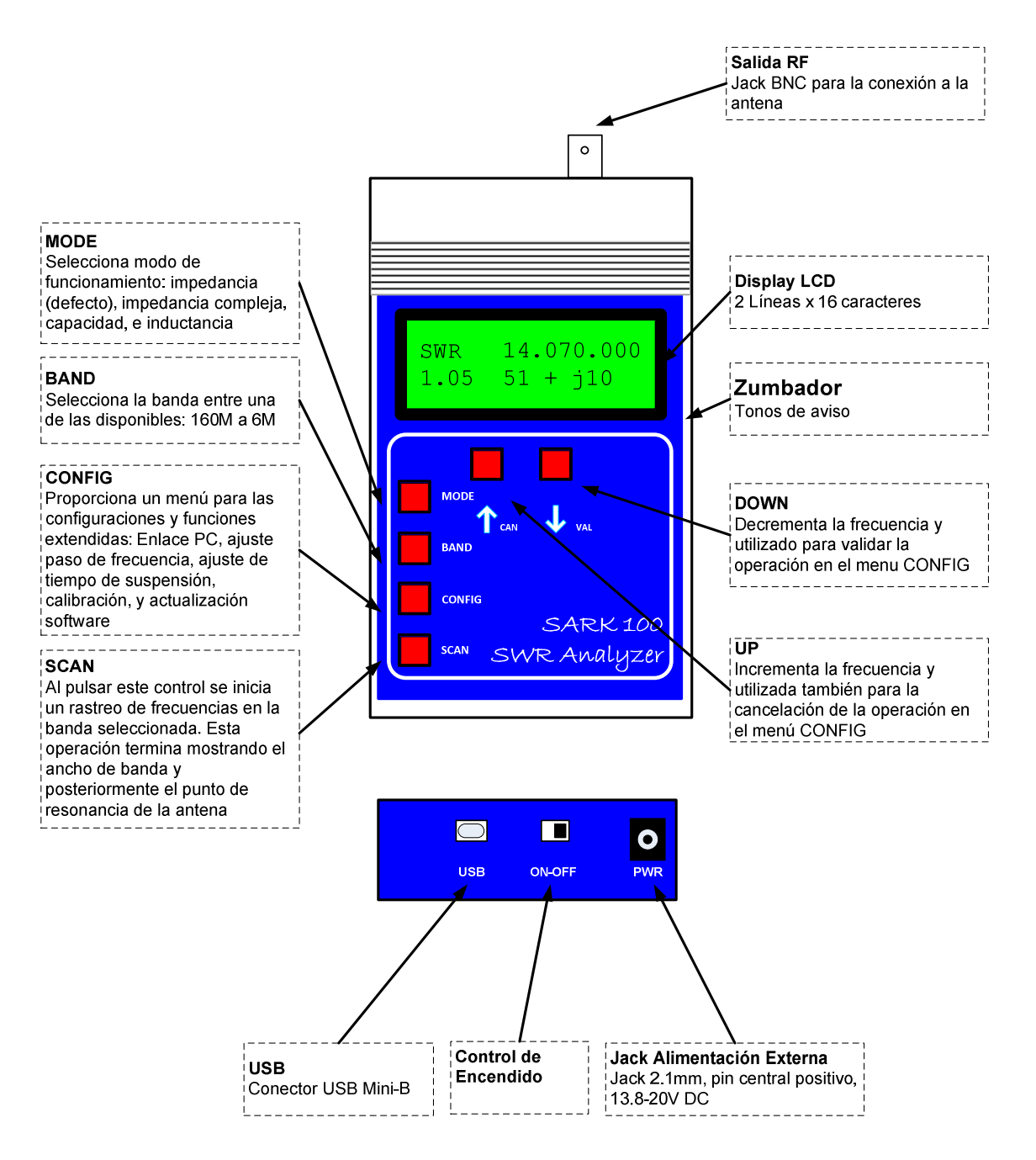

### **9 Manual de Funcionamiento**

### **Puesta en marcha**

El control del encendido del SARK100 se realiza por medio del interruptor deslizante situado en el panel inferior. Al ponerlo en marcha el analizador mostrará en pantalla durante medio segundo el siguiente mensaje de bienvenida:

### SARK100 Analyzer

### (c) EA4FRB 10 V05

Indicar que el texto V05 identifica la versión de firmware instalada. Esta información es importante para verificar en la página web del proyecto si hay una versión más actualizada.

A continuación el instrumento se pondrá automáticamente en modo impedancia y por tanto en el caso de que no esté conectada ninguna carga, se mostrará en pantalla

- SWR 14,100.000
- $>10$   $7=2000$

El analizador tiene una función de suspensión automática para ahorrar energía. Esta función detecta que no se ha pulsado ninguna tecla al cabo de un tiempo programable por el usuario y pasa a un estado de ahorro de energía en el que se apaga el display. En este estado si se pulsa cualquier pulsador el analizador se pone en marcha inmediatamente volviendo al mismo estado antes de la suspensión, es decir, con la misma función y frecuencia seleccionadas.

Es importante remarcar que se trata de una función de ahorro de energía pero no de apagado completo, es decir, el instrumento sigue teniendo un consumo significativo por lo que se recomienda apagarlo completamente en el caso que se vaya a dejar fuera de uso.

### **Interfase de Usuario**

La interfase de usuario consiste de seis pulsadores, cuatro destinados a seleccionar las funciones disponibles y otros dos utilizados principalmente para seleccionar la frecuencia pero que tienen la doble función de cancelar y validar respectivamente.

Tienes disponible en el Apéndice J: una guía de referencia rápida para la utilización del instrumento.

### **Ajuste de frecuencia**

Al pulsar los botones de subida o bajada de frecuencia, la frecuencia será subida o bajada de acuerdo al valor programado de salto de frecuencia (STEP). Si se deja pulsado cualquiera de estos botones durante más de cinco segundos se incrementará automáticamente el salto de frecuencia para una mayor velocidad de búsqueda. En el caso de sobrepasar los límites de frecuencia de la banda, se conmutará a la nueva banda donde ésta se mostrará en pantalla durante medio segundo para informar al usuario de la nueva banda.

#### **MODE**

Pulsando el botón MODE sucesivamente podrás seleccionar uno de los modos de funcionamiento del SARK100: impedancia (magnitud), impedancia compleja, capacitancia, inductancia, y apagado.

#### **Modo impedancia (magnitud)**

Este es el modo de funcionamiento principal del instrumento y muestra la ROE y la magnitud de la impedancia. Un ejemplo de pantalla es el siguiente:

SWR 14,100.000

1.02  $Z = 40Ω$ 

- La línea de arriba indica el modo y la frecuencia
- El primer número en la línea de abajo indica la ROE, en este caso 1.02:1
- A continuación se muestra la magnitud (módulo) de la impedancia, en este caso 40  $\Omega$

En este modo el instrumento se puede utilizar como VFO ya que se mantiene la señal en la frecuencia seleccionada de forma continua.

#### **Modo impedancia compleja**

En este modo se muestra la ROE y la impedancia compleja. Un ejemplo de pantalla es el siguiente:

IMP 14,100.000

1.02  $45 + j50$ 

- La línea de arriba indica el modo y la frecuencia
- El primer número en la línea de abajo indica la ROE, en este caso 1.02:1
- A continuación se muestra la resistencia, es decir la parte real de la impedancia, en este caso 45 Ω
- Posteriormente se muestra el signo de de la reactancia, el signo '+' indica reactancia inductiva y un signo '-' indica reactancia capacitiva
- El último término es la reactancia, en este caso es 50 Ω de reactancia inductiva

### **Modo capacitancia**

En este modo permite medir la capacidad. Un ejemplo de pantalla es el siguiente:

CAP 14,100.000  $C = 112.4$  pF

- La línea de arriba indica el modo y la frecuencia
- La línea de abajo indica la capacidad en pF

Los valores de capacidad deben estar dentro del rango de medida del instrumento. Teniendo en cuenta que la máxima especificación de impedancia para el analizador son 2000 Ω, el display mostrará un valor numérico solamente cuando su reactancia sea inferior a este valor. La ecuación para calcular la capacidad es la siguiente:

$$
XC = \frac{1}{2 \times pi \times F \times C}
$$

### **Modo inductancia**

En este modo permite medir la inductancia. Un ejemplo de pantalla es el siguiente:

IND 14,100.000

 $L = 7.8$  uH

- La línea de arriba indica el modo y la frecuencia
- La línea de abajo indica la inductancia en micro henrios

Los valores de inductancia deben estar dentro del rango de medida del instrumento. Teniendo en cuenta que la máxima especificación de impedancia para el analizador son 2000 Ω, el display mostrará un valor numérico solamente cuando su reactancia sea inferior a este valor. La ecuación para calcular la inductancia es la siguiente:

$$
XL = 2 \times pi \times F \times L
$$

### **Modo Off**

En este modo simplemente se desactiva la señal DDS y no se realizan mediciones. Puede ser necesario para los casos en que no interese generar señal alguna.

### **BAND**

El botón BAND permite seleccionar la banda de frecuencias de trabajo dentro de las bandas disponibles. Al pulsar este botón se selecciona la banda inmediatamente superior, excepto en el caso de la última en el que se empezará por la más baja. Se muestra en display el valor de la nueva banda, se cambia el valor de frecuencia, y se continúa la medida. Si es la primera vez que se accede a la banda se seleccionará la frecuencia central. En el caso de que ya se haya trabajado previamente en esta banda se volverá a la última frecuencia seleccionada, puesto que ésta se almacena cuando se cambia de banda.

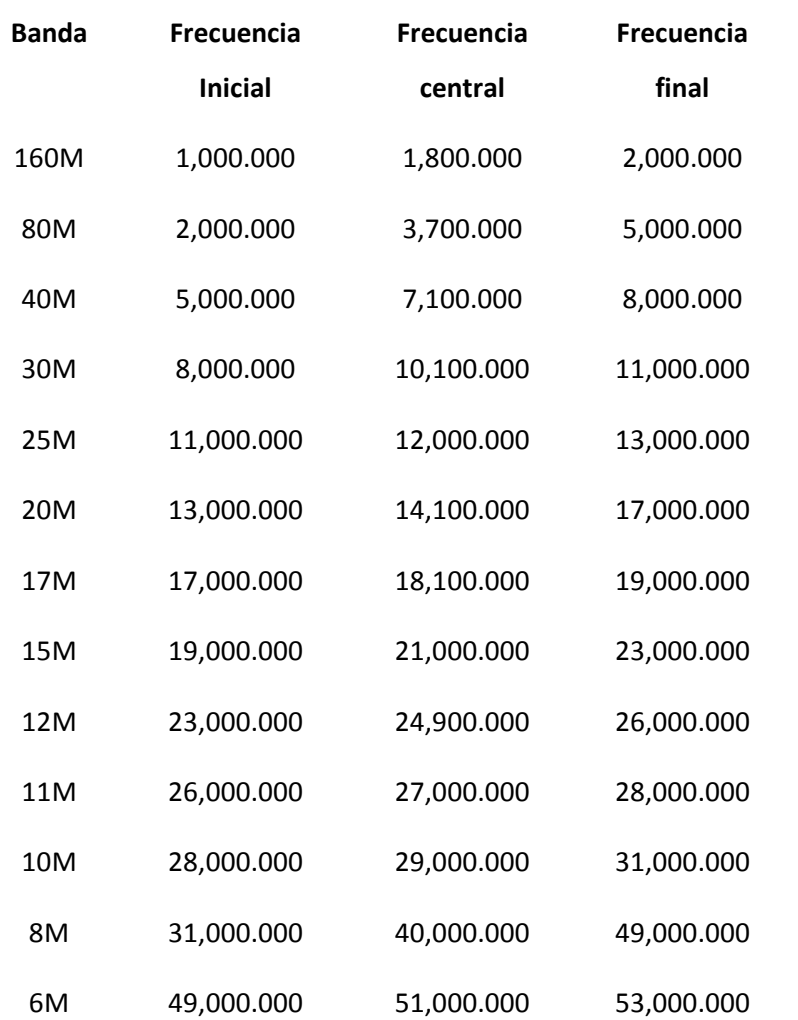

#### **SCAN**

Al pulsar el botón SCAN se inicia el rastreo automático en la banda seleccionada. El rastreo se inicia en la frecuencia inicial de la banda y es incrementada progresivamente usando el valor de salto (STEP) y finalizará en la frecuencia final de la banda. Durante el rastreo se va calculando el ROE que se irá mostrando en pantalla además de la frecuencia, y además se almacenarán los puntos de ROE 2:1 y el valor de ROE mínimo. Un ejemplo de pantalla durante la búsqueda es el siguiente (la frecuencia y la ROE se actualizan continuamente):

SCAN 14,100.200

1.30

Mencionar que cuando se detectan los puntos de ROE 2:1 se hace sonar el zumbador para alertar al usuario del evento. Cuando finaliza el proceso se mostrará el ancho de banda y a continuación al pulsar cualquier tecla el instrumento se pondrá en modo impedancia con la frecuencia de mínimo ROE seleccionada. La precisión del ancho de banda dependerá del valor de STEP programado.

BW 35.000 Press any key

En el caso de no encontrar un punto de resonancia se mostrará el siguiente mensaje de error en pantalla.

Err No Matching Press any key

### **CONFIG**

El botón CONFIG permitirá acceder a los diferentes menús de configuración y funciones extendidas. Puedes ver las opciones disponibles pulsando sucesivamente este botón. Para seleccionar cualquiera de las opciones pulsa la tecla VAL y para salir la tecla CAN.

### **PC Link**

La función PC Link permite controlar el SARK100 desde el PC utilizando la conexión USB. El controlador USB proporciona una emulación de un puerto COM y el SARK100 proporciona una interfase de comandos por lo que puedes ser controlado desde un programa tipo terminal como HyperTerminal o cualquier programa diseñado para este propósito.

Para poder utilizar esta función es necesario haber instalado el controlador USB, ver Apéndice E:, y conectar el cable USB. La configuración de puerto COM es 57600, 8, n, 1; y sin control de flujo hardware. Al entrar en esta función se enviará al terminal el siguiente texto y se mostrará el prompt de comandos:

SARK SWR Analyzer V05

 $\rightarrow$ 

Los comandos disponibles están descritos en el Apéndice H:. Estos pueden ser tecleados desde la ventana del Hyperterminal y los resultados serán devueltos al terminal. En la línea de debajo de la pantalla del SARK100 se mostrará el último comando tecleado.

### **Step Size**

Esta función permite cambiar el valor de salto de frecuencia para la función SCAN y para las funciones de impedancia. Los diferentes valores se van mostrando secuencialmente al pulsar la tecla CONFIG. Pulsando la tecla VAL se seleccionará la opción seleccionada y si se pulsa la tecla CAN se cancelará la opción y se dejará el último valor programado.

Están disponibles los siguientes valores: 10Hz, 100Hz, 1Khz, 10Khz, y 100Khz.

### **Suspend Timeout**

Esta función permite programar el tiempo de espera de paso a suspensión. Los diferentes valores se van mostrando secuencialmente al pulsar la tecla CONFIG. Pulsando la tecla VAL se seleccionará la opción seleccionada y si se pulsa la tecla CAN se cancelará la opción y se dejará el último valor programado.

Están disponibles los siguientes valores: Off (deshabilitado), 30 segundos, 60 segundos, y 90 segundos.

### **Calibrate**

Al entrar en esta función se instruye al usuario a seguir una serie de pasos para realizar la calibración del instrumento. Los detalles de funcionamiento están disponibles en el Apéndice G:

### **Software Load**

Esta función permite la actualización de software del SARK100 utilizando la interfase USB. El procedimiento de actualización está descrito en el Apéndice F:

### **10 Guía de Utilización del Analizador**

El analizador de antena SARK100 es un instrumento de gran utilidad para la estación de radioaficionado o para el banco de trabajo. En esta sección se describirá una guía de utilización básica, así como la utilización avanzada en que el instrumento proporcionará medidas intermedias para calcular los resultados deseados.

### **10.1 Medidas de Antenas**

La antena se conecta directamente a la toma de antena del analizador y éste se programa a la frecuencia deseada. El instrumento proporciona el ROE resultante y las medidas de impedancia, reactancia y resistencia. En el caso de utilizar la función SCAN, el instrumento proporciona el punto de mínima ROE (resonancia) y el ancho de banda.

### **10.2 Medida de la impedancia del punto de alimentación de la antena**

Al conectar el analizador directamente en los terminales de la antena o remotamente a través de una línea de transmisión de media onda permite la medición directa de la impedancia del terminal de la antena. Esto es normalmente de utilidad con antenas verticales.

Se puede conectar una red de adaptación a la antena y entonces ajustarla para la mejor ROE en el analizador.

### **10.3 Medida de las pérdidas de la tierra**

Con antenas verticales cortas, la medición de la impedancia directamente en el punto de alimentación permite la estimación de las pérdidas de la tierra o de las pérdidas se la bobina de carga. Por ejemplo una vertical de ¼ de onda tendrá una resistencia de 36Ω en resonancia. Cualquier lectura más alta indicará pérdidas de tierra. De la misma forma antenas recortadas (estando en resonancia) tendrán valores de resistencia más bajas. El leer un valor de ROE bueno puede indicar pérdidas excesivas y la medida de la impedancia real permitirá valorar el alcance de las pérdidas.

### **10.4 Ajuste de acopladores de antena**

El analizador se puede utilizar para ajustar acopladores de antena sin la necesidad de emitir una señal potente. El analizador emplea solamente unos mili vatios de potencia minimizando la posibilidad de causar interferencia, ver Ilustración 4.

### **10.5 Medida de condensadores**

Hay varios métodos para medir la capacidad de los condensadores con el SARK100. El método más sencillo es conectar un condensador directamente en el conector de antena del analizador y utilizar el modo Capacidad. Puedes medir los valores de capacidad con exactitud siempre y cuando la reactancia a la frecuencia de medida está dentro de las especificaciones de medida de impedancia del analizador (aproximadamente 10 a 2000 Ω).
Otro método es realizar una medida en un circuito resonante serie, ver Ilustración 2 y Ilustración 6. Necesitarás una inductancia de valor conocido y una resistencia de 51 Ω de película o composición de carbón. Se recomienda utilizar un choque con una tolerancia menor del 5% y una inductancia entre 1 y 10 uH.

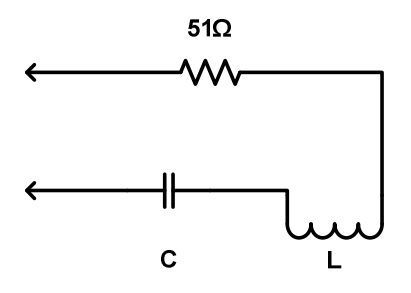

**Ilustración 2** 

Para medir la capacidad con el segundo método, conectar los componentes tal como en la Ilustración 2. Entonces ajustar la frecuencia para obtener el ROE mínimo y registra la frecuencia. La capacidad la puedes obtener utilizando la siguiente fórmula:

$$
C = \frac{25530}{F \times F \times L}
$$

Donde C es la capacidad en picofaradios, F es la frecuencia en Mhz, y L es la inductancia en uH.

# **10.6 Medida de inductores**

Hay varios métodos para medir la inductancia de los inductores con el SARK100. El método más sencillo es conectar un inductor directamente en el conector de antena del analizador y utilizar el modo Inductancia. Puedes medir los valores de inductancia con exactitud siempre y cuando la reactancia a la frecuencia de medida está dentro de las especificaciones de medida de impedancia del analizador (aproximadamente 10 a 2000 Ω).

Otro método es realizar una medida en un circuito resonante serie, ver Ilustración 2y Ilustración 6. Necesitarás un condensador de valor conocido y una resistencia de 51 Ω de película o composición de carbón. El condensador debe tener una tolerancia inferior al 10% y tener un dieléctrico de bajas pérdidas tal como cerámico NP0 o de mica. Un valor de capacidad de 100 pF será adecuado para la mayoría de las medidas.

Puedes fabricarte un condensador de precisión utilizando un trozo de cable coaxial. El cable coaxial de 50 Ω RG-58 tiene una capacidad de 29 a 30pF. Por ejemplo RG58/U tiene una capacidad especificada de 28.8pF por 30 cm, por tanto una longitud de 91 cm, incluyendo el trozo para la conexión de 2,5 cm servirá como un preciso condensador de 100 pF.

Para medir la inductancia con el segundo método, conectar los componentes tal como en la Ilustración 2. Entonces ajustar la frecuencia para obtener el ROE mínimo y registra la frecuencia. La capacidad la puedes obtener utilizando la siguiente fórmula:

$$
L = \frac{25530}{F \times F \times C}
$$

Donde L es la inductancia en uH, F es la frecuencia en Mhz, y C es la capacidad en picofaradios.

# **10.7 Medida del factor de calidad (Q) de los inductores**

El Q de los inductores para RF se puede medir con una configuración muy sencilla. Primeramente medir la reactancia inductiva XL del inductor y registrar el valor. A continuación conectarlo al analizador tal como se muestra en la Ilustración 3.

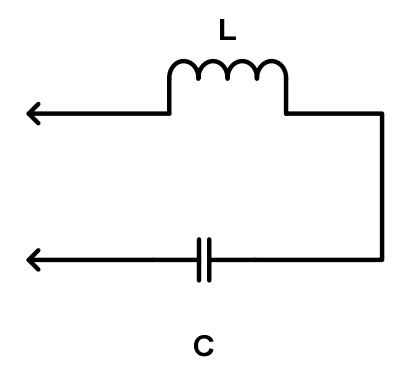

**Ilustración 3** 

El condensador C debe ser elegido para resonar con L a la frecuencia donde se quiere medir el Q del inductor. El valor del condensador se puede determinar utilizando el procedimiento mostrado previamente.

Ahora sintoniza el analizador para el valor de R (resistencia) más bajo con una lectura de X (reactancia) cero. Si R está por encima de 10 Ω puedes calcular el Q del inductor utilizando la fórmula:

$$
Q = \frac{XL}{R}
$$

Si R es menor de 10  $\Omega$  se tendrá que utilizar un método ligeramente diferente. En este caso utiliza la configuración de la Ilustración 2. El añadir una resistencia de 51 Ω de ¼ o ½ vatio no inductiva (composición o película de carbón) permite una medida más exacta de la resistencia serie de un inductor.

De nuevo sintoniza el analizador para la R (resistencia) más baja con una lectura de X (reactancia) cero. Registra este valor de resistencia. Ahora conecta el resistor de 51 Ω directamente a la salida del analizador y mide su valor exacto a la frecuencia de resonancia y regístralo. Entonces resta el valor exacto de la resistencia de 51 Ω del valor medido de R y utiliza esta nueva resistencia en la fórmula de arriba para calcular el valor de Q.

### **10.8 Impedancia característica de líneas de transmisión**

El SARK100 permite estimar la impedancia característica de líneas de transmisión de tipo coaxial, par trenzado, hilo abierto, o de cinta. Las medidas prácticas se realizarán mejor en la mitad del rango de sintonía del instrumento donde la exactitud del instrumento es óptima y las longitudes de la línea de transmisión son razonables; por tanto este procedimiento se seguirá entre 7 y 21 Mhz.

Las medidas se deben realizar con una línea de transmisión en las frecuencias donde la línea de alimentación está aproximadamente a 1/8 de la longitud de onda en la frecuencia baja y aproximadamente sobre ¼ de la longitud de onda en la frecuencia alta, por tanto se recomienda una longitud de aproximadamente 4,9 metros.

Conectar un extremo de la línea de transmisión al SARK100. Conectar un potenciómetro de 1000 Ω de carbón o Cermet en el otro extremo con los terminales no mayores de 2,5 cm. Primeramente poner el potenciómetro al valor más alto, ver Ilustración 7.

Asegurarse que la línea de transmisión esté sujeta en su completa longitud en línea recta y tenerla razonablemente lejos de cualquier material o superficie conductora. Esto es importante para minimizar cualquier efecto de desintonia. Idealmente la línea debería ser colocada a lo largo de la parte superior de una valla de madera o soportada por una cuerda de fibra.

Ahora sintoniza el SARK100 en el rango de 7 a 21 Mhz mientras tomando nota del los valores resistivo ( R ) y reactivo (X). Lo más probable es que éstos varíen de forma significativa en el rango de sintonía. Ahora reajustar el potenciómetro a un valor ligeramente más bajo y realizar otro barrido mientras se observa la variación de los valores de R y X. En algún valor del potenciómetro el valor de R variará muy poco en el rango de sintonía mientras que el valor de X permanecerá cerca de cero. Este valor será el valor estimado de resistencia característica.

## **10.9 Pérdidas de líneas de transmisión**

Se puede medir con facilidad las pérdidas en las líneas de transmisión con el analizador. El principio básico de funcionamiento es que las pérdidas en las líneas de transmisión atenúan la RF enviada a través de ellas. Cuando la línea se conecta al analizador y el otro extremo está en cortocircuito o abierto, hay una ROE infinita en teoría. Éste será el caso si la línea de transmisión no tiene pérdidas. Sin embargo, puesto que cada línea de transmisión real tiene algunas pérdidas tanto la potencia incidente como la reflejada serán atenuadas y se medirá una ROE finita.

Para la mayoría de las líneas de transmisión coaxiales de buena calidad nuevas las pérdidas a las frecuencias de HF no serán mayores de varios dB por cada 30 metros, sin embargo a medida que envejecen el dieléctrico empieza a tener pérdidas por tanto es buena idea comprobar periódicamente las pérdidas.

La medición es muy simple. Todo lo que tienes que hacer es quitar la carga, cortocircuitar el otro extremo de la línea de transmisión, y entonces conectar la línea de transmisión al conector de antena del analizador.

Medir la ROE y obtener la atenuación en la tabla de más abajo. Si la ROE medida es más de 9:1 esto serán buenas noticias ya que querrá decir que las pérdidas son menores de 1 dB. Si varias la frecuencia del analizador verás que la ROE decrece con la frecuencia indicando que las pérdidas crecen al aumentar la frecuencia.

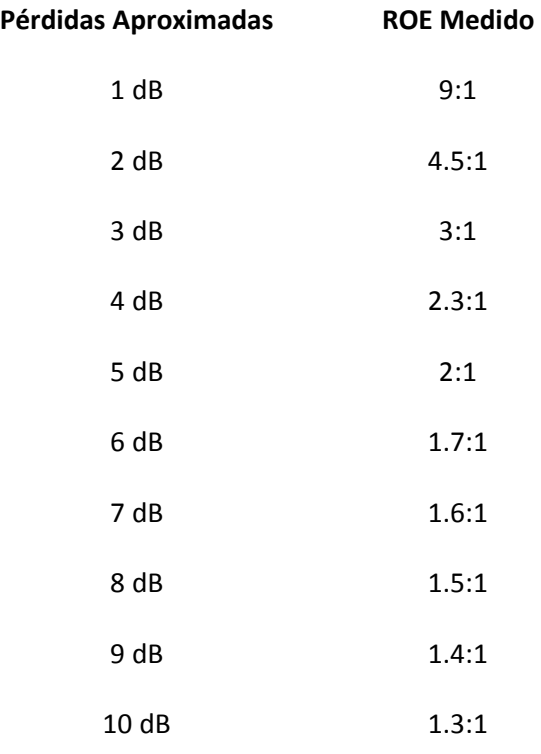

## **10.10 Longitudes de tramos de líneas de transmisión**

La medida de tramos de línea de transmisión de cuarto y media onda se puede realizar independientemente de la impedancia característica de la línea. El método se basa en el hecho que una línea de cuarto de onda en circuito abierto o una línea de media onda en cortocircuito se comportan como un cortocircuito preciso a la frecuencia de funcionamiento seleccionado.

Con cualquier tipo de línea primeramente córtala aproximadamente un 10% más larga que la longitud deseada, teniendo en cuenta el apropiado factor de velocidad. El factor de velocidad de las líneas de transmisión comunes está disponible en la documentación de los fabricantes o en referencias tales como el "ARRL Antenna Book". Si no pudieras encontrar el valor o si estás utilizando un tipo de línea personalizado, la sección "Medida del Factor de Velocidad" de este manual proporciona un método para determinar este valor.

Las fórmulas siguientes pueden ser utilizadas para estimar la longitud de transmisión requerida. Para un tramo de media onda la longitud es la siguiente:

$$
L = \frac{150000 \times VF}{F}
$$

Donde L es la longitud en cm, VF es el factor de velocidad, y F es la frecuencia de funcionamiento en Mhz.

Para el caso de un tramo de cuarto de onda utilizar la siguiente fórmula:

$$
L = \frac{7500 \times VF}{F}
$$

Para determinar la longitud de un tramo de media onda, conectar un extremo de la línea de transmisión a través de una resistencia de 51 Ω tal como se muestra en la Ilustración 5 a la conexión de antena del analizador. Cortocircuitar el vivo y malla del otro extremo del tramo.

Asegurarse que la línea de transmisión esté sujeta en su completa longitud en línea recta y tenerla razonablemente lejos de cualquier material o superficie conductora. Esto es importante para minimizar cualquier efecto de desintonia. Idealmente la línea debería ser colocada a lo largo de la parte superior de una valla de madera o soportada por una cuerda de fibra.

Ahora sintoniza el SARK100 para una ROE mínima y anotar la frecuencia. Esta será la frecuencia donde la longitud de la línea de transmisión es exactamente media longitud de onda. Si la longitud inicial se eligió correctamente debería estar por debajo de la frecuencia deseada. Si fuera así, recorta un pequeño trozo asegurándose de que el otro extremo sigue cortocircuitado, y repetir hasta conseguir la resonancia a la frecuencia deseada.

Para un tramo de cuarto de onda, se deberá utilizar el mismo procedimiento excepto que la longitud es diferente y que el otro extremo deberá estar en circuito abierto.

## **10.11 Factor de velocidad de líneas de transmisión**

El factor de velocidad de las líneas de transmisión se puede medir con técnicas similares de las utilizados para medir tramos de media y de cuarto de onda.

El procedimiento se puede realizar en cualquier frecuencia soportada por el SARK100 pero es más práctico en le rango de 10 Mhz donde las longitudes de línea son razonables y la exactitud del instrumento es óptima.

Se puede utilizar una longitud tanto de cuarto de onda como de media onda, pero si utilizas una línea más corta consumirás menos línea si ésta se descarta después de la medida.

Empieza cortando una línea de cuarto de onda utilizando la siguiente fórmula:

$$
L = \frac{7500 \times VF}{F}
$$

Para una frecuencia de 10Mhz y asumiendo un factor de velocidad (VF) de 1.

Ahora conectar un extremo de la línea a una resistencia de 51 Ω tal como se enseña en la Ilustración 8 y a la salida de antena del analizador. El otro extremo deberá estar en circuito abierto.

Asegurarse que la línea de transmisión esté sujeta en su completa longitud en línea recta y tenerla razonablemente lejos de cualquier material o superficie conductora. Esto es importante para minimizar cualquier efecto de desintonia. Idealmente la línea debería ser colocada a lo largo de la parte superior de una valla de madera o soportada por una cuerda de fibra.

Ahora sintoniza el SARK100 para una ROE mínima y anotar la frecuencia. VF se podrá calcular utilizando la siguiente fórmula:

$$
VF = \frac{10}{F}
$$

Donde F es la frecuencia medida en Mhz.

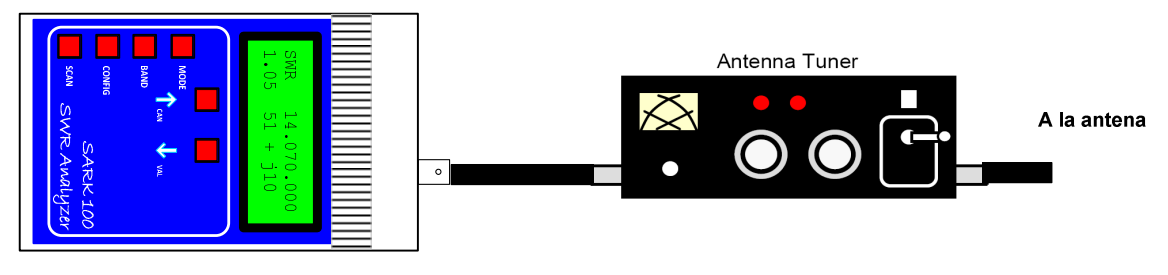

Utiliza el modo SWR para seleccionar la frecuencia de trabajo. Ajusta el acoplador, desconecta el SARK100, conecta la emisora y a operar!

### **Ilustración 4, Ajuste de acopladores de antena**

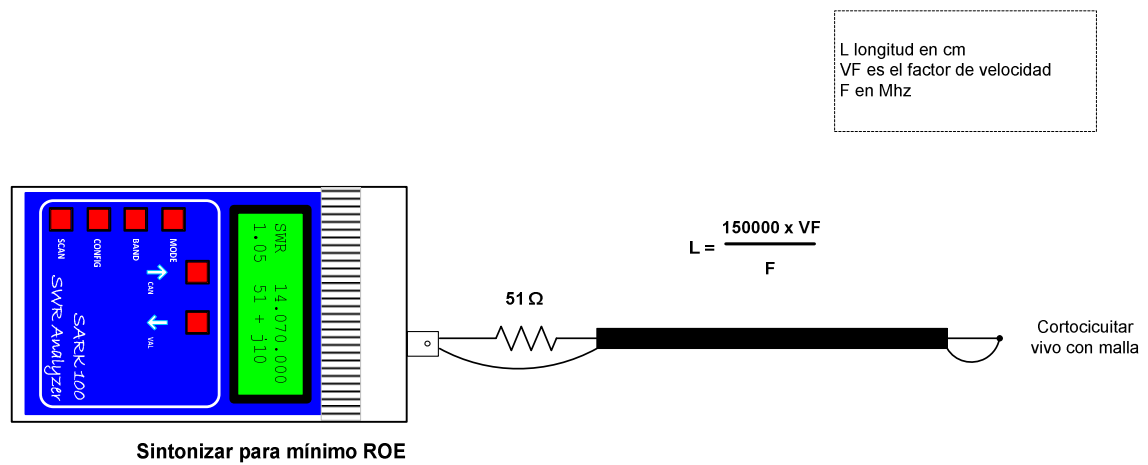

La frecuencia donde el ROE es mínimo es 1/2 onda

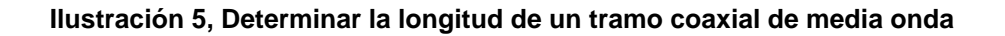

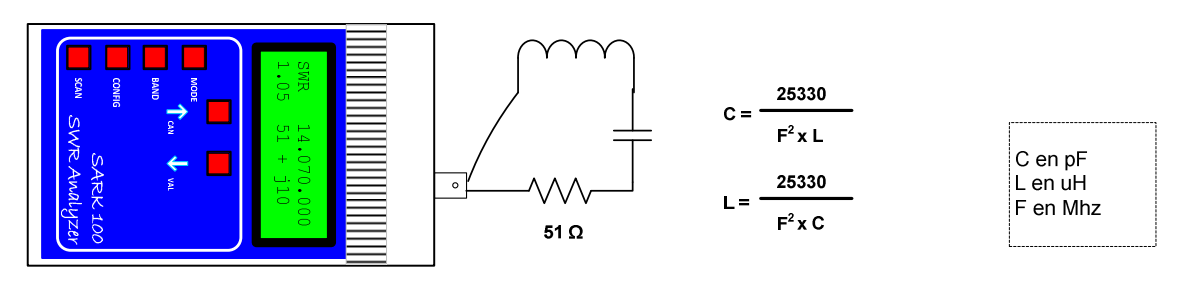

Ajustar F para el menor ROE

### **Ilustración 6, Medida de Condensadores o Inductancias**

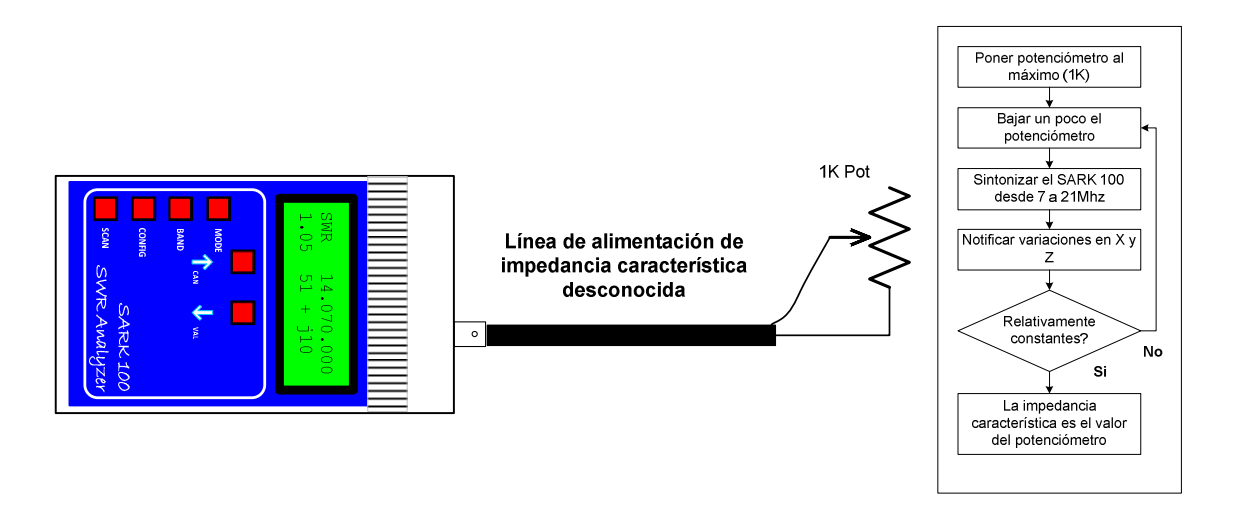

**Ilustración 7, Determinar la impedancia característica de una línea** 

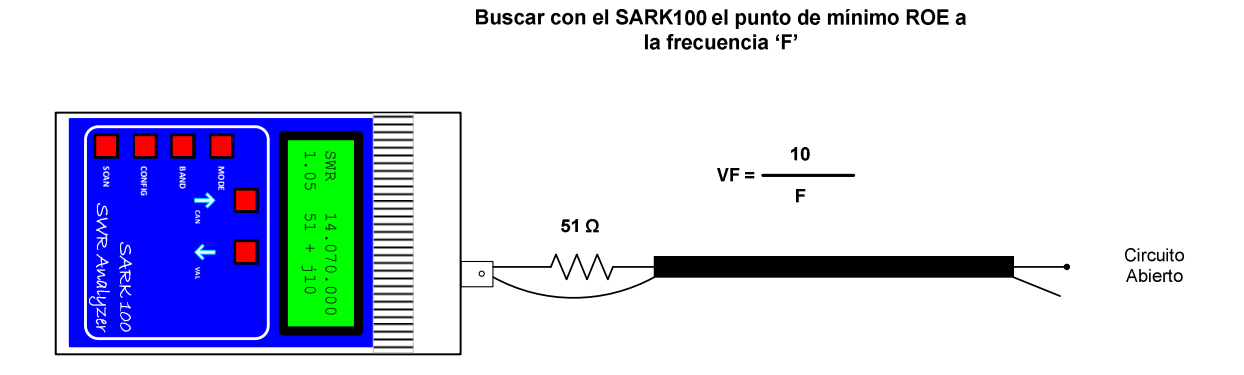

**Ilustración 8, Determinando el factor de velocidad de una línea** 

# **11 Software para el PC**

El SARK100 es controlable desde el PC y permite recolectar las medidas para ser procesadas por un programa de análisis. En la página web del proyecto se suministra un sencillo programa ejecutable desde la línea de comandos, PCC-SARK100, que realiza el control y captura de datos del SARK100 y genera un archivo de datos compatible con la macro de Excel ZPlots de Dan Maguire AC6LA. Esta macro realiza el análisis de las medidas y los muestra en diferentes gráficos.

### **PCC-SARK100**

El PCC-SARK100 es un programa muy sencillo que se ejecuta desde la línea de comandos y realiza un barrido en el rango de frecuencias seleccionadas y lo almacena en un archivo en el formato soportado por ZPlots.

La sintaxis es muy sencilla:

> PCC-SARK100 -c<com port> -s<start freq> -e<end freq> -t<step value> -o<output file>

Donde:

- -c<com port name> Nombre del Puerto COM
- -s<start freq> Frecuencia de inicio en Hertzios
- -e<end freq> Frecuencia final en Hertzios
- -t<step> Salto de frecuencia en Hertzios
- -o<output file> Nombre del archivo de salida

### Ejemplo:

 PCC-SARK100 –cCOM5 –s14000000 –e16000000 –t10000 o\Sark100\DataFiles\Dipolo20m.csv

### **ZPlots**

ZPlots es una macro de Excel desarrollada por Dan Maguire AC6LA, que permite recolectar y mostrar gráficos de los datos de impedancia de la antena capturados por el SARK100. La utilización es muy simple, se selecciona el archivo capturado por PCC-SARK100 y muestra automáticamente una representación de las medidas de la antena para la ROE, resistencia, reactancia, etc. También representa en formato carta de Smith. En las páginas siguientes se muestran ejemplos de pantallas de ZPlots.

El manual completo del programa original está disponible en la página web del proyecto.

**COL** 

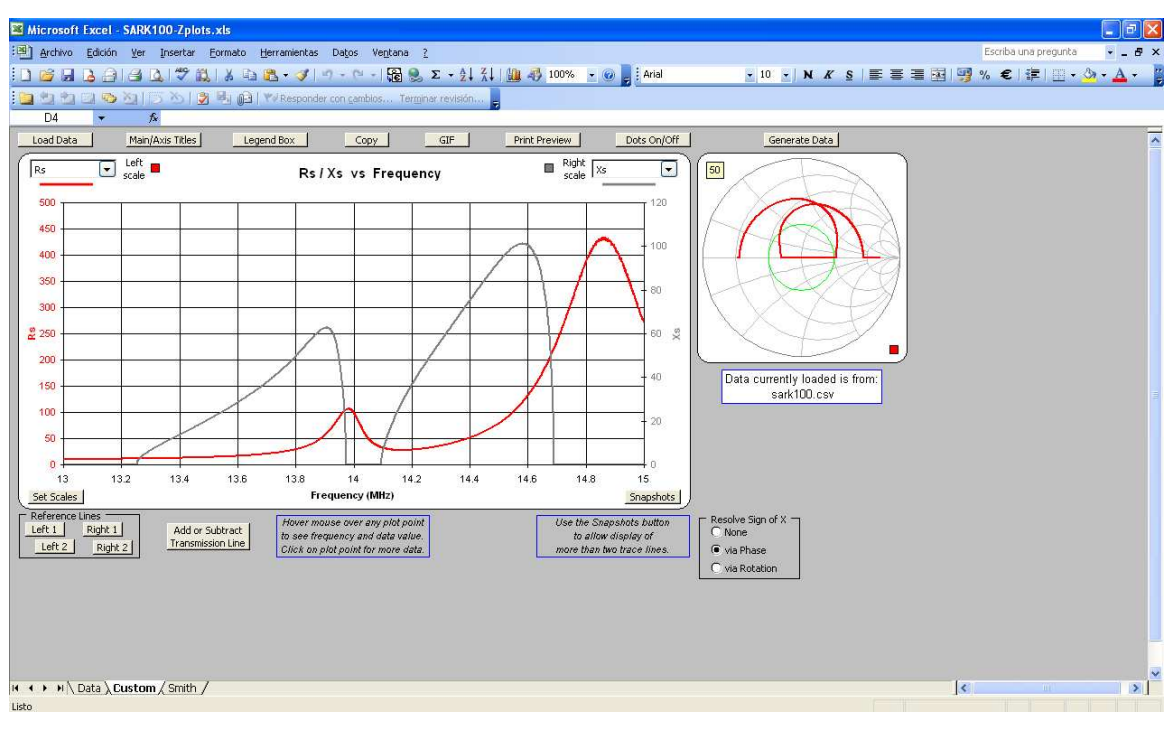

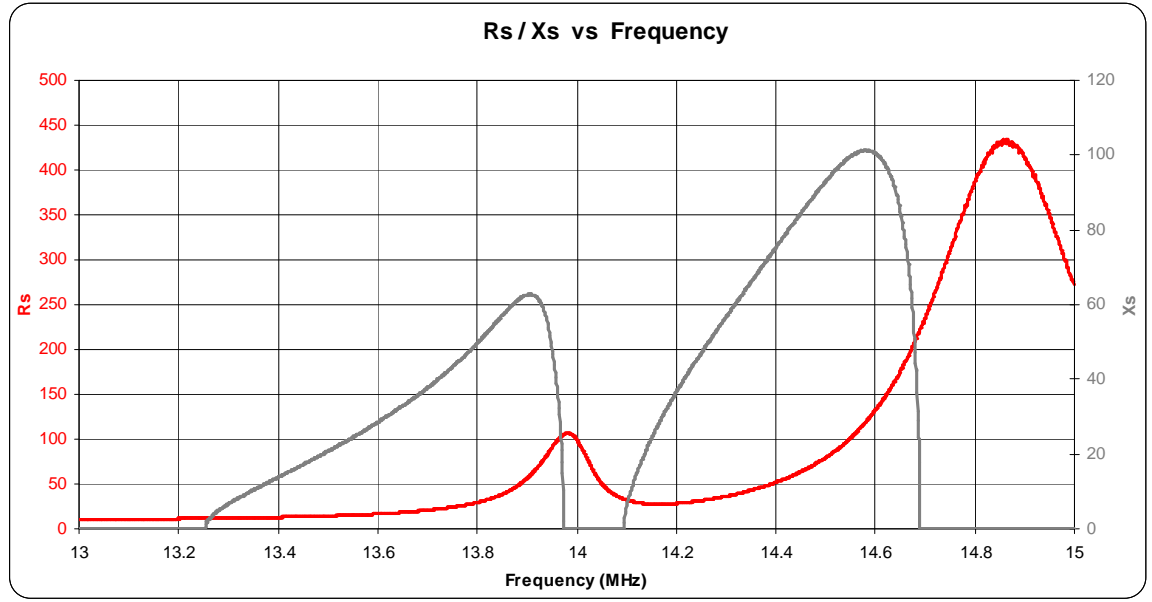

# **12 Desarrollo en el PSoC**

Una de las ventajas del Analizador SARK100 es que el software es completamente actualizable por medio de USB, el código es abierto y programado en lenguaje 'C', y además la herramienta de programación "PSoC Designer" es gratuita por lo cual puedes personalizar completamente el funcionamiento del instrumento. Destacar que el software está disponible en SourceForge tanto para descargarlo como para participar como desarrollador en el proyecto y contribuir a mejorar el producto.

Dependiendo de tus conocimientos, puedes desde personalizar los mensajes de pantalla (por ejemplo programar tu identificativo en la pantalla de bienvenida), añadir nuevas funciones o modificar las existentes, siempre teniendo en cuenta las limitaciones del dispositivo. Los usuarios más avanzados podrían añadir/mejorar funciones del SARK100 utilizando el editor del chip (Chip Editor) del PSoC.

No es mi intención describir las funciones del PSoC o de la herramienta PSoC Designer, ya que existen muchos tutoriales, documentación, y notas de aplicación en el sito de Cypress Semiconductor. Básicamente te daré información sobre los pasos básicos.

La instalación básica consiste en los siguientes pasos:

- 1. Primeramente baja e instala el PSoC Designer, disponible en el siguiente enlace: http://www.cypress.com/?rID=34517
- 2. Baja el código fuente del analizador, disponible en el siguiente enlace: http://sark100swranaly.sourceforge.net
- 3. El código fuente está comprimido, descomprímelo en un directorio de trabajo en tu PC
- 4. Asegúrate de tener preparado el entorno necesario para realizar las actualizaciones de software, tal como está descrito en el Apéndice F:

En este momento puedes lanzar el programa "PSoC Designer 5". Desde el menu "File" puedes abrir el proyecto utilizando la opción "Open Project/Workspace". Selecciona el directorio donde está el proyecto y abre el fichero de proyecto "SARK100\_SwrAnalyzer\_BL.app". También es posible lanzar el PSoC Designer y abrir al mismo tiempo el proyecto haciendo doble click sobre el fichero "SARK100 SwrAnalyzer BL.app" en el administrador de archivos de Windows. Una vez abierto el proyecto deberá aparecer una ventana tal como la mostrada en la Ilustración 5.

Como tutoría básica vamos a modificar el software del analizador para mostrar tu indicativo en la pantalla inicial del analizador. Partiendo de la pantalla anterior, éstos serán los pasos a realizar:

1. En la ventana "Workspace Explorer" (parte superior derecha), despliega la pestaña "Source Files" de la carpeta "SARK100\_SwrAnalyzer\_BL". Deberían aparecer todos los ficheros fuente pertenecientes al proyecto

- 2. Haz doble click sobre el archivo "msg\_eng.c" que es el módulo donde se encuentran todos los textos de pantalla del analizador
- 3. Busca las declaración gWelcome2Str:

```
BYTE const gWelcome2Str [] = "(c)EA4FRB 10 " VERSION_STR;
```
4. Modifica el texto con tu indicativo y pulsa el botón de salvar, por ejemplo:

```
BYTE const qWelcome2Str [] = "c)EAxxx 10 " VERSION STR;
```
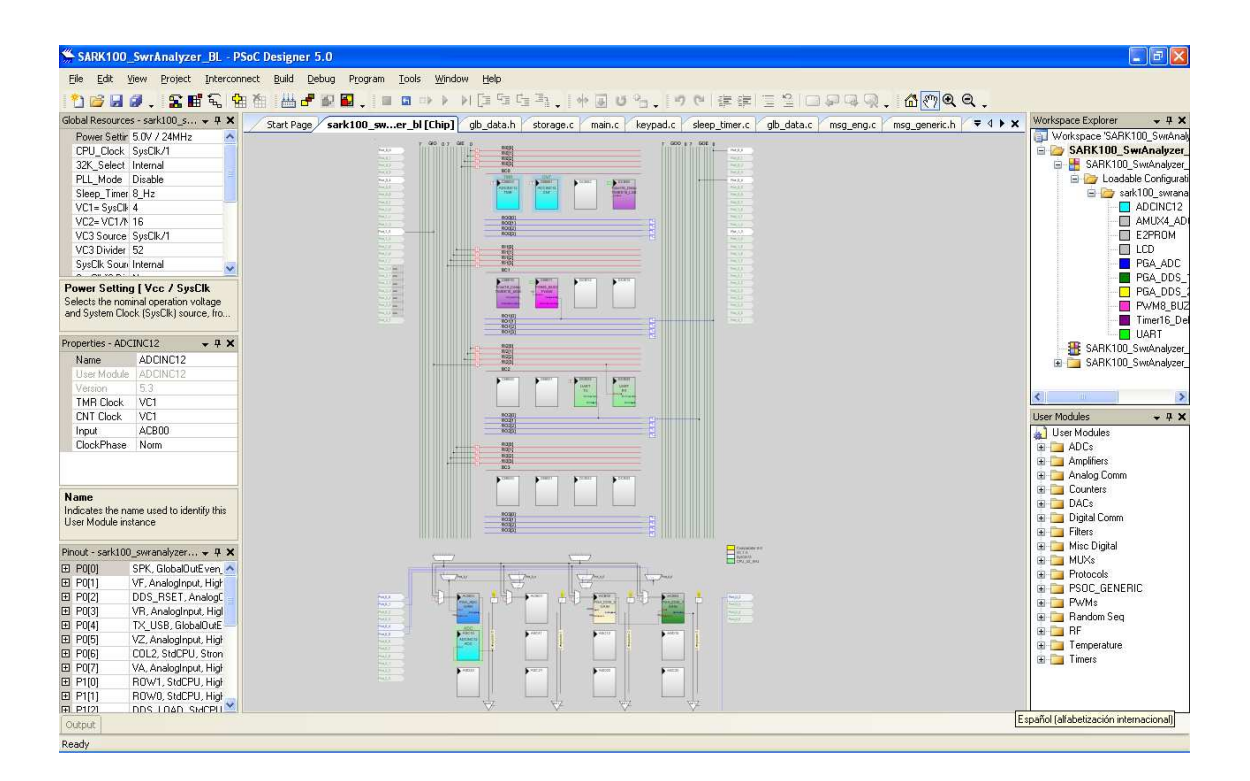

### **Ilustración 9, Pantalla del PSoC Designer**

- 5. En el menú "Build", selecciona la opción Build 'SARK100\_SwrAnalyzer\_BL' Project. También se puede invocar esta función pulsando F7.
- 6. Si todo ha ido bien en la ventana "Output", indicará que el proyecto se ha compilado sin errores
- 7. El fichero ha cargar se encontrará disponible en el directorio del proyecto .\SARK100\_SwrAnalyzer\_BL y tiene el siguiente nombre y extensión: "SARK100\_SwrAnalyzer\_BL.hex"
- 8. Utiliza el procedimiento para actualizar el firmware del Apéndice F:
- 9. Comprueba que el analizador muestra ahora tu indicativo en la pantalla de bienvenida, si es así, enhorabuena! Has entendido los pasos básicos y estarás preparado para embarcarte en "mods" más avanzados

# **13 Solución de Problemas**

Esta sección es una guía para el caso de que el instrumento no funcione como se espera después del montaje. Para ello necesitarás algunas herramientas básicas, los esquemas, y el posicionado de componentes disponibles en los apéndices de este manual. En cualquier caso, antes de nada te recomiendo que inspecciones el montaje y las soldaduras con detenimiento. La placa es relativamente sencilla por lo que no te constará revisarla minuciosamente para descubrir cualquier descuido en el montaje o cualquier mala soldadura o cortocircuito.

### **Equipo Necesario**

Si dispones de un osciloscopio tendrás la posibilidad de medir todas las señales del SARK100 y será de gran ayuda en el caso de problemas. Pero si no lo tienes, lo mínimo necesario será un polímetro con la capacidad de medir voltajes en continua y resistencias. Te será de utilidad construir una sonda de RF, en el caso de que no la tengas, con materiales muy fáciles de encontrar como puedes ver en la siguiente ilustración:

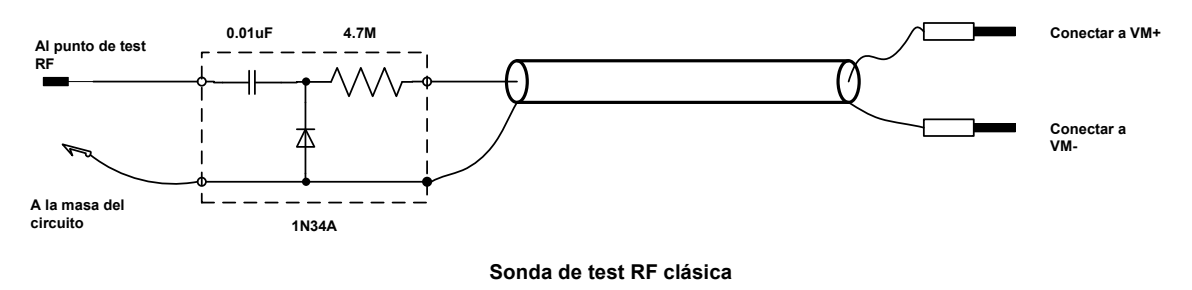

**Mide el voltaje equivalente RMS en el circuito a probar, en el caso que la impedancia del voltímetro sea 10-11MΩ Mide 4X RMS si el voltímetro tiene una impedancia de 1MΩ (El voltímetro debe estar configurado para medir voltios DC)**

### **Comprobaciones Básicas**

Vamos primero a asumir que no vemos humo saliendo de la placa o que no hay ningún componente extremadamente caliente. En ese caso deberemos verificar el área de la placa donde se produce el humo o está extremadamente caliente, porque probablemente en esta área algún componente no se encuentre correctamente montado.

### **Fuente de alimentación**

En el caso de alimentar el SARK100 con baterías, asegúrate que tienen un voltaje de al menos 8,5V. Si el voltaje es inferior el la señal de RF no se generará adecuadamente, y se podrán mostrar lecturas incorrectas en la pantalla. En el caso de utilizar un alimentador externo asegúrate de que está en un rango de 13,8 a 20V.

Cerciórate de que la polaridad de la batería es correcta y que el conector de la alimentación externa tiene el positivo en el centro. Si alguna de estas conexiones está al revés, se podría dañar alguno de los reguladores de entrada (U9 o U11) pero no el resto del equipo ya que hay diodos que servirían de protección para estos eventos.

Utilizando el polímetro y asegurándote que el interruptor SW7 está en la posición OFF, verifica el voltaje en el cátodo de D5 o D6. Si no hay ningún voltaje, el problema podría ser una posición incorrecta de D5 o D6; o un fallo en U11 aunque esto último sería bastante improbable.

En el caso de que esté bien, pon el interruptor SW7 en la posición ON y mide con el polímetro la salida del regulador U6, es decir el pin 2. En el caso de que la medida no sea 5V, lo más probable es que haya un cortocircuito en la placa y además observarás que el regulador se calienta mucho. Tendrás que desconectar la alimentación y buscar la causa del problema, que lo más posible que sea un cortocircuito de estaño en algún componente o conector con los terminales muy juntos.

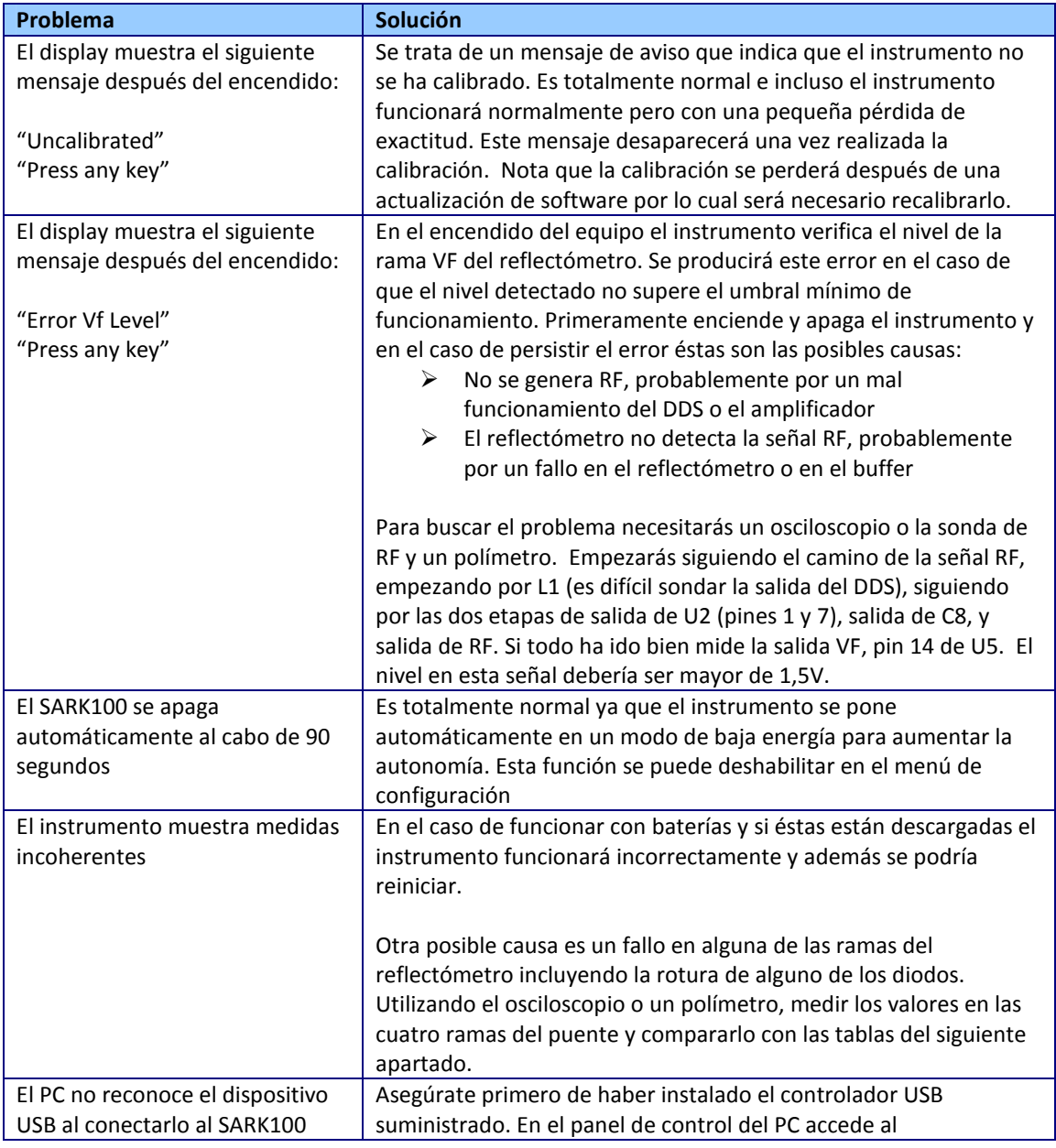

# **13.1 Problemas específicos**

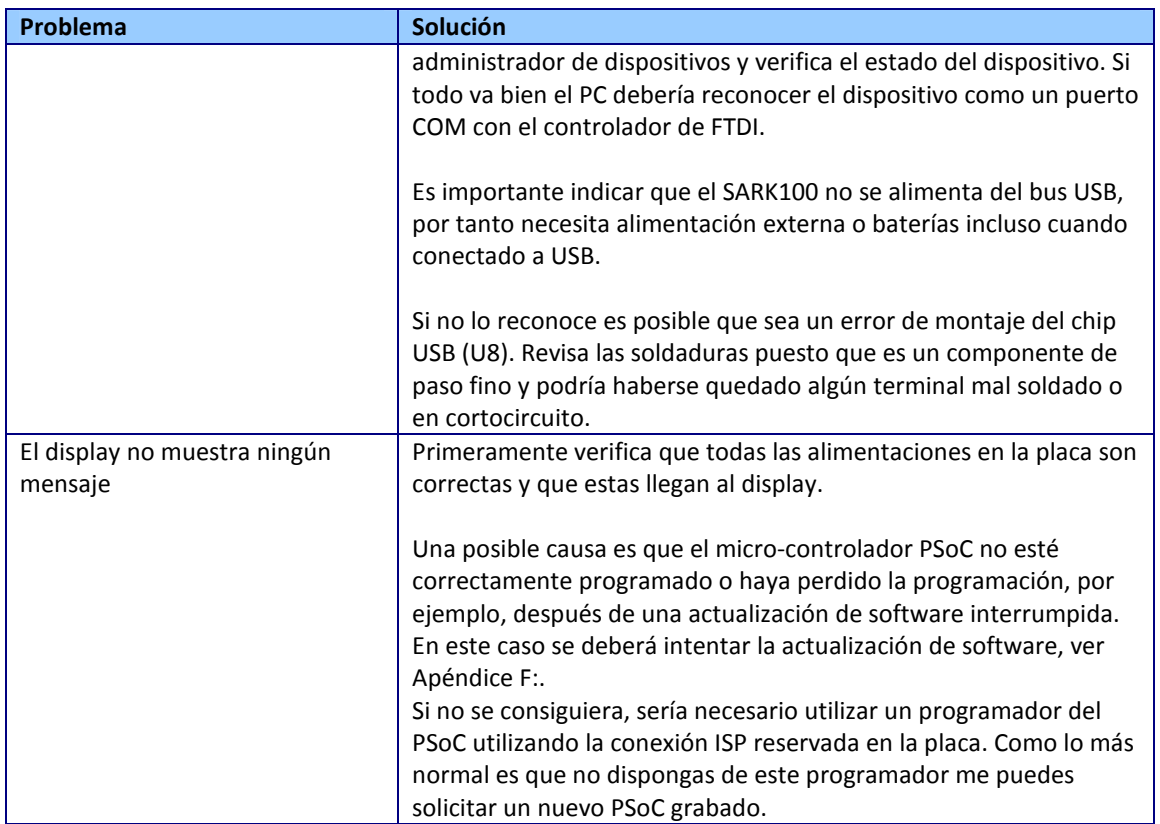

# **13.2 Tabla de voltajes del reflectómetro**

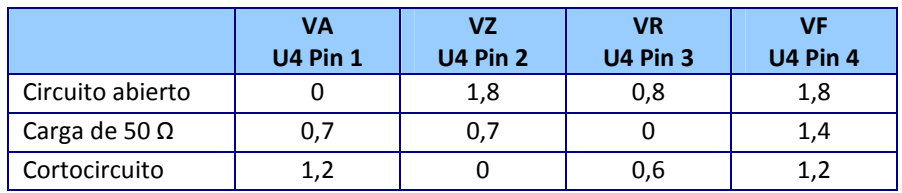

п

# **14 Teoría de Funcionamiento – Hardware**

Para la descripción del hardware, se describirán los bloques funcionales tal como están organizados en los esquemas (ver Apéndice A:).

### **Generación de señal DDS**

La generación de señal sinusoidal se realiza por medio del circuito integrado AD9851 de Analog Devices que incluye la síntesis DDS y un convertidor digital-analógico de 10-bits. El reloj de referencia se suministra externamente por medio de un oscilador de 30Mhz el cual es multiplicado por seis internamente en el DDS para obtener una frecuencia de trabajo 180Mhz. Esto permite una resolución de aproximadamente 0,04 Hz ya que el registro de sintonización es de 32-bits y una máxima frecuencia utilizable de 60 Mhz.

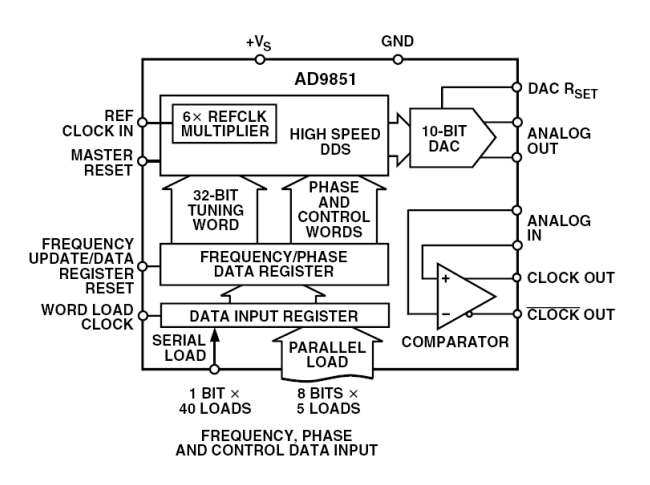

**Ilustración 10, AD9851** 

El DDS se programa desde el micro-controlador utilizando un control serie, por medio de las señales DDS\_DATA, DDS\_LOAD, y DDS\_CLK. El control se realiza cargando un registro de control de 40-bits en el que se controla la fase, la selección del multiplicador, el control del modo de bajo consumo, y el registro de 32-bits de control de frecuencia.

El reset del DDS se controla desde el micro-controlador por medio de la señal XO\_EN. Esta señal además de la función de reset permite deshabilitar el oscilador, y controlar la retroiluminación del display. En los modos de bajo consumo esta señal pasará a nivel bajo por lo que el DDS estará en estado de reset, el oscilador deshabilitado, y el display apagado; por lo que se reducirá el consumo significativamente. Esta señal se ha compartido para todas estas funciones debido al número limitado de puertos del micro-controlador.

La corriente de salida (amplitud) del DDS se controla por medio del pin RSET. Esta viene fijada por la fórmula:

$$
IOUT = \frac{39.93}{RSET}
$$

Esta se ha conectado a una salida analógica del micro-controlador PSoC por lo que se puede realizar el control de la amplitud del DDS bajo control de software y se utilizará en este proyecto para compensar la variación de amplitud del DDS con la frecuencia. Además gracias a las características programables del PSoC sería posible realizar modulación con señales de baja frecuencia pero esta cualidad no se utilizará para este proyecto.

La salida del DDS está conectada a un filtro elíptico de quinto orden para reducir los componentes de alta frecuencia no deseados y por tanto mejorar la pureza de la señal. Puesto que la señal generada por el DDS es de pequeña amplitud, ésta es amplificada utilizando un amplificador de alta velocidad, AD8008, hasta un nivel de aproximadamente 2 Voltios pico-pico. Esta señal amplificada se entregará al reflectómetro y al sistema de antena.

### **Micro-controlador PSoC**

El micro-controlador PSoC forma el núcleo de control del analizador SARK100. El PSoC es un verdadero sistema en un chip que integra funciones programables digitales y analógicas, memoria, y el controlador en el chip. Por tanto es un sistema muy flexible y además dispone de un entorno de programación gratuito, PSoC Designer, que facilita en gran medida el desarrollo. El PSoC utilizado en este proyecto pertenece a la familia PSoC1, es decir, utiliza la CPU M8C.

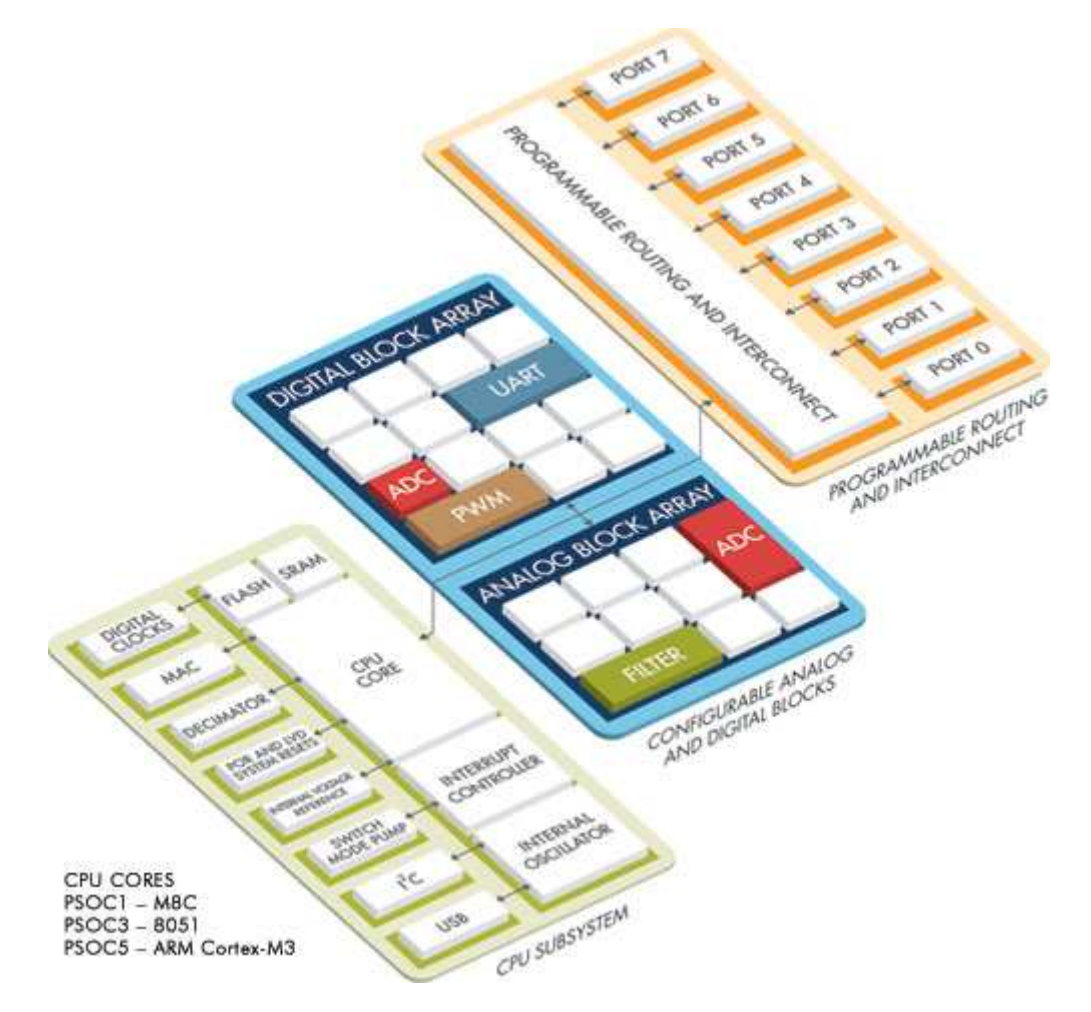

La tensión de funcionamiento del micro-controlador es 5V y la frecuencia de reloj de la CPU se ha programado a la frecuencia máxima, es decir, a 24 Mhz. En el SARK100 se han implementado las siguientes funciones programables:

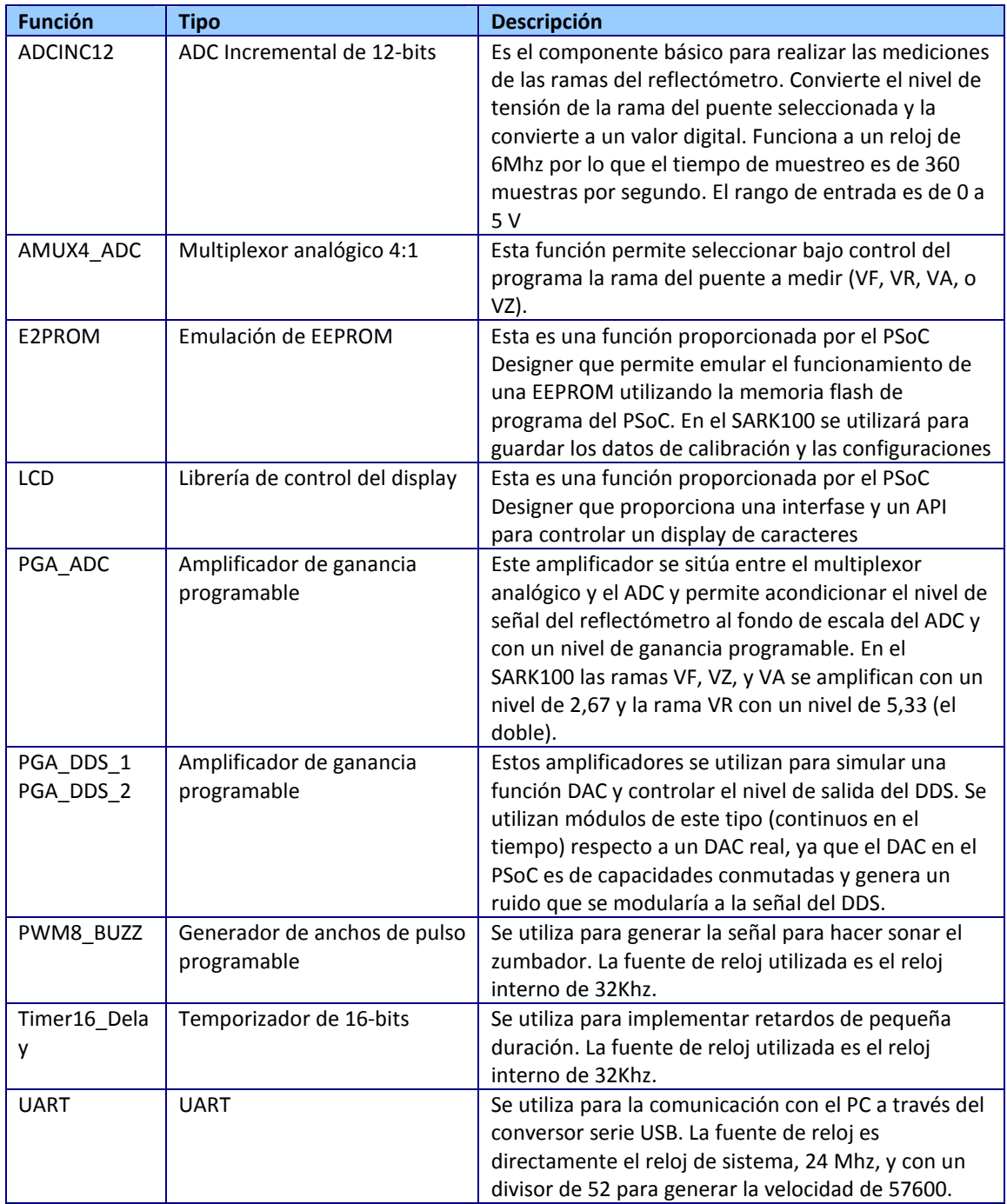

En la placa se ha previsto el conector JP3 para permitir la programación en circuito. Esta funcionalidad normalmente no será utilizada por los usuarios del kit ya que el PSoC se entrega ya programado y se puede actualizar el software por USB.

El teclado es una matriz de 2x3 y se controla por puertos de entrada salida del PSoC. De la misma forma, es decir por puertos de entrada/salida se controla el DDS, el display, y el control del backlight.

### **Fuente de alimentación**

El diseño integra una serie de reguladores para permitir el funcionamiento tanto de batería como desde un alimentador externo y además implementa un cargador de batería. La batería está compuesta por 8 celdas de NiMH en formato AAA de 1000 mAh de capacidad en serie, por lo cual el voltaje nominal es de 9,6V.

El cargador de batería es de corriente constante y no tiene control de fin de carga por lo que se ha diseñado para cargar por debajo de 0,1C (100mA) para evitar el daño de la batería. Esto simplifica en gran medida el circuito cargador pero el tiempo de carga es mayor. El circuito cargador necesita una tensión mínima de entrada de unos 13,5V para poder realizar la carga completa.

El regulador de 12V, U11, funciona como preregulador cuando se está utilizando el alimentador externo. El amplificador de salida tiene un margen máximo de funcionamiento de 12,6 V por lo que es estrictamente necesario ya que la tensión de entrada debe ser al menos 13,5V para permitir la carga de las baterías. Además esto permite reducir la temperatura del regulador de 5V, U6.

### **Reflectómetro**

El reflectómetro es básicamente un puente ROE de absorción alimentado por la señal del DDS, que a su vez es conducida a la antena. Los datos proporcionados por el reflectómetro son digitalizados y utilizados por el microcontrolador para calcular la ROE y los valores de impedancia para cada frecuencia de muestreo.

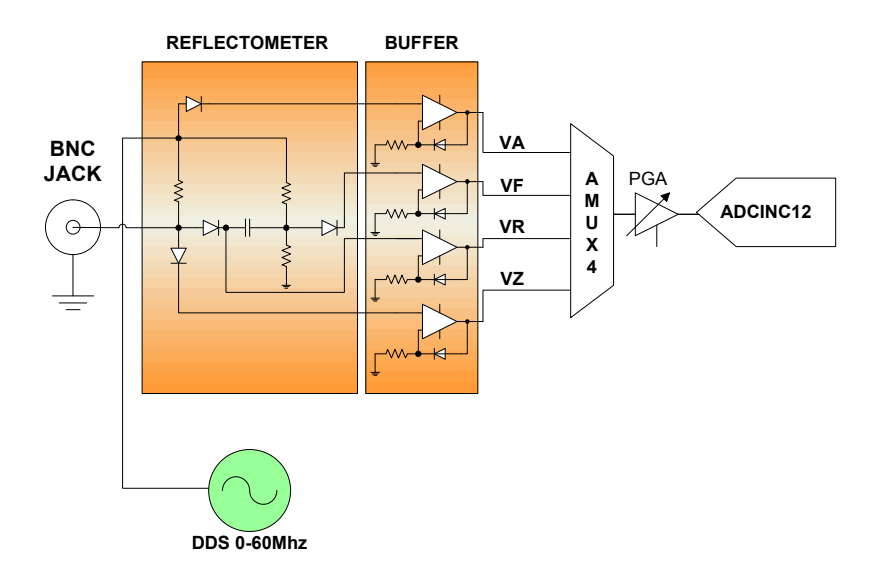

El reflectómetro es un puente de Wheatstone compuesto por resistencias de 50 Ω siendo la antena la impedancia desconocida del puente. Cuando la antena está en resonancia,

presentando una impedancia mínima con una resistencia pura de 50 Ω, el puente está balanceado y los voltajes CA en cada lado del puente son idénticos. Es decir, no fluye corriente CA entre las ramas. Sin embargo, cuando la antena no es resonante, la impedancia compleja no es 50 Ω lo que desbalancea el puente.

El analizador mide cuatro voltajes del puente para realizar los cálculos de impedancia. El voltaje incidente (VF), el voltaje reflejado (VR), el voltaje en la antena (VZ), y el voltaje en la resistencia conocida en la rama de la carga (VA). La medición se realiza con detectores de envolvente en este caso implementado con diodos Schottky y unos buffer de compensación. Esta etapa de buffer compensa la no linealidad de la curva de transferencia del diodo, por lo que se mejora la exactitud de las medidas. Además este diseño utiliza diodos emparejados lo cual mejora la exactitud.

Los diodos, HSMS-2805 de Avago Technologies, se han elegido con una tensión de ruptura de 70V para ofrecer una mejor fiabilidad. Tiene unas prestaciones ligeramente inferiores que el HSMS-2825, el cual es ideal para la función de detección de RF, pero éste último tiene un bajo voltaje de ruptura (15V) por lo que será más sensible a perturbaciones. El diseño incorpora un descargador de gas de bajo voltaje para prevenir daños en el equipo en caso de estáticas.

### **Conversor USB Serie**

La interfase USB se proporciona por un conversor USB serie de FTDI, el FT232RL. El chip prácticamente no necesita componentes externos por lo cual el diseño es extremadamente sencillo. En este diseño se ha optado por no utilizar la alimentación desde el bus USB.

# **15 Teoría de Funcionamiento – Software**

El funcionamiento del SARK100 está completamente controlado por software, en este proyecto ejecutándose en el micro-controlador PSoC. El programa está enteramente desarrollado en lenguaje 'C' y es de código abierto por lo que puedes estudiarlo con detalle y modificarlo y evolucionarlo a tu conveniencia. Además el programa integra un bootloader lo que permite actualizarlo en campo a través de la conexión USB.

El funcionamiento del programa está basado principalmente en un bucle principal que se encarga de sondear el teclado a la espera de acciones del usuario y realizar las mediciones periódicamente. Además hay una interrupción periódica para el control de temporizaciones. En el bucle principal se utiliza el modo Sleep del procesador para reducir el consumo durante los tiempos de espera.

Todos los cálculos de realizan con aritmética entera ya que los cálculos con punto flotante consumen más memoria y son más lentos. Normalmente la precisión de 32 bits es suficiente para la mayoría de los cálculos pero para el cálculo del registro de programación del DDS ha sido necesario implementar procedimientos de multiplicación y división de 64 bits.

### **Gestión de la memoria**

En un micro-controlador es muy importante ser conscientes de las limitaciones del dispositivo. El micro-controlador PSoC utilizado en el SARK100 tiene un total de 32KB de flash y 2KB de SRAM. Parte de la flash se utiliza para el boot-loader y otra (384 bytes) se utiliza para la emulación de EEPROM, por lo que en total hay 29184 bytes disponibles de flash.

Como referencia en la versión 07 del software se utilizan 27763 bytes de flash más 724 bytes de RAM (sin contar con la pila). Hay que tener esto en cuenta a la hora de plantear futuras evoluciones.

### **Módulos básicos del programa**

### **Main.c**

Casi todo el control del analizador se realiza desde este módulo. Incluye la inicialización y el control del bucle principal. En el bucle principal básicamente se sondea periódicamente el teclado esperando por acciones del usuario, se supervisan las temporizaciones, y se realizan las medidas. En el caso de acciones del usuario se responde adecuadamente, por ejemplo, cambiando la frecuencia, de modo, etc. Se supervisan dos temporizaciones básicamente, la de inactividad de usuario y la del control de periodicidad de las medidas.

### **DDS.c**

Se realiza la programación de la frecuencia de control del DDS desde este módulo. Básicamente se suministra la frecuencia en Hertzios y este controlador se encarga de programarla en el registro del DDS. Está programación necesita trabajar con multiplicaciones y divisiones con resultados u operandos de 64 bits por lo que se han implementado rutinas para este propósito.

### **Calcs.c**

Este módulo proporciona las rutinas de cálculo de ROE, Z, R, X, L, y C; utilizando los resultados de las medidas del convertidor analógico digital. Las fórmulas utilizadas son las siguientes:

$$
ROE = \frac{VF + VR}{VF - VR} \times 100
$$
  
\n
$$
Z = 50 \times \frac{VZ}{VA}
$$
  
\n
$$
R = \frac{(2500 + Z^{2}) \times ROE}{50 \times (SWR^{2} + 1)}
$$
  
\n
$$
X = \sqrt{Z^{2} - R^{2}}
$$
  
\n
$$
L = \frac{10^{6} \times X}{2 \times pi \times F}
$$
  
\n
$$
C = \frac{10^{12}}{2 \times pi \times F \times X}
$$
  
\n
$$
\phi = a \tan(\frac{X}{R}) \times \frac{180}{pi}
$$

La determinación del signo de la impedancia se realiza por medio de una técnica de desplazamiento de frecuencia. Se toma la medida de la reactancia en la frecuencia seleccionada y se compara con el valor de la reactancia en una frecuencia ligeramente superior. En el caso que el valor de la reactancia sea mayor lo más probable que se trate de reactancia inductiva (+j). Si el valor de reactancia es menor lo más probable es que se trate de reactancia capacitiva (-j).

### **Calibrate\_reflectometer.c**

Proporciona los procedimientos de calibración. La calibración es necesaria para compensar la no-linealidad de los detectores de diodo, el offset de las medidas entre las ramas del puente, y los efectos de dependencia de la frecuencia de los componentes del puente. Además el procedimiento se inicia ajustando el nivel de potencia de la señal para cada una de las bandas para compensar el efecto de atenuación del nivel del DDS con la frecuencia.

El instrumento implementa un procedimiento de calibración de dos puntos para cada rama del puente. Para cada rama del puente el procedimiento de calibración verifica la desviación en dos

puntos de medida, es decir, con dos cargas diferentes. A partir de estos valores se calculan los valores de ganancia y de desplazamiento, los cuales se utilizarán para calcular el valor de corrección específico para cada medida, y se almacenarán en memoria EEPROM. Para los ajustes de impedancia, VZ y VA, se utilizan las cargas de 50 y 150 Ω. Para los ajustes de ROE, se utilizan la cargas de 150 y 274  $Ω$ . Esto permitirá disponer una buena exactitud hasta 300  $Ω$ aproximadamente.

### **Util.c**

Implementa algunas funciones de utilidad como retardos, funciones de conversión etc.

### **Measure.c**

Este es el corazón de las medidas de las ramas del puente. Para cada una de las ramas del puente se selecciona el multiplexor de entrada, se programa la ganancia del amplificador de entrada correspondiente a la rama a leer, y posteriormente se realiza la lectura del convertidor analógico digital. Además se realiza la compensación del offset del buffer externo y se realiza el ajuste de la medida en función de los factores de calibración.

Además se aplica una técnica llamada "Correlated Double Sampling" que consiste en realizar una medida con la entrada conectada a un potencial nulo en este caso, y a continuación se realiza la medida real. De esta medida real se resta la medida anterior para compensar efectos de offset y ruido. Además se realizan cuatro medidas y se calcula el valor medio para minimizar los efectos del ruido.

### **Display.c**

Gestiona la presentación en display de la frecuencia y de los diferentes valores de impedancia.

### **Keypad.c**

Realiza la exploración de la matriz de pulsadores. Implementa rutinas anti-rebotes y gestiona la auto-repetición para las teclas de cambio de frecuencia.

### **Sleep\_timer.c**

Interrupción periódica que se ejecuta 8 veces por segundo. Se actualizan los temporizadores para el teclado y el bucle principal.

### **Storage.c**

Gestiona el almacenamiento de los factores de calibración y de los parámetros de configuración del instrumento en EEPROM.

### **Glb\_data.c**

Módulo donde se centralizan los datos globales.

### **Msg\_eng.c**

Incluye todos los textos que se muestran en pantalla, en este caso en lenguaje inglés. Se puede personalizar o adaptar a otro idioma.

### **Buzzer.c**

Proporciona rutinas para hacer sonar el zumbador usando el PWM.

### **PClink.c**

Implementa la interfase de comandos cuando el analizador es controlado desde el PC.

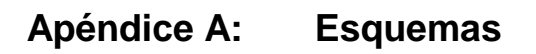

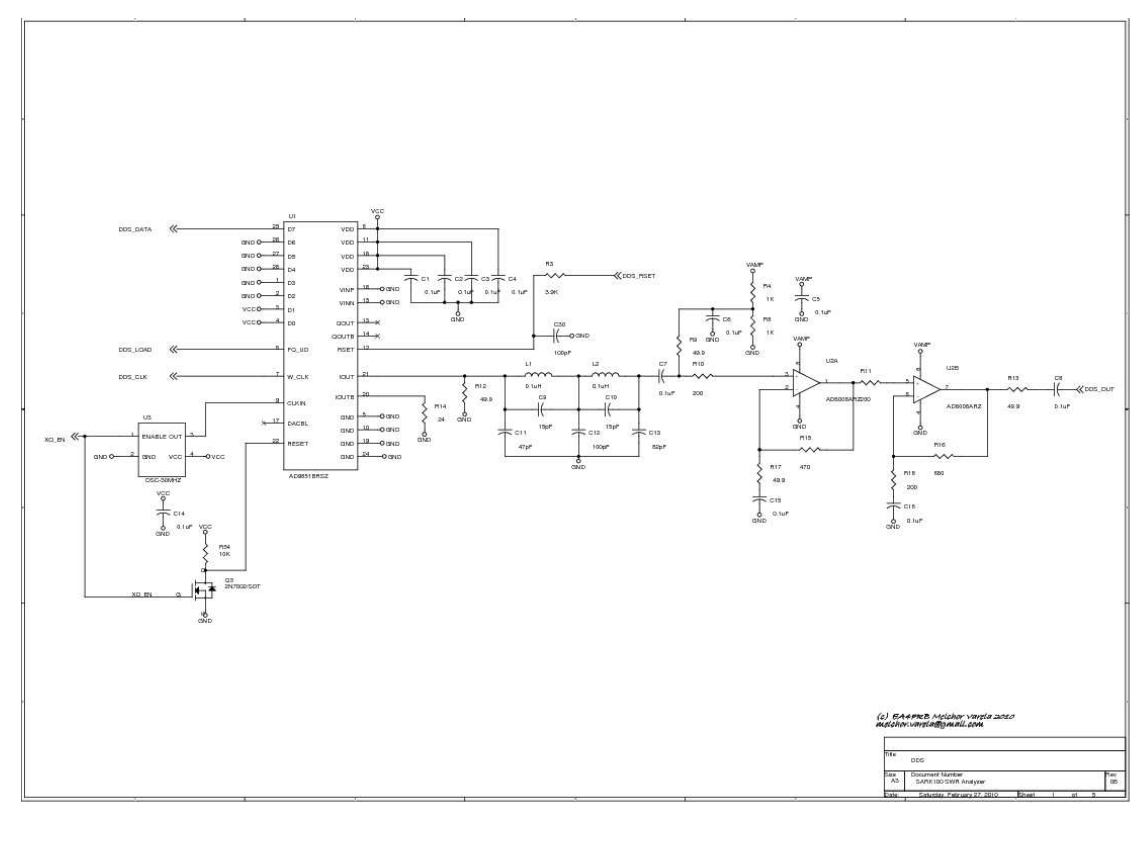

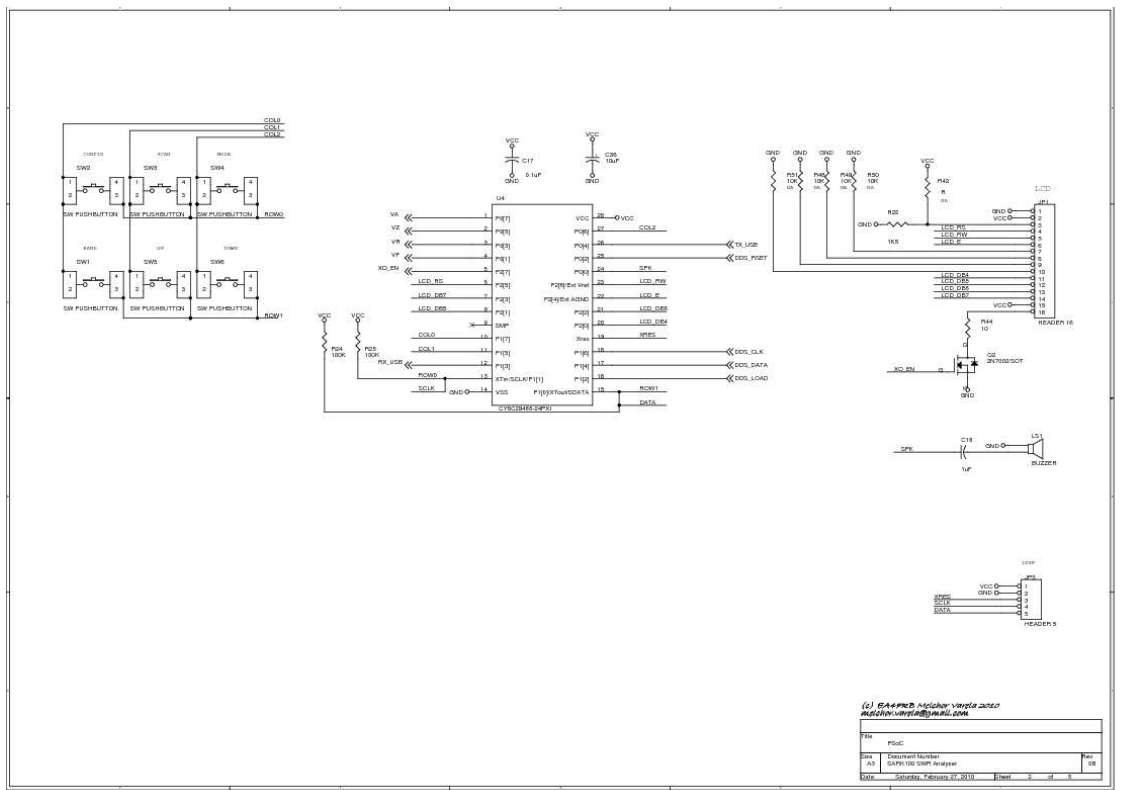

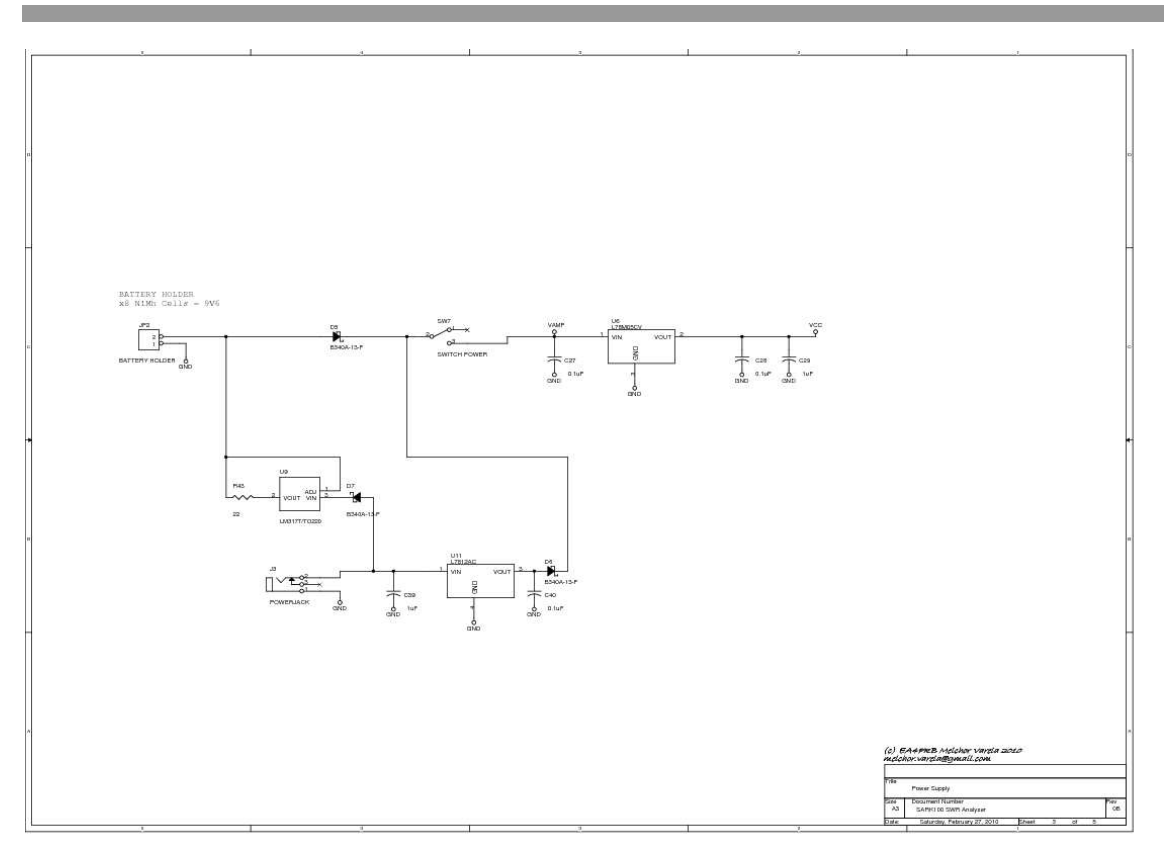

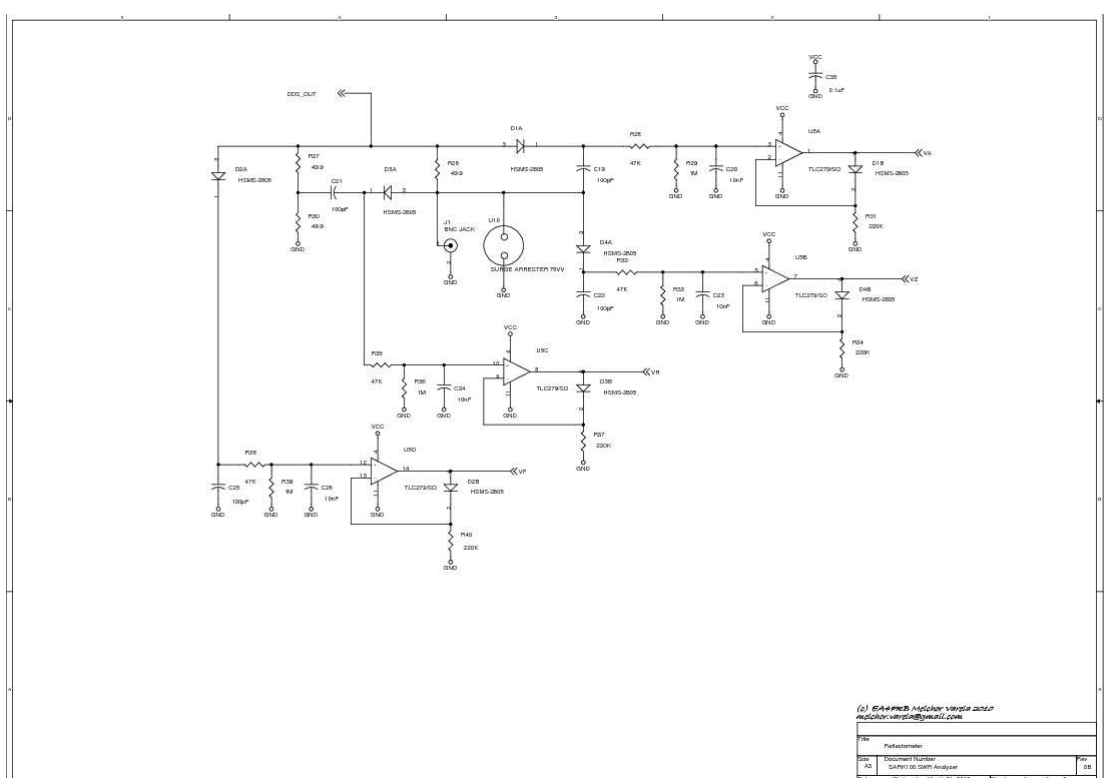

л

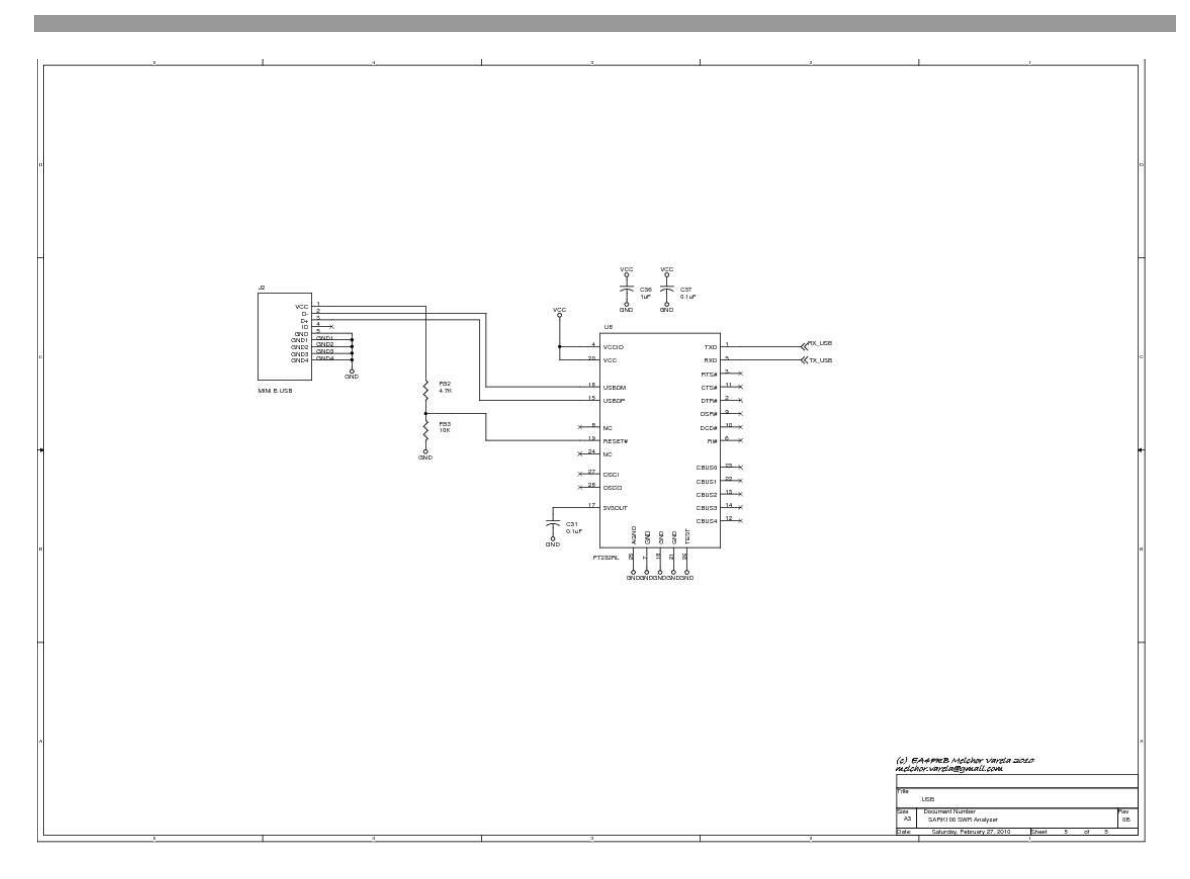

# **Apéndice B: Lista de Componentes**

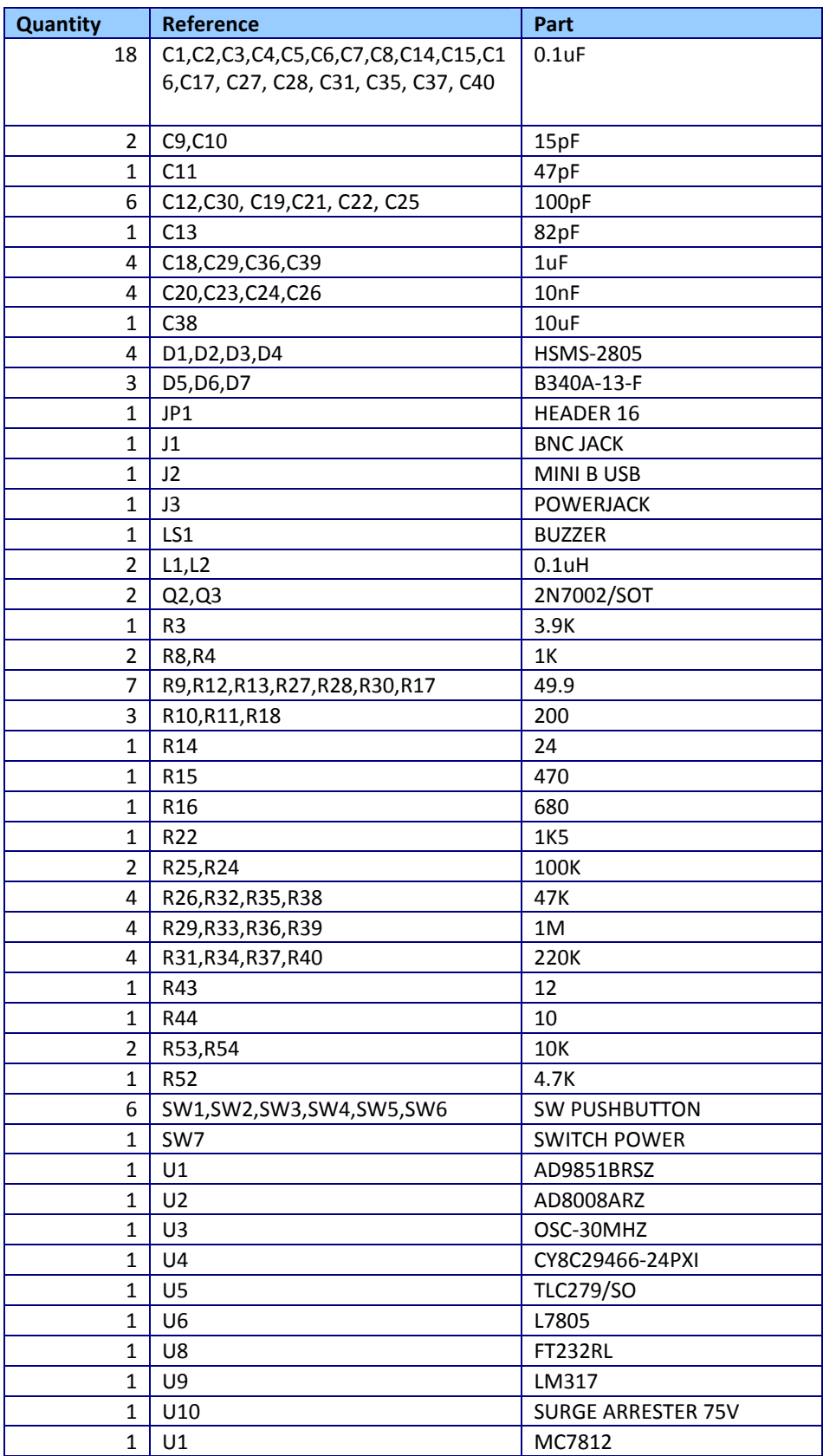

п

# **Apéndice C: Posicionado de los Componentes**

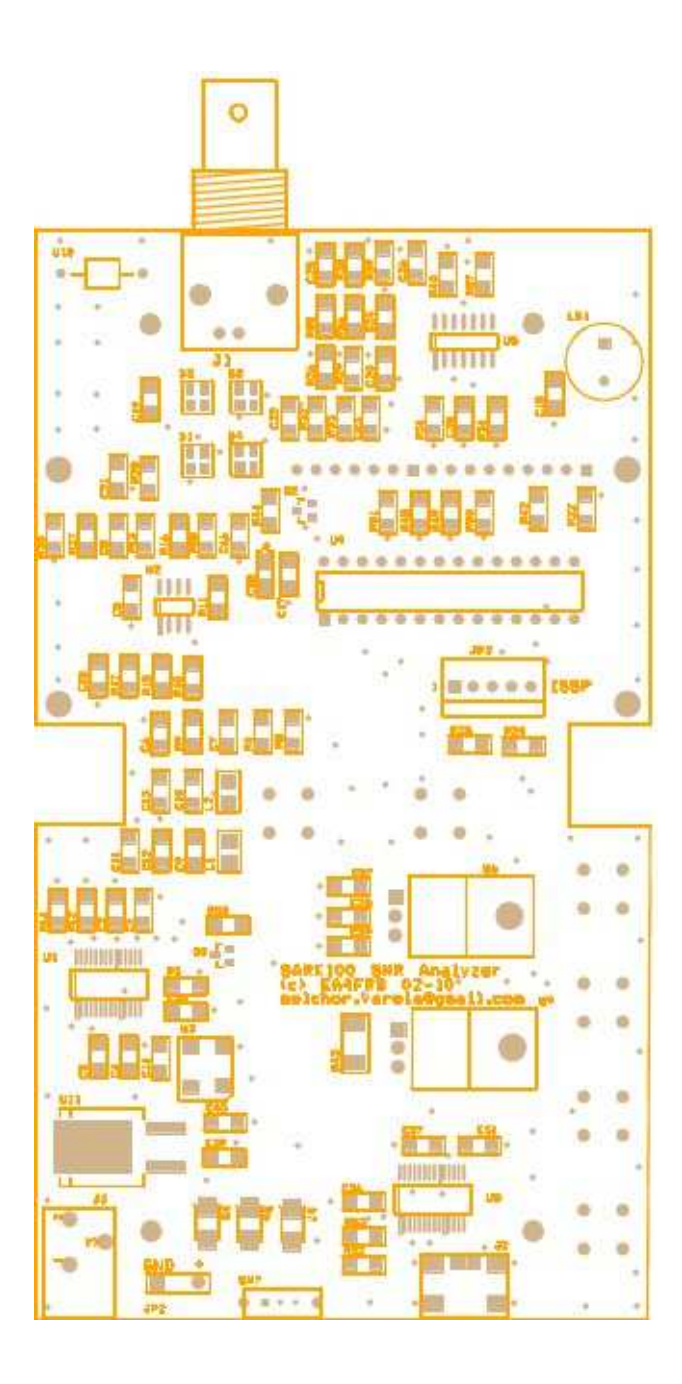

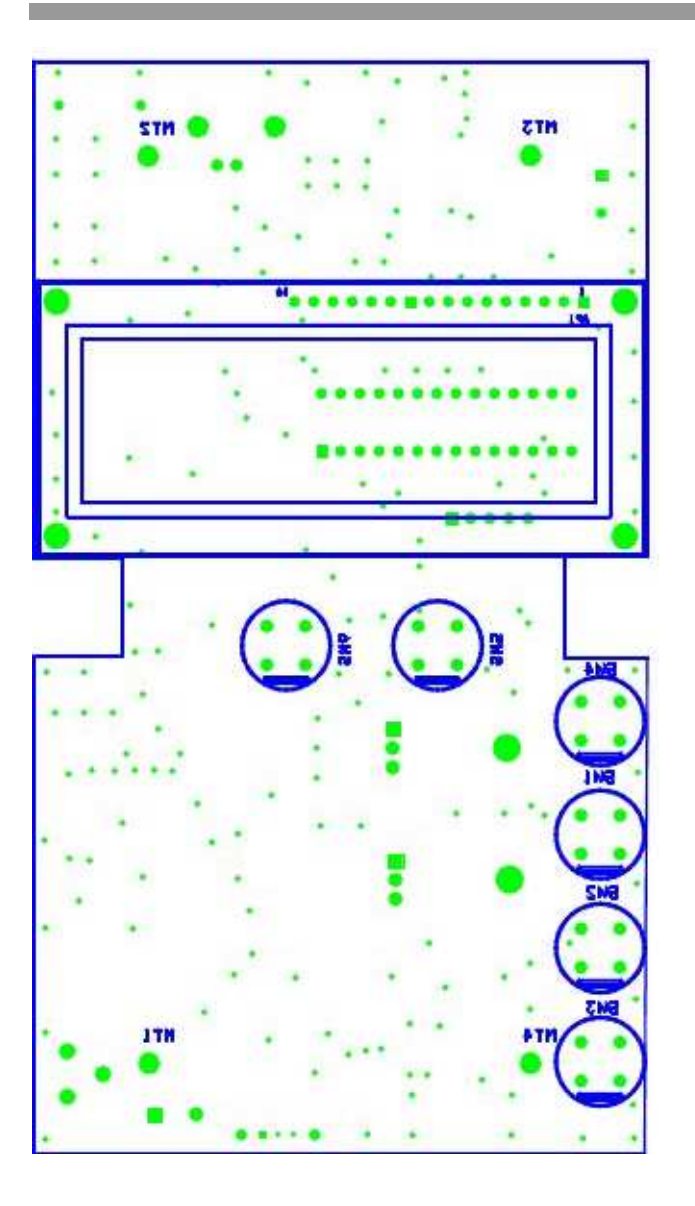

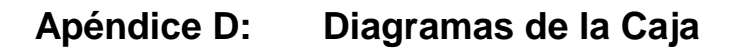

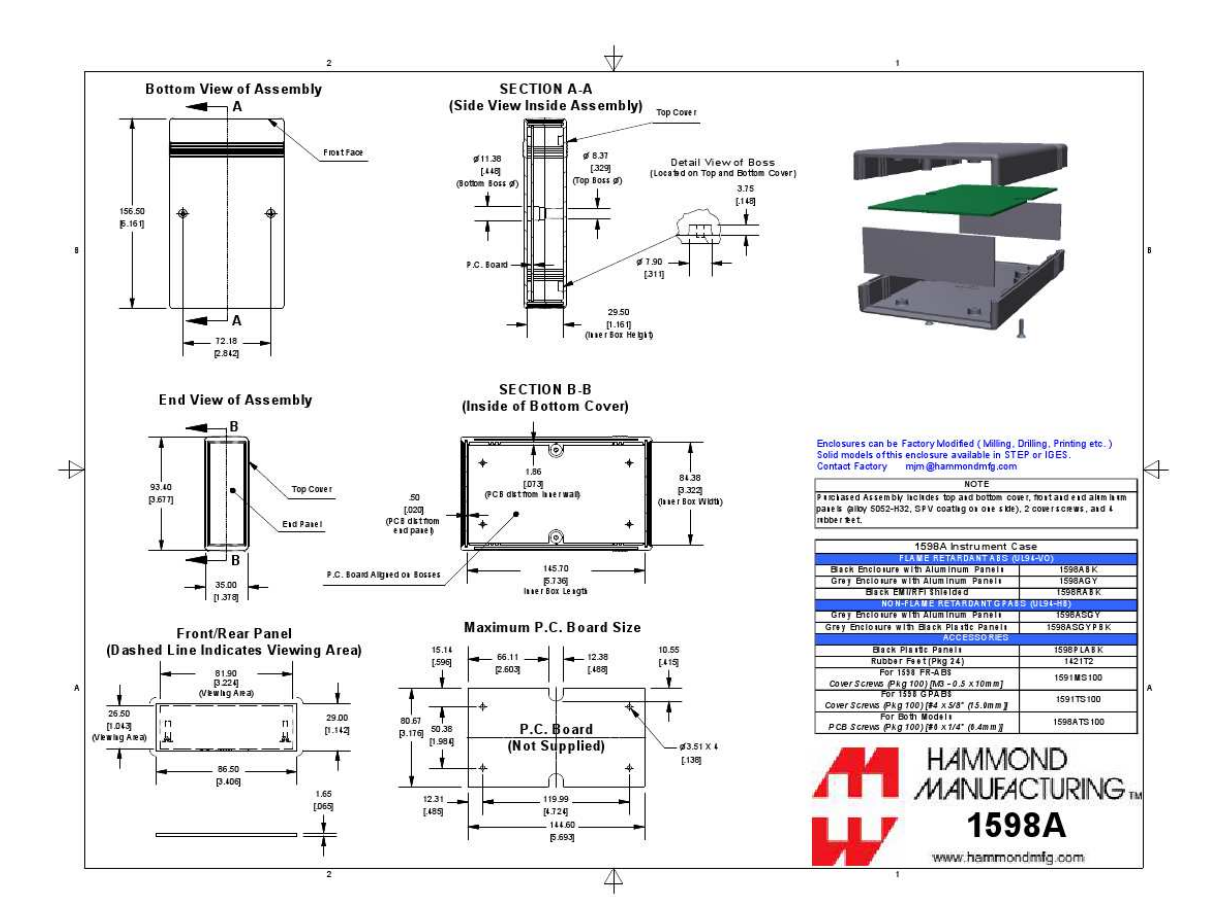

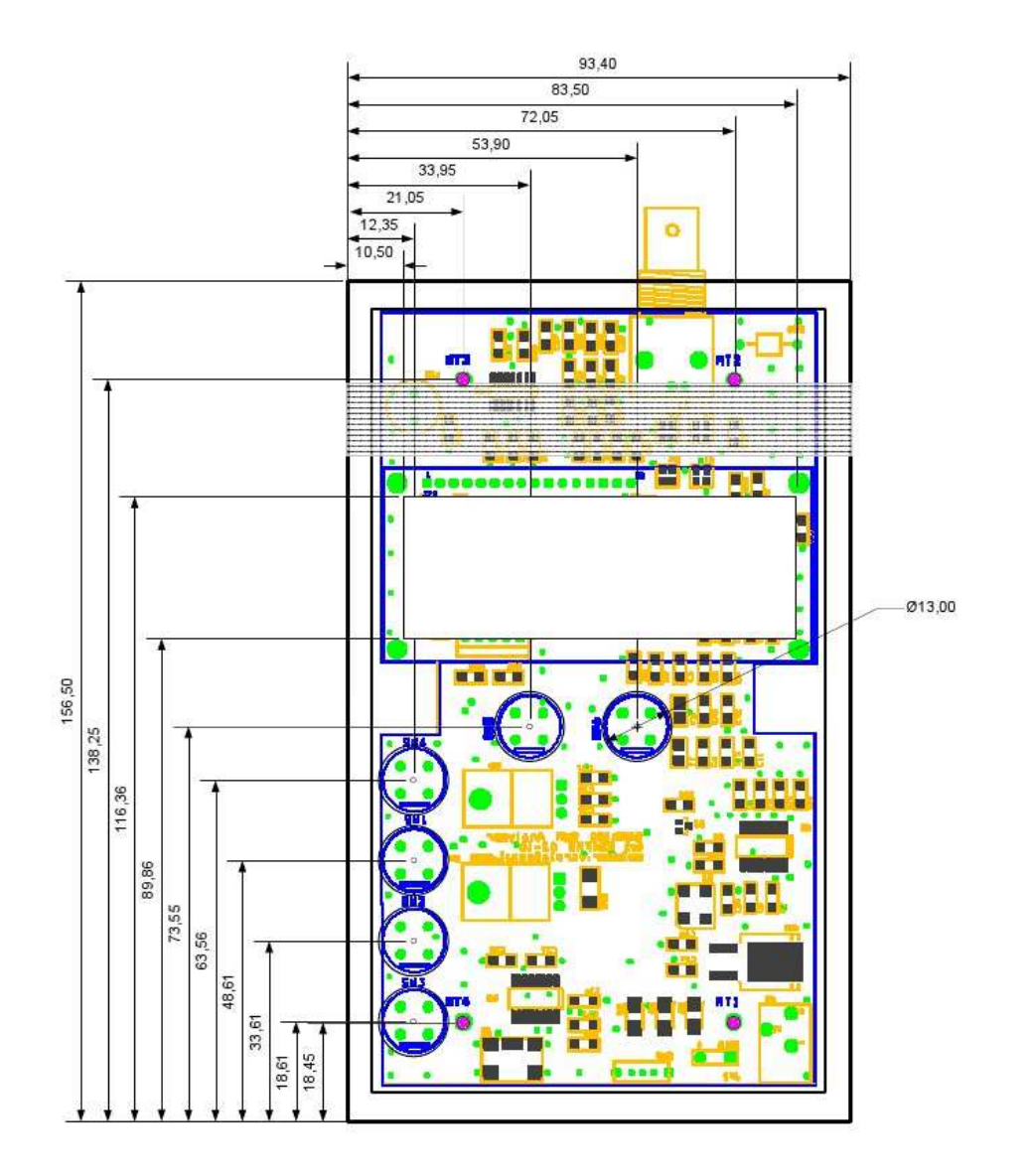

SARK100 SWR ANALYZER C EA4FRB Melchor Varela 2010

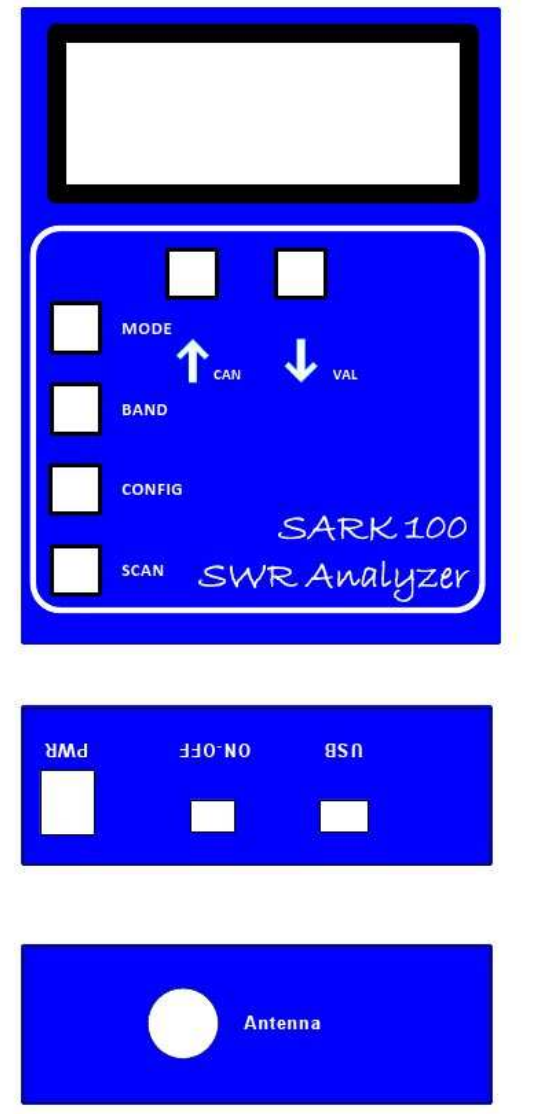

SARK100 SWR ANALYZER CEA4FRB Melchor Varela 2010

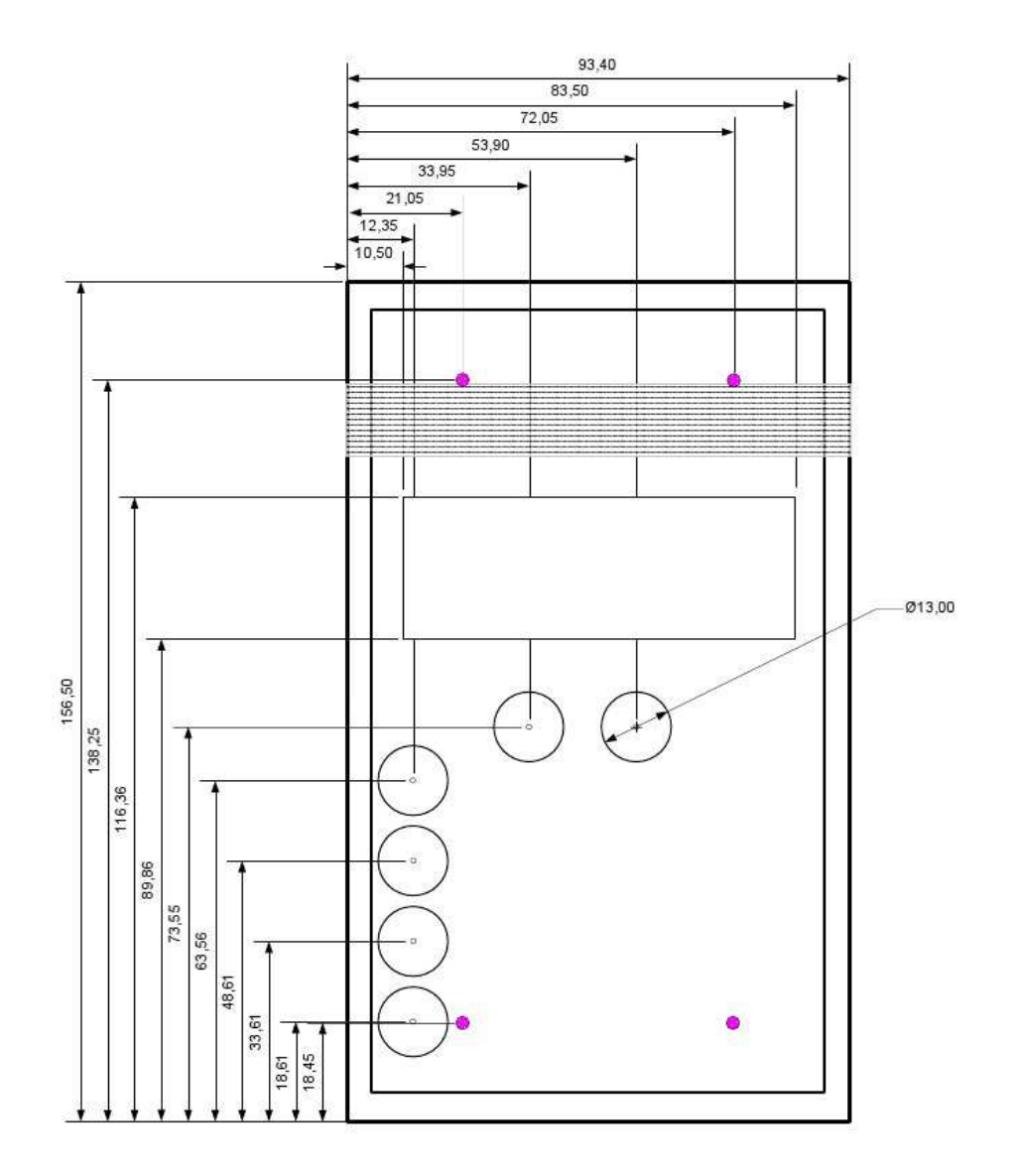

SARK100 SWR ANALYZER C EA4FRB Melchor Varela 2010

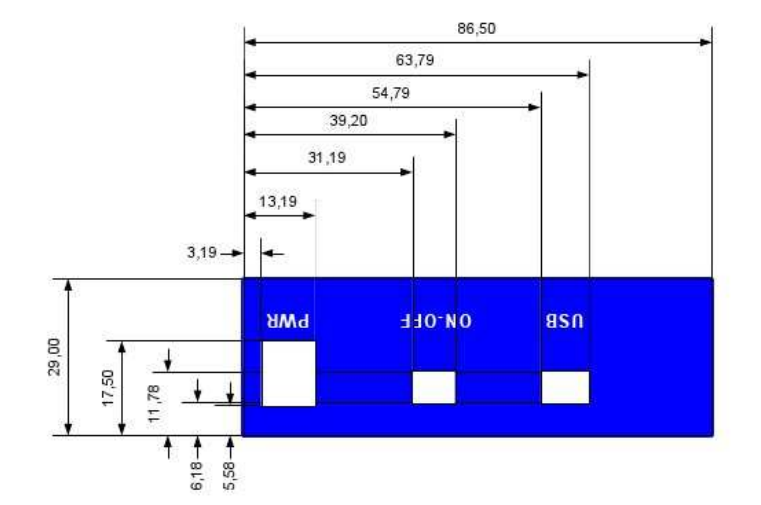

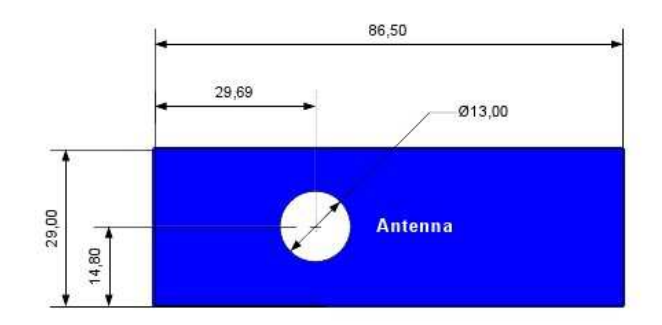

SARK100 SWR ANALYZER CEA4FRB Melchor Varela 2010

# **Apéndice E: Instalación del controlador USB**

El SARK100 incorpora una interfase USB para la conexión al PC. Esta interfase está implementada por el chip FT232R de FTDI Chip el cual necesita la instalación previa de un controlador "Virtual COM Port" (VCP) disponible en el siguiente enlace:

### http://www.ftdichip.com/Drivers/VCP.htm

Este controlador está disponible para varios sistemas operativos por lo cual accede a la página del fabricante y selecciona el controlador adecuado, siempre teniendo en cuenta que el chip es el FT232R. Preferentemente realiza la instalación utilizando el "setup executable" y siguiendo las instrucciones del fabricante.

Una vez instalado y conectado el SARK100 puedes verificar la correcta instalación entrando en el administrador de dispositivos del panel de control de Windows. Al conectar el SARK100 debería aparecer un nuevo puerto COM con la referencia del controlador de FTDI. Debes anotar el nombre de puerto COM ya que será necesario conocerlo para la utilización del SARK100 desde el PC, por ejemplo para las actualizaciones de software o para el control del instrumento desde HyperTerminal.

# **Apéndice F: Actualización del Software del Analizador**

El software del analizador es actualizable por USB, por lo que puedes tener el analizador puesto al día con la última versión de software disponible en la página web del producto, o incluso puedes personalizar el código utilizando la herramienta gratuita PSoC Designer.

Para la actualización de software necesitarás un PC con sistema operativo Windows y un cable USB (no incluido). El programa de carga, TerminalProgram\_v2.zip, está disponible en la web del kit. Descomprime el zip en un directorio de tu conveniencia y crea un acceso directo en el escritorio para tenerlo disponible para su uso.

### **Procedimiento**

- 1. Descarga desde el sitio web del kit el fichero con la versión de software a descargar en un directorio conocido, por ejemplo en el escritorio. Si el software lo has generado con PSoC Designer, lo encontrarás en el directorio raíz del proyecto
- 2. Conecta el PC al SARK100 utilizando el cable USB. Es aconsejable conectar una fuente de alimentación al SARK100 para asegurarse de que no se quede sin energía durante el proceso de actualización
- 3. Verificar en el administrador de dispositivos del PC si ha reconocido correctamente el puerto y anotar el número de puerto COM. En este ejemplo se utiliza el COM6
- 4. Ejecuta el programa en el PC. Deberá aparecer una pantalla como la de a continuación:

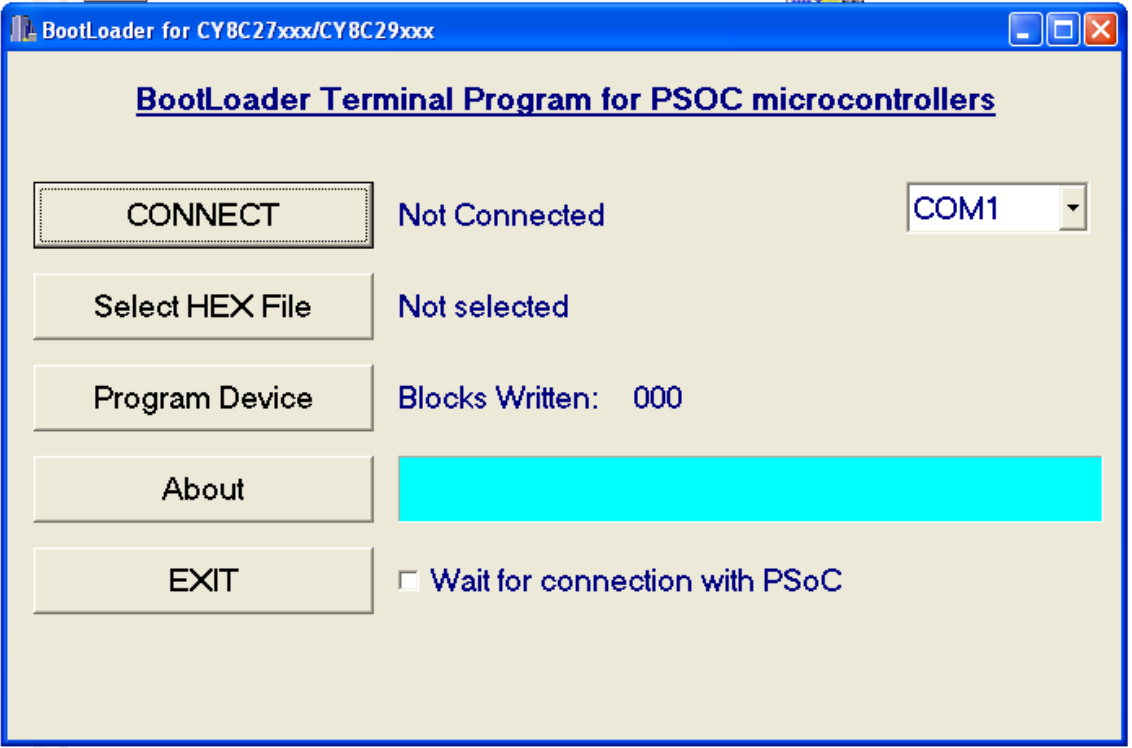
5. Selecciona el puerto de comunicación, en este ejemplo COM6, en la lista desplegable de la derecha. Pulsa el botón [Select HEX File] y selecciona el fichero de software a cargar, en este ejemplo SARK100\_SwrAnalyzer\_BL .hex. Finalmente marca la pestaña "Wait for connection with PSoC". En este momento el programa queda preparado para la sincronización con el SARK100. La pantalla resultante en este estado es la siguiente:

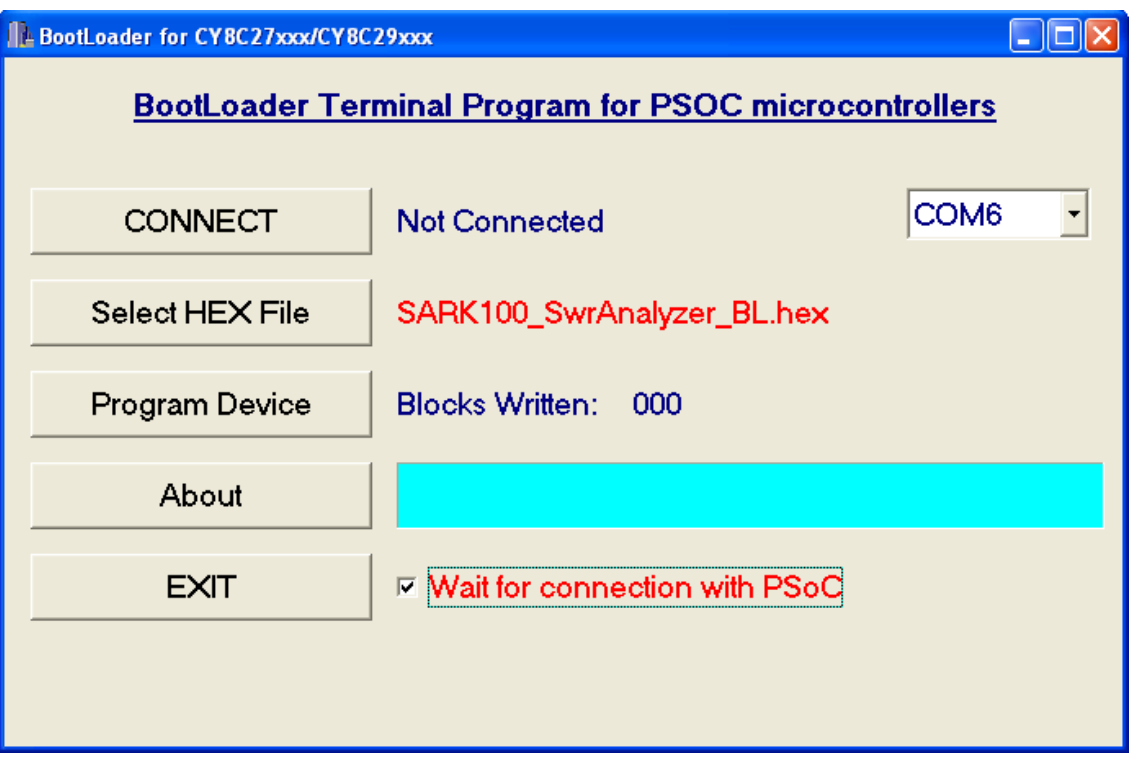

- 6. Ahora en el SARK100 entra en el menú de configuración (CONF) y selecciona la opción "Software Load" y pulsa VAL. Pedirá confirmación y al pulsar otra vez VAL el programa del PC debería detectar la sincronización y mostrar el texto "Connected" a la derecha del botón [CONNECT].
- 7. En este momento la conexión se ha realizado y no hay más que pulsar el control [Program Device] y esperar al fin de la carga. El progreso de la carga se irá mostrando en la línea de estado y es muy importante no interrumpir el proceso de carga. Al final del proceso el instrumento se reiniciará y mostrará la nueva versión del software.
- 8. El proceso de carga borra los parámetros almacenados incluyendo los datos de calibración por lo que sería recomendable recalibrar el instrumento.

### **Apéndice G: Calibración del Analizador**

Para mejorar la exactitud del analizador este deberá ser calibrado. Este es un procedimiento sencillo que simplemente necesita de unas cargas de valor conocido y seguir los procedimientos indicados. Los datos de calibración se almacenan en memoria no volátil y permanecerán almacenados durante la vida del instrumento. Será necesaria una nueva calibración en el caso de una actualización de software ya que los datos almacenados de calibración se pierden durante el proceso de carga.

Es esencial fabricar las cargas conectando directamente las resistencias suministradas en conectores BNC para minimizar la longitud de las conexiones. Otro método es utilizar un adaptador BNC a RCA y montar las resistencias en conectores RCA, ya que son baratos y el montaje de las resistencias sencillo, tal como se muestra en la siguiente ilustración:

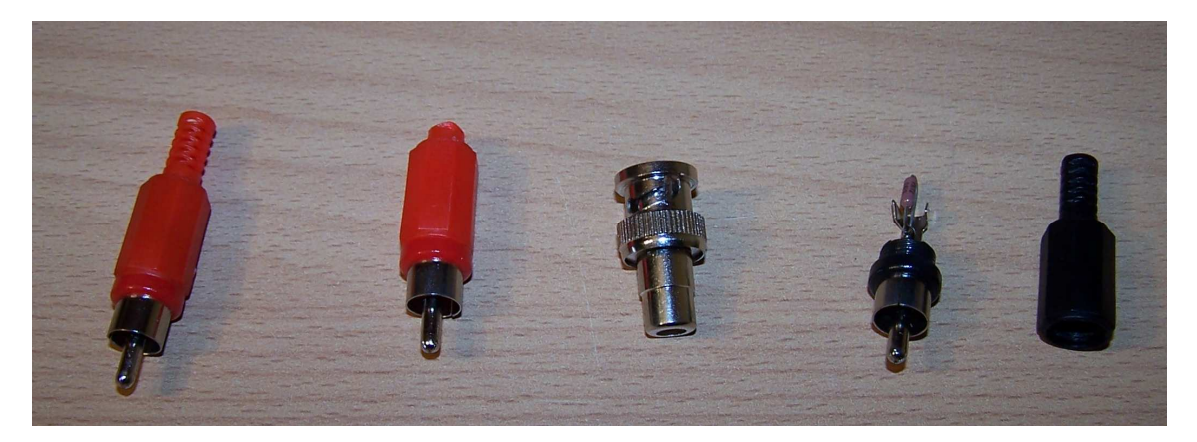

El instrumento normaliza las ganancias de las cuatro ramas del puente para las diferentes bandas de funcionamiento, creando unos valores de corrección que se almacenarán en memoria no volátil. Estos valores de corrección se calculan para diferentes condiciones de carga durante el proceso de calibración y son utilizados posteriormente durante las medidas para compensar las diferencias de ganancia de las ramas del puente.

#### **Procedimiento de calibración**

- 1. Seleccionar la opción "Calibrate" en el menú de configuración
- 2. Una vez seleccionado mostrará el mensaje "Disconnect Load", indicando que se deberá desconectar cualquier carga del conector BNC. Pulsa la tecla VAL una vez desconectada la carga y aparecerá el mensaje "In Progress…" indicando que se está realizando la calibración
- 3. A continuación pedirá la conexión de una carga de 50 Ω "Conn 50 Ω Load". Conectar la carga de 50 Ω y pulsa la tecla VAL. Aparecerá el mensaje "In Progress…" indicando que se está realizando la calibración
- 4. A continuación pedirá la conexión de una carga de 150 Ω "Conn 150 Ω Load". Conectar la carga de 150 Ω y pulsa la tecla VAL. Aparecerá el mensaje "In Progress…" indicando que se está realizando la calibración
- 5. A continuación pedirá la conexión de una carga de 274 Ω "Conn 274 Ω Load". Conectar la carga de 274 Ω y pulsa la tecla VAL. Aparecerá el mensaje "In Progress…" indicando que se está realizando la calibración
- 6. Una vez finalizada la calibración se mostrará el mensaje "Done". Significa que la calibración ha terminado y los datos de calibración se almacenarán una vez pulsado VAL.

## **Apéndice H: Realización de una antena ficticia para pruebas**

Puede resultar conveniente disponer de una antena ficticia para utilizar en las pruebas de funcionamiento del SARK100. Una antena ficticia es simplemente un circuito de tres componentes que es resonante a una frecuencia específica y tiene una característica puramente resistiva en la frecuencia de resonancia. La antena ficticia se puede utilizar en un lugar de una antena real durante las pruebas iniciales del instrumento.

La antena ficticia consiste de una resistencia, un inductor, y un condensador en un circuito serie, construido en el extremo de un conector BNC que se puede conectar a la salida de antena del SARK100. La tabla de a continuación muestra los valores de componentes para realizar antenas ficticias a cualquiera de las frecuencias especificadas:

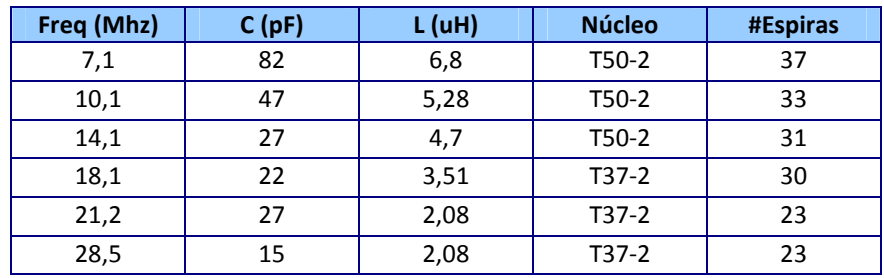

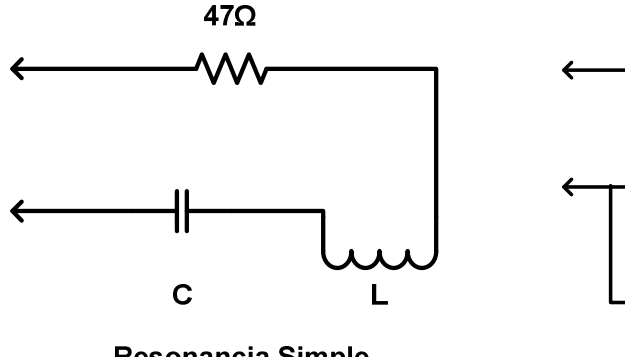

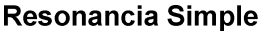

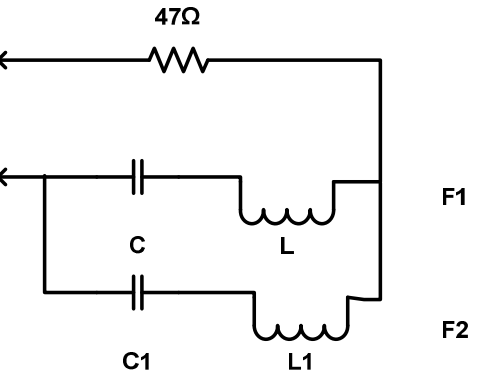

Resonancia Doble

# **Apéndice I: Interfase de Comandos con el PC**

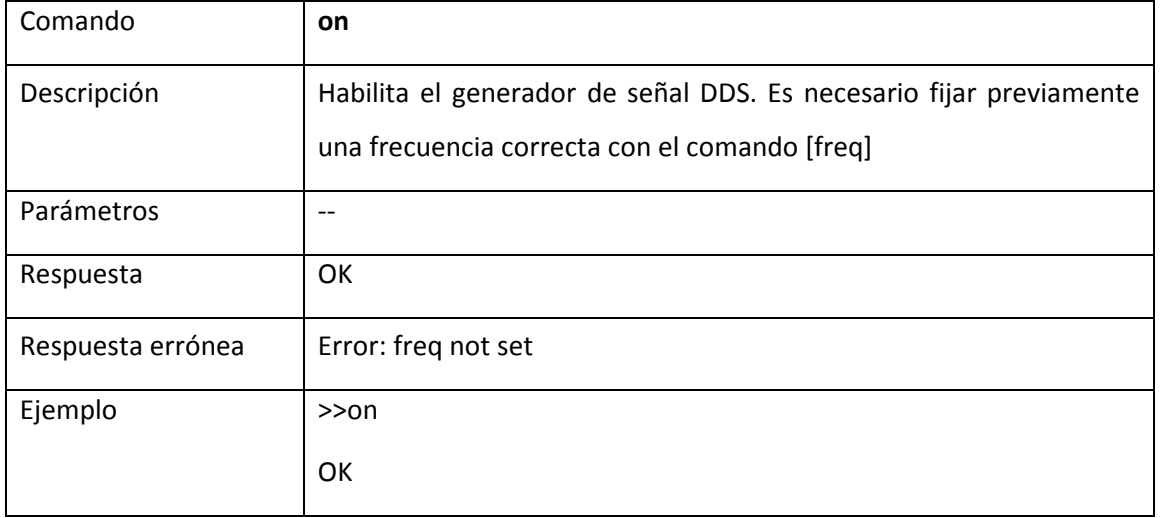

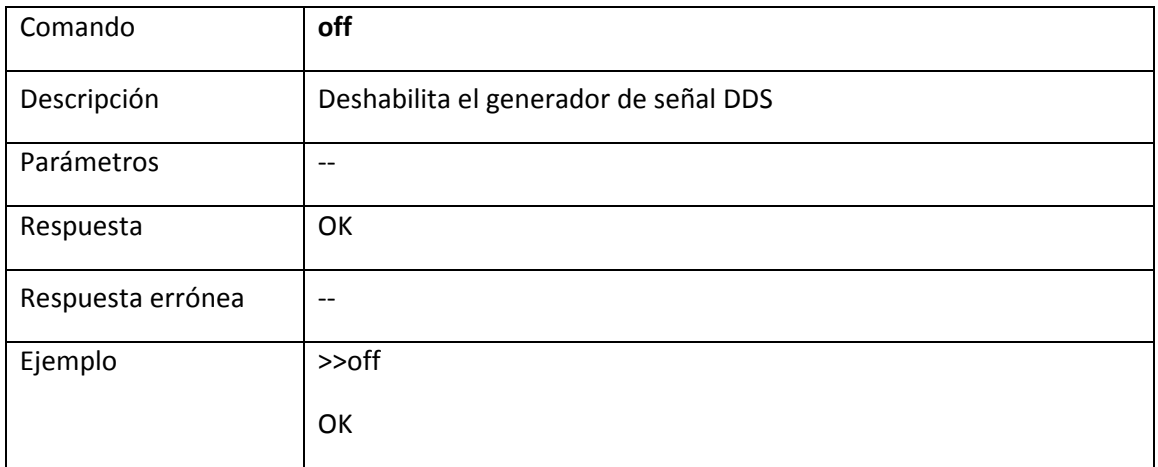

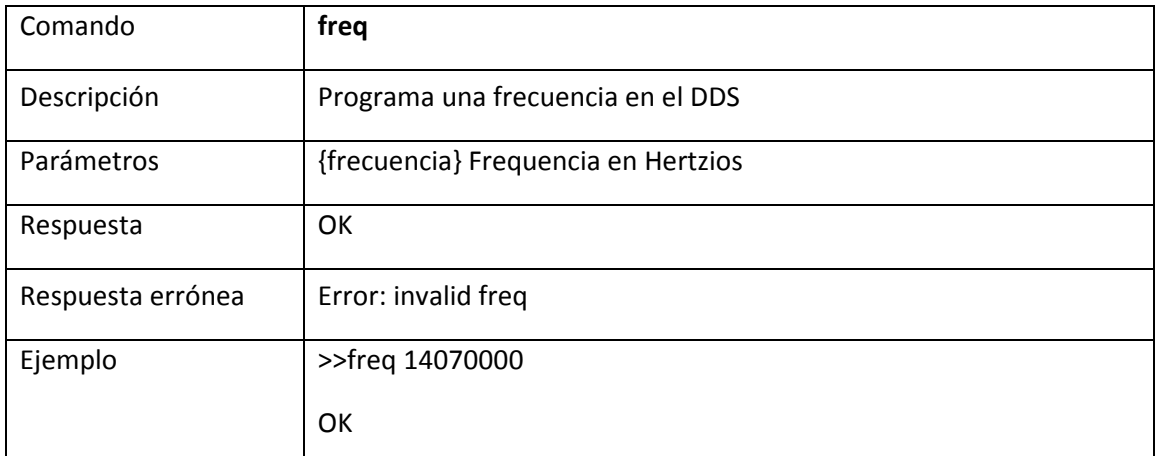

D

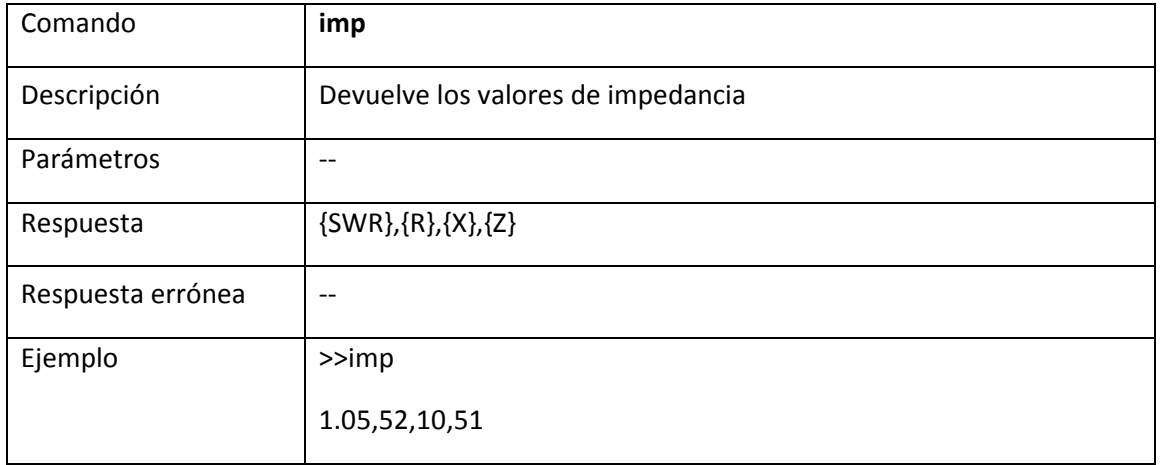

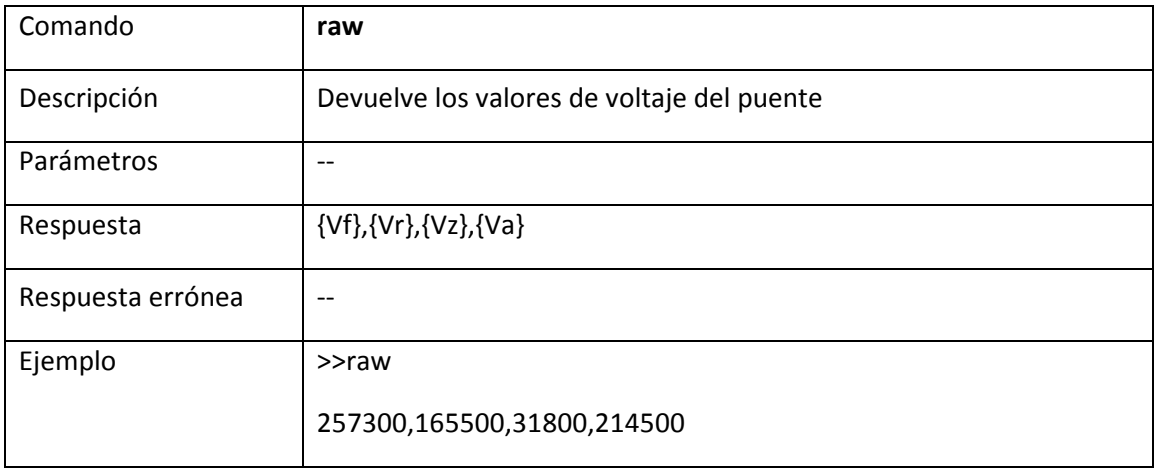

п

п

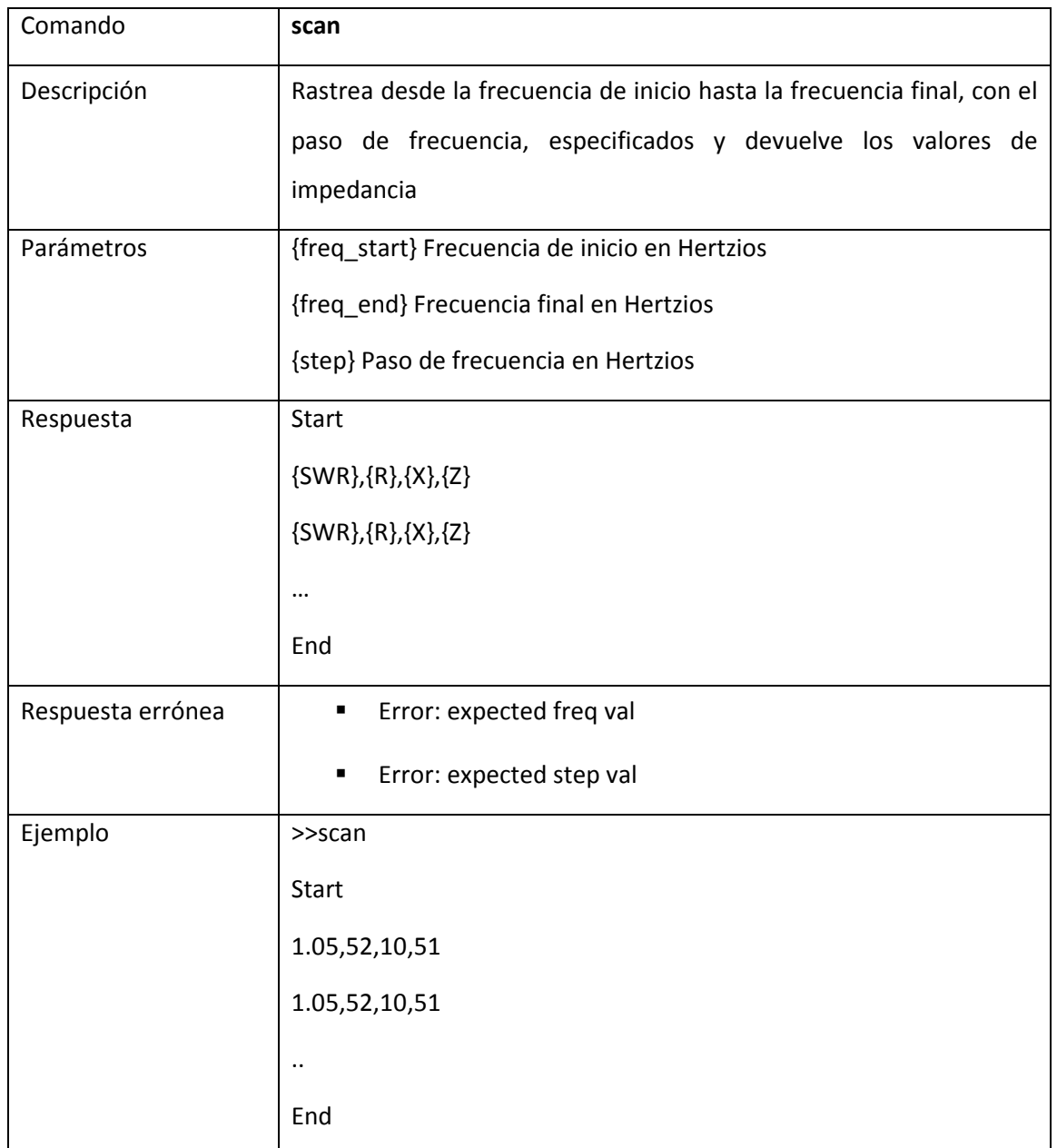

п

п

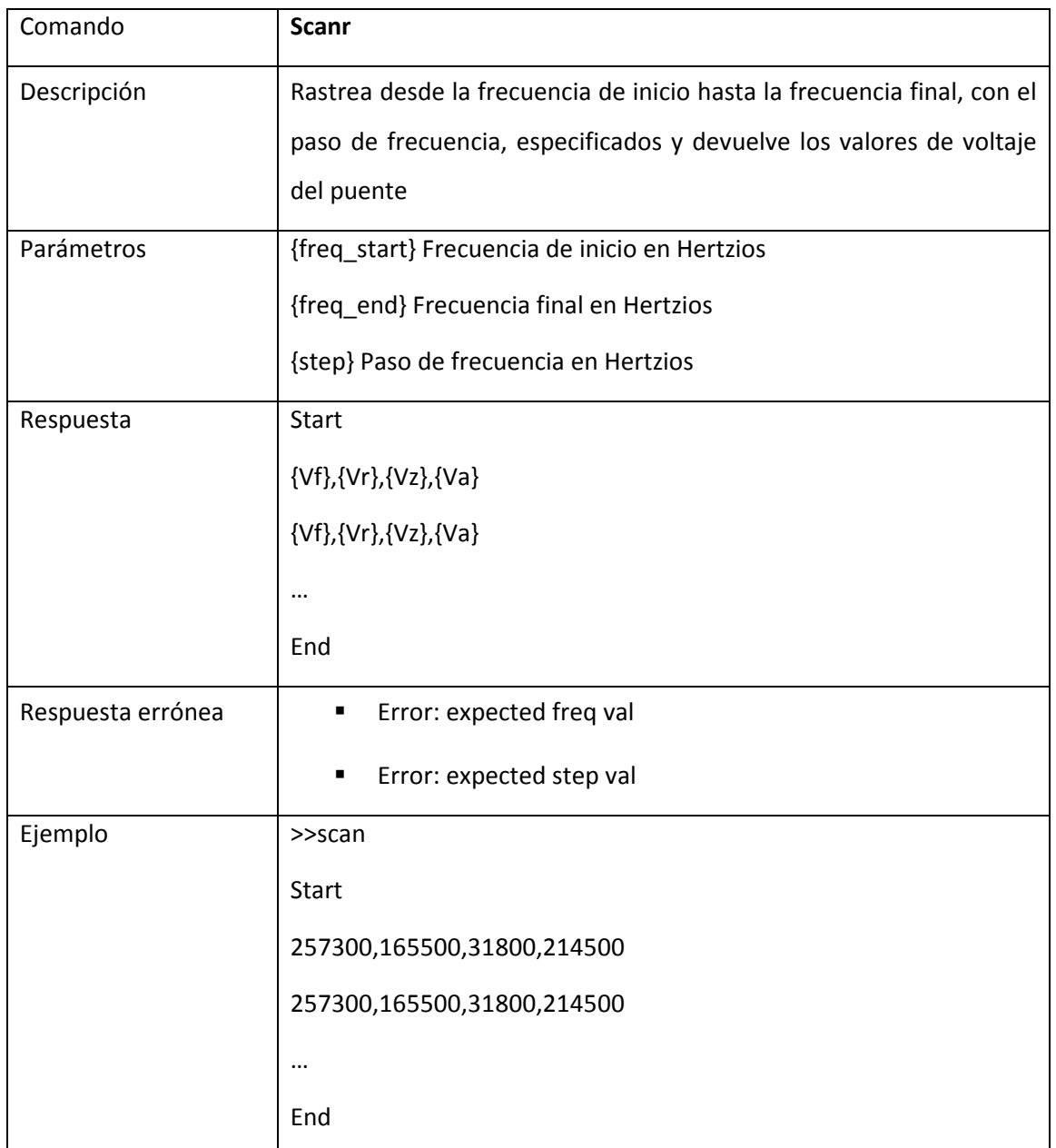

п

## **Apéndice J: Hoja de Referencia Rápida**

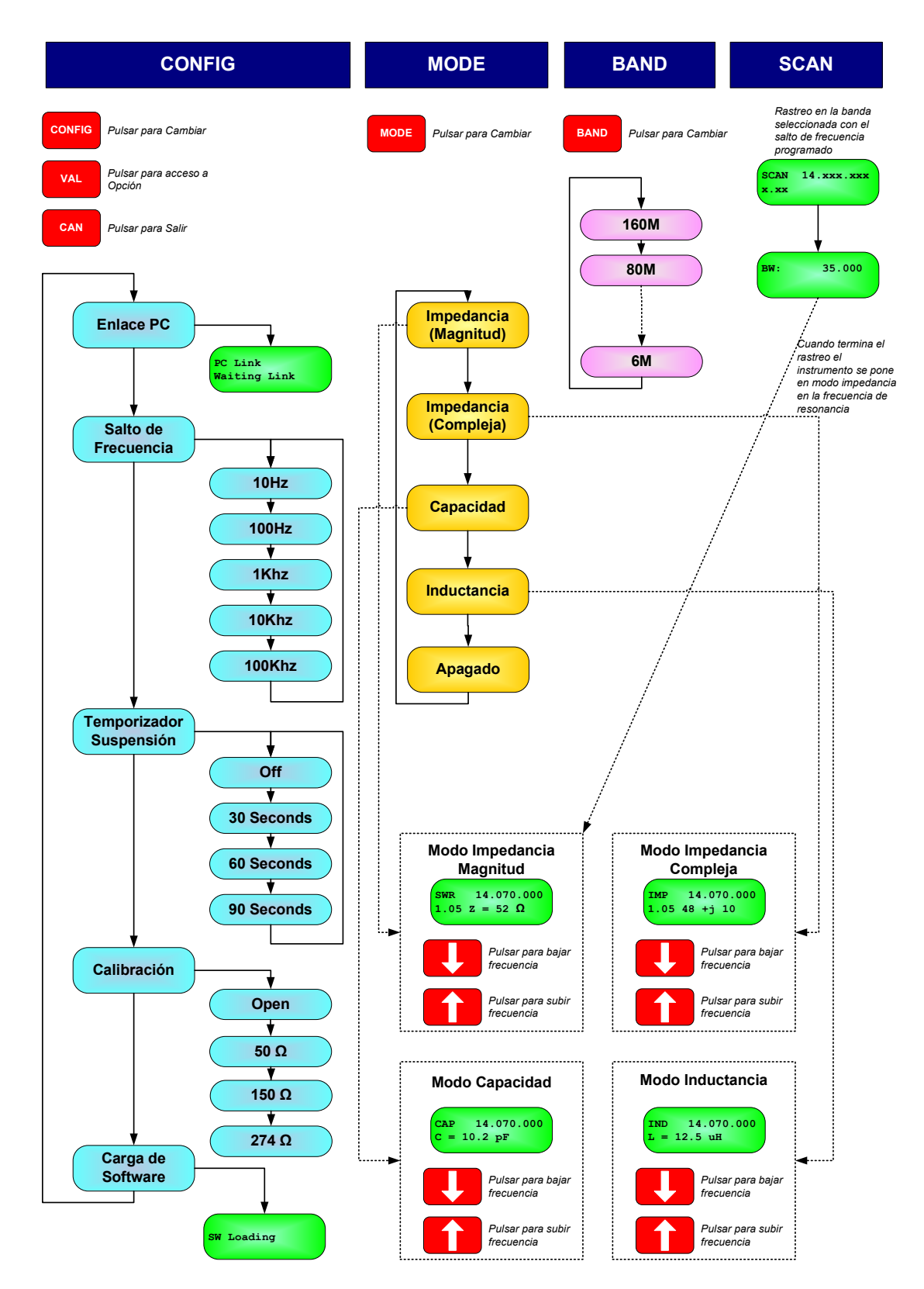